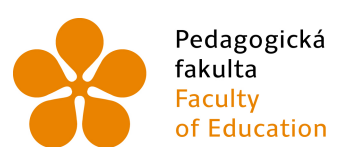

Pedagogická Jihočeská univerzita<br>fakulta v Českých Budějovicích<br>Faculty University of South Bohemia<br>of Education in České Budějovice

## Jihočeská univerzita v Českých Budějovicích Pedagogická fakulta

Diplomová práce

# Videosekvence a jejich využití při výuce fyziky

Vypracoval: Ing. Jiří Masopust Vedoucí práce: doc. PaedDr. Jiří Tesař, Ph.D.

České Budějovice 2015

## Anotace

Tato práce se zaobírá využitím videí jako didaktické pomůcky pro výuku fyziky. Úvodní část je teoretická a zaměřuje se na klasifikaci didaktických pomůcek, jejich funkci a na to jaké typy technických didaktických pomůcek lze v současné době využít k výuce fyziky. Druhá část práce se zaobírá analýzou možností snímání fyzikálních jevů a to zejména jevů s dlouhotrvajícím průběhem nebo velmi rychlých jevů, jejichž průběh nelze zachytit běžným sledováním. Pozornost je věnována především výběru jevů vhodných pro tvorbu videosekvence, volbě a nastavení vhodného zařízení pro pořízení záznamu a dalšímu zpracování nasnímaného záznamu. V další části jsou na základě předchozí analýzy vybrány fyzikální jevy, jejichž průběh je zaznamenán a zpracován do podoby výukové videosekvence. Výsledkem práce je sada videí se záznamem velmi rychlých a velmi pomalých dějů, použitelných jako didaktický prostředek pro výuku fyziky.

## Abstract

This thesis deals with the use of the video as a didactic tool in the education of the physics. Introductory part is theoretic and focuses on classification of didactic tools which can be used for physics teaching. Second part analyses the possibility of capturing physical effects, especially effects with very long or very short duration which cannot be captured by conventional devices. This part is focused on the right selection of physical effects, selecting and setting of suitable devices for capturing and further processing of the recorded video. The next section is based on the previous analysis of physical effects, which are recorded and processed into the form of educational movie. The main result of this thesis is the collection of educational movies of fast and very slow physical effects useful as the didactic tool for the teaching of physics.

## Prohlášení:

Prohlašuji, že svoji diplomovou práci jsem vypracoval samostatně, pouze s použitím literatury a pramenů uvedených v seznamu citované literatury.

Prohlašuji, že v souladu s § 47b zákona č. 111/1998 Sb. v platném znění souhlasím se zveřejněním své diplomové práce, a to v nezkrácené podobě fakultou elektronickou cestou ve veřejně přístupné části databáze STAG provozované Jihočeskou univerzitou v Českých Budějovicích na jejich internetových stránkách, a to se zachováním mého autorského práva k odevzdanému textu této kvalifikační práce. Souhlasím dále s tím, aby toutéž elektronickou cestou byly v souladu s uvedeným ustanovením zákona č. 111/1998 Sb. zveřejněny posudky školitele a oponentů práce i záznam o průběhu a výsledku obhajoby kvalifikační práce. Rovněž souhlasím s porovnáním textu mé kvalifikační práce s databází kvalifikačních prací Theses.cz provozovanou Národním registrem vysokoškolských kvalifikačních prací a systémem na odhalování plagiátů.

V Českých Budějovicích, 22. června 2015

Jiří Masopust

. . . . . . . . . . . . . . . . . . . . . . . . . . .

## Poděkování

Děkuji doc. PaedDr. Jiřímu Tesařovi, Ph.D. za odborné vedení této diplomové práce. Mé poděkování patři též Mgr. Vladimíru Vochozkovi za cenné rady a dále Ing. Lukáši Kislingerovi z firmy Robert Bosch spol. s r. o. za zapůjčení vysokorychlostní kamery.

## Obsah

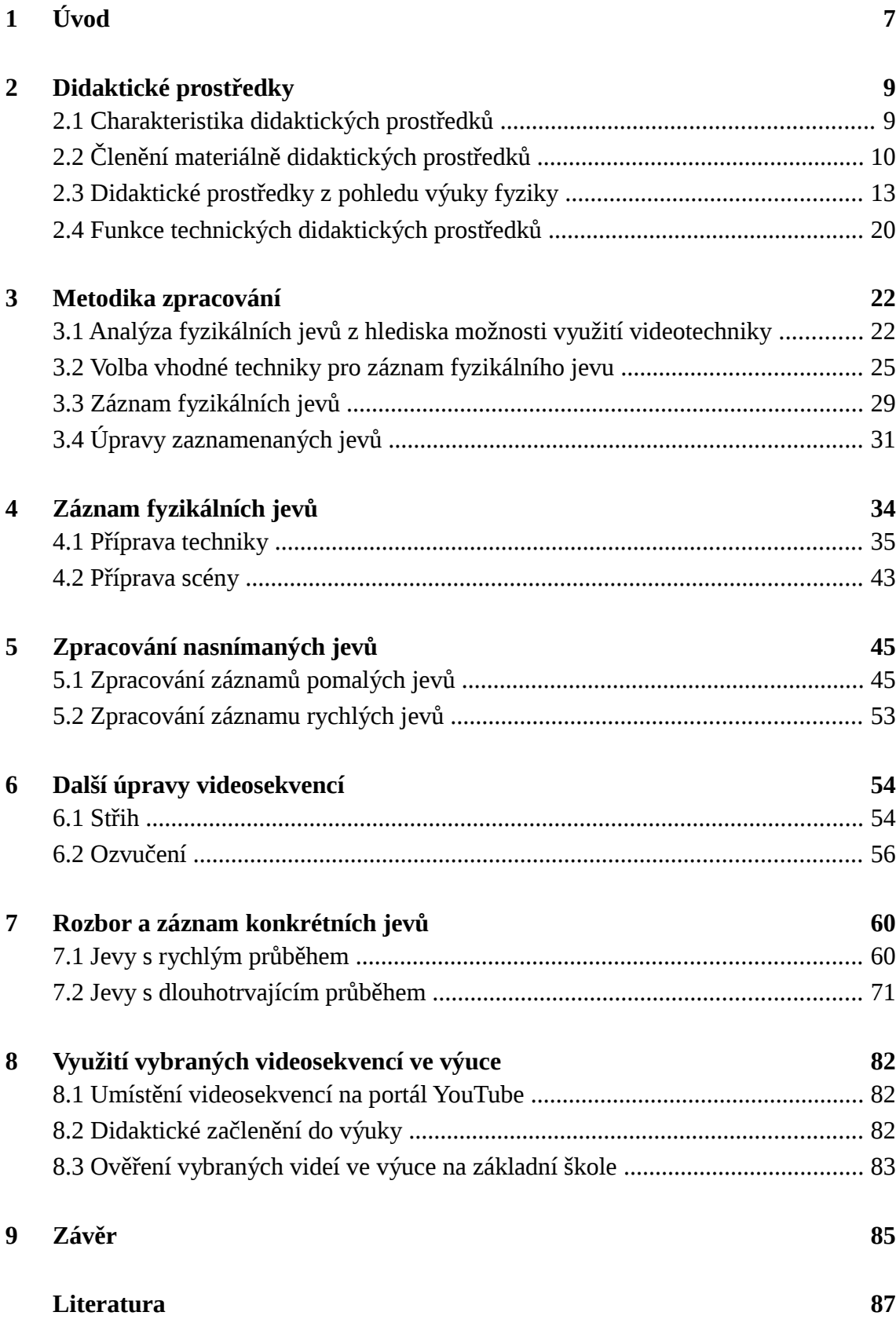

<span id="page-5-1"></span><span id="page-5-0"></span>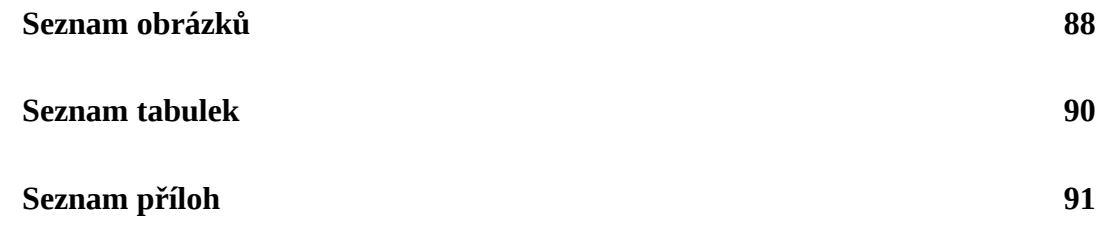

## <span id="page-6-0"></span>1 Úvod

V rámci své souvislé pedagogické praxe jsem poměrně často chtěl doplnit výuku fyziky videem s ukázkou vybraných fyzikálních jevů. Vzhledem k tomu, že jsou žáci dnes obklopeni digitálními technologiemi, preferuji raději zobrazení jevů pomocí skutečných pomůcek, ale ne vždy lze takový způsob využít. Důvody mohou být různé, jako například nedostupnost či poškození pomůcek pro reálnou demonstraci jevu, nebo vysoké finanční náklady na jejich pořízení. Dalším případem mohou být pokusy, které nelze realizovat vzhledem k příliš velkým, nebo naopak příliš malým rozměrům zkoumaného objektu. Mezi speciální případy se řadí jevy s dlouhým či příliš krátkým časovým průběhem, jako je tání kostky ledu nebo deformace fotbalového míče při dopadu na pevný povrch.

Během přípravy na své hodiny jsem zkoušel hledat videa s fyzikálními experimenty na internetových stránkách s fyzikální tématikou nebo na portálu YouTube. Jedná se o poměrně dobrý zdroj materiálů, ale ne vždy je možné nalézt video vhodné pro výuku. Překvapilo mě, že k některým zcela běžným jevů jsem nenašel vůbec žádnou videonahrávku. V případě, že se podaří nalézt záznam požadovaného jevu, může být dalším problémem vlastní provedení záznamu. Kupříkladu není dostatečně vidět zaznamenávaný objekt, nebo je video příliš krátké. U delšího záznamu můžeme využít střihový program, se kterým videozáznam upravíme na požadovanou délku. Samostatnou kapitolou je ozvučení a doplňující mluvený komentář. Většina videí je komentována v anglickém jazyce, což může u některých mladších žáků působit jako rušivý element. Na obtíž může být i kvalita zpracování a obrazové rozlišení záznamu a to hlavně z důvodu jistého standardu dnešního diváka. Pokud jsou žáci z domova zvyklí z televizní obrazovky na kvalitní záznam pořadů ve vysokém rozlišení, nebude snadné upoutat jejich pozornost pomocí videa s rozostřeným obrazem nebo s artefakty způsobenými nekvalitní kompresí či nízkým rozlišením.

Na základě výše uvedených důvodů jsem si zvolil jako téma diplomové práce vytvoření kvalitních videosekvencí použitelných ve výuce fyziky. V práci se zaměřuji primárně na oblast druhého stupně základní školy, ale některá videa lze použít i pro jiné typy škol. K tvorbě výsledných videí jsem zvolil různé typy audiovizuální techniky. Pro snímání rychlých dějů jsem použil vysokorychlostní kameru, s jejíž pomocí je možné vytvořit video se zpomaleným průběhem zkoumaného jevu. Pro dlouhotrvající jevy jsem využil fotoaparát, do kterého jsem nahrál modifikovaný software přinášející nové funkce. Jednou z těchto rozšiřujících funkcí je možnost automatického pořizování snímků v přesných časových intervalech. Díky této možnosti můžeme zaznamenávat jevy, jejichž průběh se pohybuje v řádech hodin, dní nebo měsíců.

V úvodní části práce se zaobírám obecnou charakteristikou a klasifikací didaktických prostředků především se zaměřením na oblast výuky fyziky. Součástí je zmapování výzkumu probíhající v této oblasti. Dále se zaměřuji na současné možnosti využití videotechniky na základních školách.

Praktická část se věnuje analýze fyzikálních jevů z hlediska použití vhodné audiovizuální techniky. Na základě analýzy je provedena kategorizace jevů a pro každý jev je určena vhodná záznamová technika. Poté následuje teoretický rozbor zkoumaných jevů. V dalším samostatném oddílu se nachází popis přípravy na záznam jevů obsahující aranžmá samotné scény, přípravu techniky, osvětlení a tvorbu scénáře. V závěru jsou pak popsány nástroje pro následnou úpravu pořízených záznamů.

Poslední část práce je věnována ověření vybraných videosekvencí ve výuce na základní škole. Součástí tohoto oddílu je umístění videí na portál YouTube, čímž jsme videa, jež jsou hlavním výstupem diplomové práce, zpřístupnili široké veřejnosti a zejména dalším učitelům. Všechna videa, jež jsou výstupem diplomové práce, lze shlédnout na [této](https://www.youtube.com/channel/UCUfX6zlrleT2g4BfJHJXICQ) adrese.

## <span id="page-8-0"></span>2 Didaktické prostředky

## <span id="page-8-1"></span>2.1 Charakteristika didaktických prostředků

Didaktické prostředky jsou nedílnou součástí efektivní a kvalitní výuky. Snad každý učitel, jehož výuka splňuje tato kritéria, využívá nějaké druhy didaktických prostředků. Pojem didaktické prostředky můžeme nalézt v mnoha odborných publikacích a materiálech z oblasti didaktiky a pedagogiky.

Dle Maňáka [1] se jedná o předměty a jevy sloužící k dosažení vytyčených cílů. Prostředky v širokém smyslu zahrnují vše, co vede ke splnění výchovně vzdělávacích cílů. Zajišťují, podmiňují a zefektivňují průběh vyučovacího procesu.

Didaktické prostředky dělíme na materiální a nemateriální. Materiálním didaktickými prostředky dle Malacha [2] nazýváme všechny předměty materiální povahy, které jsou užívány v heterodidaktických i autodidaktických procesech k dosažení stanovených vzdělávacích i výchovných cílů. Mohou být nositeli učebních informací a řídících stimulů procesu učení nebo vytvářet nezbytné vnější podmínky pro jeho uskutečňování. Mezi materiální didaktické pomůcky patří:

- školní potřeby drobné předměty používané žáky,
- učební pomůcky učebnice, modely, zvukové záznamy,
- zařízení učeben vybavení třídy (tabule, měřidla, nářadí…),
- výukové prostory všeobecné, odborné třídy, laboratoře, dílny,
- didaktická technika přístroje využívané k vyučování.

Za nemateriální didaktické pomůcky jsou pak považovány:

- didaktické zásady,
- organizační formy,
- vyučovací metody,
- pedagogické mistrovství.

#### 2.1.1 Didaktická technika

Vedle pojmu didaktické prostředky je zmiňován název didaktická technika, kterou lze označit podle Janiše [3] jako technická zařízení, která se využívají během vzdělávání. Patří sem přístroje a zařízení, které se využívají k didaktickým účelům, zvláště k prezentování učebních pomůcek, řízení a kontrole učební činnosti žáků. Specifikum tohoto druhu techniky je především v možnostech prezentace, které nám skýtá jejich používání při výuce. Využívání vhodné didaktické techniky umožňuje učební pomůcku předložit žákům v té nejefektivnější formě. V dnešní době nacházíme na trhu nepřeberné množství techniky vhodné k didaktickému použití. Máme k dispozici možnost velkého výběru, co se týče parametrů a požadavků na kupovaný přístroj. Z tohoto důvodu bychom si vždy měli promyslet, k čemu nakupovaná technika bude sloužit a jaká jsou naše očekávání ve vztahu k výuce. Didaktickou techniku lze propojovat do větších celků, což umožňuje její efektivní využití. V takových případech mluvíme o multimediálních systémech, nebo o celých multimediálních třídách. Na obrázku je znázorněn model multimediální třídy, ve které může vyučující přenášet obraz ze svého počítače na interaktivní tabuli a mobilní zařízení nebo do počítače žáků. Systém dále umožňuje hromadnou interakci žáků s aplikací na tabuli pomocí speciálních ovladačů.

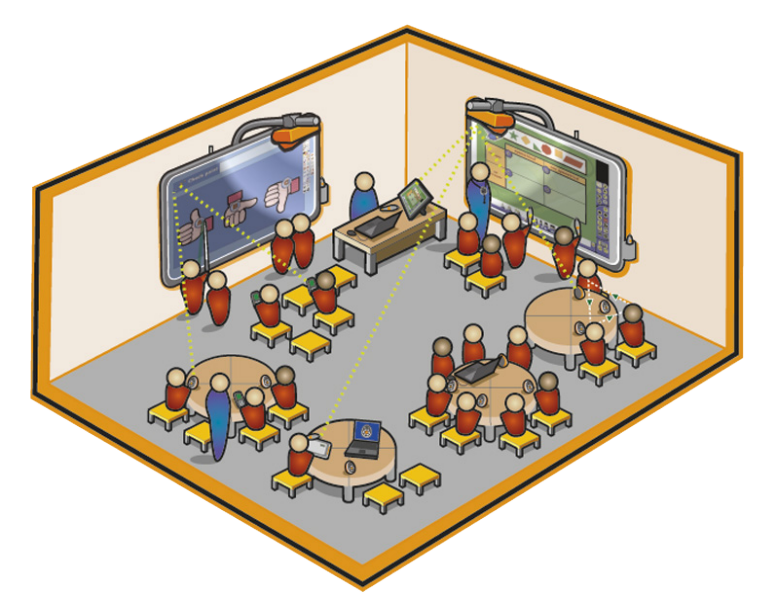

Obrázek 2.1: Multimediální učebna Zdroj:<http://www.prometheanworld.com/us/english/education/products/>

Cena je vzhledem k vysokým pořizovacím nákladům na didaktickou techniku jedním z klíčových kritérií výběru. Do ní bychom měli započítávat náklady na provoz zakoupeného zařízení, ale i proškolení odborné proškolení vyučujících.

## <span id="page-9-0"></span>2.2 Členění materiálně didaktických prostředků

Malach [2] dělí materiálně didaktické pomůcky podle jejich vztahu k učivu, tj. podle toho zda nesou obsahově specifickou učební informaci, na učební pomůcky a ostatní materiální prostředky, mezi nimiž zaujímají nejdůležitější místo technické výukové prostředky, dříve označované jako didaktická technika.

Přehled dělení materiálně didaktických pomůcek vypadá dle Malacha [2] následovně:

#### **Učební pomůcky**

- 1. Originální předměty a reálné skutečnosti
- přírodniny minerály a rostliny, vycpaná zvířata, mikroskopické preparáty
- výtvory a výrobky vzorky výrobků, umělecká díla, přístroje
- jevy a děje fyzikální, geologické, chemické apod.
- zvuky reálné zvuky, hlasové a hudební projevy
- 2. Zobrazení a znázornění předmětů a skutečnosti
- modely statické, funkční, stavebnicové
- zobrazení školní obrazy, fotografie, mapy, zobrazení pomocí audiovizuální a výpočetní techniky
- zvukové záznamy magnetické, optické, softwarové
- 3. Textové pomůcky
- učebnice
- pracovní materiály studijní návody, pracovní sešity, sbírky úloh, tabulky, atlasy
- doplňková a pomocná literatura časopisy, encyklopedie
- 4. Pořady a programy prezentované didaktickou technikou
- pořady televizní, softwarové hry, rozhlasové, vodcasty
- výukové programy pro výukové soustavy, počítače
- 5. Speciální pomůcky žákovské experimentální soustavy, pomůcky pro tělesnou výchovu

#### **Technické výukové prostředky**

- 1. Auditivní technika školní rozhlas, sluchátková souprava, přehrávače CD a DVD
- 2. Vizuální technika pro diaprojekci, zpětnou projekci, dynamickou projekci
- 3. Audiovizuální technika projektor, videorekordéry, videotechnika, televizní přijímače, multimediální systémy na bázi počítačů

Rambousek a kol. [4] rozdělují materiálně didaktické prostředky do šesti základních kategorií.

#### 1. Učební pomůcky

Efektivně přispívají k dosažení cílů výuky a ze všech didaktických prostředků tvoří největší část výuky. Ve vztahu k jejímu obsahu mají učební pomůcky nejtěsnější vazbu. Mezi učební pomůcky se řadí například modely, učebnice, školní obrazy, video a audiozáznamy, výukový software. Některé pomůcky lze využít samostatně (učebnice, plakáty, mapy), jiné vyžadují k prezentaci zvláštní didaktickou techniku.

#### 2. Metodické pomůcky

Metodické pomůcky nejsou určeny žákům, ale učitelům pro výkon jejich řídicí, regulační a korekční funkce. Pomáhají učitelům zvolit správnou vyučovací metodu. Řadíme mezi ně různé metodické příručky, literaturu z oblasti pedagogiky, didaktiky a psychologie, apod.

#### 3. Zařízení

Součástí této skupiny jsou určité druhy materiálních didaktických prostředků, které přímo neovlivňují obsah výuky. Jedná se o výrobky speciálně navržené a konstruované pro podporu vyučovacího procesu. Jde například o laboratorní přístroje, speciální školní nábytek, měřicí přístroje či aparatury.

#### 4. Didaktická technika

Přestože by se didaktická technika dala zařadit do kategorie zařízení, je díky svému univerzálnímu využití, významu a specifickým možnostem prezentována jako samostatná skupina materiálních výukových prostředků. S její pomocí lze prezentovat a aplikovat učební pomůcky. Do této skupiny patří osobní počítače, interaktivní i běžná tabule, přístroje a zařízení, umožňující záznam a reprodukci zvuku nebo obrazu, zpětné projektory, jazykové laboratoře, vyučovací stroje, trenažéry, simulátory, počítačové sítě, zařízení pro snímání a zvětšování obrázků a předmětů, zařízení pro sledování mikroskopických objektů apod.

#### 5. Školní potřeby

Jsou to nástroje používané především žáky. Mohou to být sešity, psací potřeby, štětce, rýsovací potřeby, trojúhelníky atd.

#### 6. Výukové prostory

Do této skupiny jsou zahrnuty vnitřní nebo venkovní prostory sloužící k uskutečňování edukačního procesu. Řadíme mezi ně učebny, laboratoř, přednáškové sály, dílny, ale také školní pozemky, hřiště, apod. [4].

Rambousek a kol. [4] uvádí, že pokud je vyučovací proces posuzován jako proces dosahování cílů, pak lze za didaktický prostředek považovat všechno, co žákovi pomáhá uskutečnit tyto cíle.

### <span id="page-12-0"></span>2.3 Didaktické prostředky z pohledu výuky fyziky

#### 2.3.1 Teaching Physics With the Physics Suite

Edward F. Redish, z ústavu pro výzkum fyziky na univerzitě v Marylandu, se ve své knize *Teaching Physics With the Physics Suite* zabývá výzkumem výuky fyziky. Na projektu se podílí skupina *ABP[1](#page-12-2)* , tvořená autorem samotným a dále jeho kolegy z univerzity. Výsledkem spojení jejich nejnovějších poznatků a použití technologií je sada nástrojů pro výuku fyziky, kterou nazvali *The Physics Suite*.

Na obrázku [2.2](#page-12-1) můžete vidět typické rozložení klasických materiálů pro výuku fyziky.

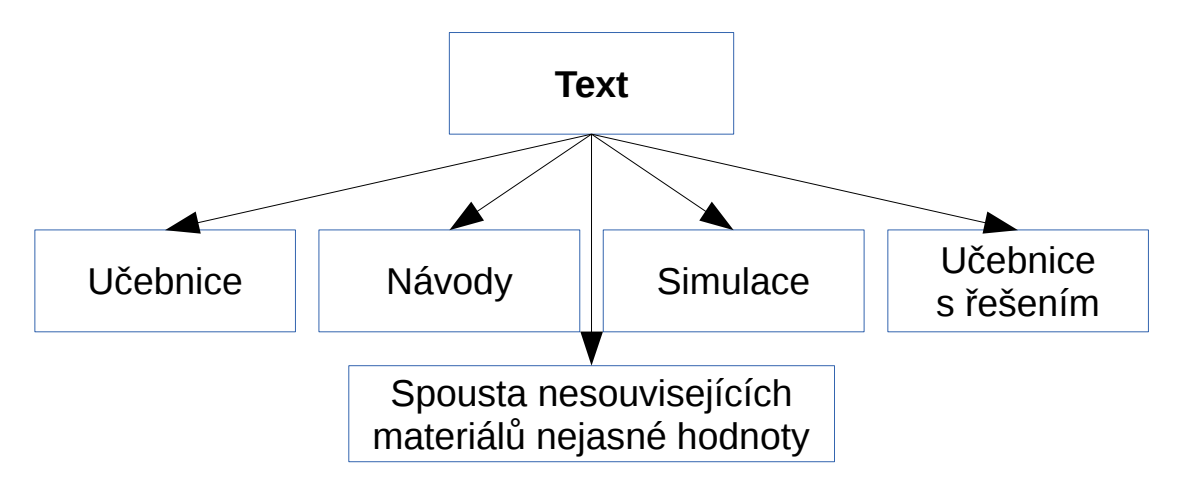

<span id="page-12-1"></span>Obrázek 2.2: Typické rozložení materiálů pro výuku fyziky Zdroj: Upraveno a přeloženo z [5]

S tím se dnes můžeme setkat i na většině českých škol. Převážná většina materiálů je založena na psaném textu, ve kterém můžeme kromě vlastní látky nalézt různá shrnutí pro žáky a doplňující poznámky pro učitele.

Dále má učitel k dispozici multimediální obsah s často nezajímavými simulacemi a pokusy, jejichž vizuální provedení je pro žáky neatraktivní. Poměrně častým jevem je situace, kdy učitel neumí s multimédii pracovat, což je způsobeno nedostatečným vzděláním učitele v této oblasti, nebo nevyhovující dokumentací k multimediálnímu obsahu. Ukázkovým příkladem v českém školství jsou interaktivní tabule. V dnešní době je naleznete na mnoha větších školách. Ty se ve svých prezentacích na internetu chlubí, jak využívají moderní techniku, ale přitom jsou tabule ve většině tříd pouze náhradou klasického projektoru. Mnoho škol má k výuce fyziky k dispozici laboratoř, ale psaný text stále zůstává primárním nástrojem výuky [5]. Někteří studenti mají problém s pochopením psaného textu, takže látku buď nepochopí, nebo se ji naučí

<span id="page-12-2"></span><sup>1</sup> Activity-Based Physics Group

nazpaměť. Redish uvádí [5], že pro většinu studentů jsou vhodnější plánované a strukturované aktivity, jejichž součástí jsou přednášky, referáty, využití laboratoří, nebo workshopy.

Skupina *ABP* vytvořila komplexní sadu výukových materiálů pro fyziku, kterou nazvala *The Physics Suite,* a jejíž strukturu můžete vidět na obrázku [2.3.](#page-13-0)

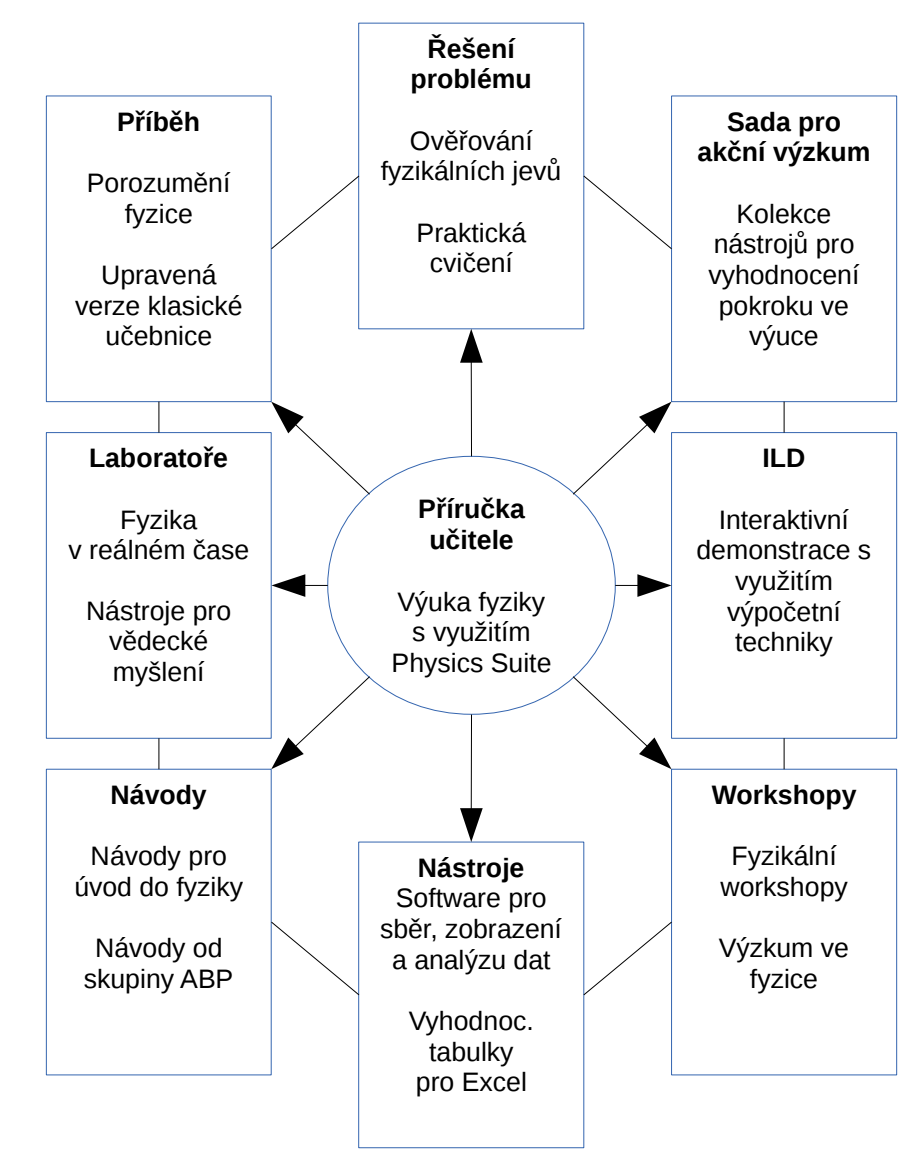

<span id="page-13-0"></span>Obrázek 2.3: Prvky Physics suite Zdroj: Upraveno a přeloženo z [5]

Používané materiály mají různé formy. Někdy se jedná o učebnice, které vycházejí z těch klasických, ale jsou více zaměřeny na rozvoj žáků. Nevysvětlují pouze známá fakta, ale snaží se žákům představit, jak se k těmto faktům v minulosti dospělo. Dále zde můžeme najít velké množství materiálů využívajících výpočetní techniku. Autor počítač nevyužívá pouze jako nástroj k zobrazování pokusů a jejich výsledků. Mnohem více se celá kolekce softwaru zaměřuje na různé typy měření, vyhodnocování výsledků,

simulace nebo tvorbu interaktivních prezentací. Také zde nalezneme software, pomocí kterého lze analyzovat fyzikální jevy uložené jako videozáznam. Součásti jsou i připravené tabulky pro zápis výsledků pomocí programu MS Excel. To je výhodné, protože žáci nemusí ztrácet čas tvorbou tabulek, ale mohou se zaměřit pouze na samotný experiment a zápis výsledků měření.

Možná si někteří z nás kladou otázku, proč bychom něco takového měli využívat. Vždyť my sami jsme byli schopni se dobře fyziku naučit pouze z textových materiálů a občas z nějakého toho pokusu. Redish zmiňuje [5], že doba se změnila a bude se v budoucnu dále měnit. Podle něj se tyto změny týkají hlavně následujících bodů [5]:

- Studenti, které dnes vyučujeme, jsou jiní, než jsme byli my.
- Cíle, kterých chceme se studenty dosáhnout, jsou odlišné vůči minulosti.
- Víme o tom jak učit mnohem více, než jsme věděli dříve.
- Máme mnohem více nástrojů, se kterými můžeme pracovat. Můžeme využít nové technologie a nové výukové metody.

#### 2.3.2 Audiotechnika

Audiotechnikou označujeme přístroje sloužící k vysílání, přijímání, zpracování a přenosu zvukového signálu. Ve školách není audiotechnika žádnou novinkou. Již naši rodiče se ve školách mohli setkat se školním rozhlasem, který sloužil k hromadnému předávání informací žákům z celé školy. Dnes můžeme na audiotechniku narazit v mnoha různých předmětech, jakými jsou přírodopis, výuka jazyků, hudební výchova, ale i fyzika.

V hodinách fyziky lze audiotechniku využít zejména pro reprodukci zvuků, které nemůžeme napodobit, nebo nejsou lidským sluchem zachytitelné. Zvuk lze využít k usnadnění pochopení některých fyzikálních jevů nebo veličin. Dobrým příkladem z praxe může být třeba vysvětlení Dopplerova jevu na změně zvuku projíždějící sanitky. Dalším příkladem je reproduktor připojený současně s osciloskopem ke zdroji harmonického signálu. Žáci pomocí reprodukovaného zvuku mohou lépe získat představu o tom, co je vlastně frekvence či perioda signálu.

#### 2.3.3 Vizuální technika

Vizuální technikou se zaměřujeme na vizuální vjem. Může jít o předvedení obrázku, fotografie nebo videozáznamu.

Ke správnému splnění edukační funkce, musí být použití takové pomůcky doplněno vhodným výkladem. Představiteli kategorie technických vizuálních pomůcek jsou dataprojektor, vizualizér nebo interaktivní tabule.

#### 2.3.4 Audiovizuální technika

V současné době lze ve školách pozorovat odklon od samostatného využití audio a vizuální techniky. Namísto toho se můžeme setkat s využitím techniky audiovizuální, která kombinuje možnosti a výhody předchozích dvou typů techniky. Jedná se tedy o přístroje umožňující současné zprostředkování informací zvukovou i obrazovou formou. Audiovizuální techniku lze využít v široké škále vyučovacích předmětů.

Jednou z možností jak využít audiovizuální techniku ve výuce fyziky je prezentace skutečných fyzikálních jevů. Pro jevy, které je možné znázornit pomocí pokusů, nebo v reálném prostředí není využití takové techniky vyloučeno, ale vzhledem k tomu, že žáci dnes žijí v moderním digitalizovaném světě, je lepší takové jevy představit pomocí klasických výukových pomůcek. Jiný případ ovšem nastává v situacích, kdy chceme představit nějaký jev, který není možné sledovat či prezentovat, ať již kvůli délce jeho časového průběhu, nebo jeho rozsáhlosti.

Další možností využití videotechniky je záznam celých vyučovacích hodin, nebo samostatné práce žáků. Pořízený záznam poslouží učiteli i žákům. Učiteli může takový záznam poskytnout cennou zpětnou vazbu o průběhu výuky. Díky ní se učitel snáze zaměří na kritické oblasti výuky nebo předejde opakovaným chybám. Podobný význam má pořízený videozáznam i pro žáky. Ti vidí své chyby během prováděných pokusů a mohou svůj výkon porovnávat s ostatními. Pořízený záznam hodiny může napomáhat k fixaci nabytých vědomostí. Pokud je záznam hodiny vhodně sestřihán se zaměřením na klíčové prvky výkladu, mohou jej žáci použít k pozdějšímu domácímu opakování nabytých vědomostí.

#### 2.3.5 Výpočetní technika

Výpočetní technika během několika let stala běžnou součástí našich životů. Nalezneme ji ve většině domácností a pro někoho z nás se stala i neoddělitelnou součástí pracovního života.

Na masové rozšíření výpočetní techniky musel reagovat i celý školský systém a to zavedením výuky předmětů související s výpočetní technikou, ale také jejím využíváním učiteli během výuky. Učitelé odborných předmětů mají v dnešní době možnost využít pro výuku moderních počítačů. Na trhu s výpočetní technikou lze sehnat nejen kvalitní výukový software, ale i nepřeberné množství hardwaru, který můžeme k počítači připojit pomocí standardizovaných rozhraní.

Populární pomůckou ve výuce fyziky se staly stavebnicové měřicí systémy (viz obrázek [2.4\)](#page-16-0), které ve spojení s výpočetní technikou představují mocný nástroj pro prezentaci učiva. Jedná se o komplexní učební pomůcku, jejíž součástí je programové vybavení, čidla, rozhraní, dokumentace a další příslušenství pro realizaci fyzikálních experimentů.

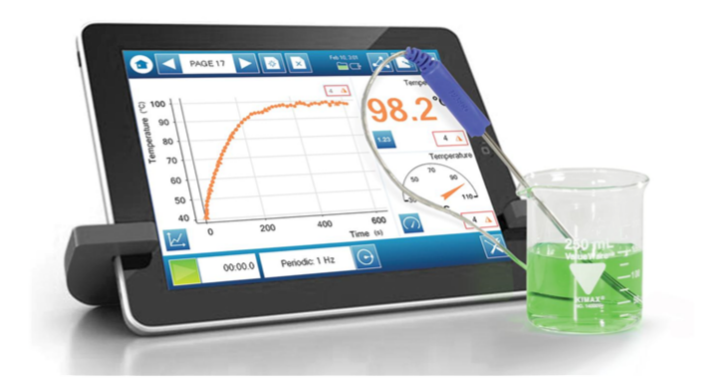

Obrázek 2.4: Měřicí systém Pasco Zdroj: [www.veskole.cz](http://www.veskole.cz/)

#### <span id="page-16-0"></span>2.3.6 Vzdělávání v Khan Academy

V roce 2004 začal finanční analytik Američan Salman Khan dálkově doučovat svou sestřenici matematiku. K tomu využíval Doodle notepad, což je elektronický poznámkový blok od firmy Yahoo. Později byl o pomoc s doučováním požádán dalšími svými příbuznými a přáteli. Rozhodl se, že jako nástroj pro výuku bude využívat videa, která začal umisťovat na portál Youtube. Videa měla velkou sledovanost a v komentářích k nim se začalo objevovat mnoho poděkování od lidí, kteří je použili k učení. Proto Khan v roce 2009 opustil svou práci finančního analytika a začal naplno pracovat na tvorbě dalších videí. Celý projekt byl pojmenován Khan Academy. Jedná se o veřejně prospěšnou organizaci financovanou z dobrovolných příspěvků a dotací. Jedněmi z významných přispěvatelů jsou nadace Billa a Melindy Gatesových a společnost Google. V současné době mají videa na Khan Academy přibližně 529 miliónů zhlédnutí [6].

Projekt Khan Academy netvoří pouze vzdělávací videa. Jedná se o komplexně propracovaný systém poskytující praktická cvičení, instruktážní videa a osobní vzdělávací program [7]. Studenti si mohou sami určit tempo vzdělávání a učit se mohou i mimo školu. Výuka je zaměřena na matematiku, fyziku, programování, chemii, historii, dějiny umění, ekonomiku a další oblasti. Celý koncept sleduje trend v moderním vzdělávání, takže jednotlivé oblasti nejsou striktně odděleny, ale existuje mezi nimi určitá provázanost. Jako příklad tohoto propojení můžeme uvést lekce z výuky fyziky, kdy video s výkladem, týkajícím se práce plynu nebo vedení elektrického proudu v kapalinách, přímo odkazuje na další informace v sekci chemie. Na projektu spolupracují instituce, jako NASA, MIT, The Museum of Modern Art, The California Academy Of Sciences. Učivo je prezentováno zajímavou formou, často s odkazy na situace z běžného života, jako na obrázku [2.5,](#page-17-0) kde vyučující provádí výpočet minimální rychlosti pro bezpečný průjezd auta smyčkou.

 $,6720271115$  $\overline{P}$  Gm  $7.7$  $m/s$  $\approx$  $7.7$ M  $\sqrt{000}$ Takže rozhodně chcete, aby vaše rychlost byla o něco větší než ta vypočtená,

<span id="page-17-0"></span>Obrázek 2.5: Výukové video z oblasti fyzika Zdroj: [https://www.khanacademy.org](https://www.khanacademy.org/)

Velká část videí umožňuje díky práci různých dobrovolníků zobrazení českých titulků, takže k výuce není podmínkou znalost anglického jazyka. V současné době působí v České republice nezisková organizace Khanova-škola<sup>[2](#page-17-1)</sup>, sdružující dobrovolníky podílející se na dalších překladech videí z Khan Academy.

Videa na stránkách akademie jsou veřejně přístupná, ale pro plné využití všech možností doporučujeme registraci. Registrovaný člen získá přístup k dalším pokročilým funkcím stránek. Jednou z nich je ukládání stavu výuky. Můžeme kdykoliv přerušit sledování a systém si pamatuje, kde jsme skončili a při příštím přihlášení pokračujeme od stejného místa. Na svém profilu můžeme sledovat, jaké oblasti máme rozpracovány a jakou část jsme již absolvovali (viz obrázek [2.6\)](#page-18-0).

<span id="page-17-1"></span><sup>2</sup> <https://khanovaskola.cz/>

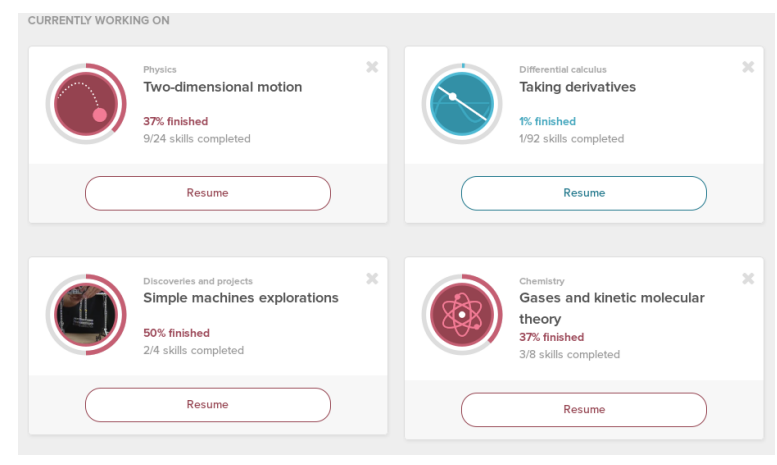

Obrázek 2.6: Rozpracovaná témata výuky Zdroj: [https://www.khanacademy.org](https://www.khanacademy.org/) (účet autora)

<span id="page-18-0"></span>Jednotlivé kapitoly výuky neobsahují pouze videa, ale na konci každého tématu jsou i testy k ověření získaných znalostí.

Další zajímavostí jsou motivační prvky výuky. Za každé absolvované téma, řešení problémové úlohy nebo testu získávají studenti tzv. *Energy points*, sloužící jako ukazatel postupu ve výuce. Za nasbírané body je možné získat nový obrázek (*Avatara*) svého profilu. Dalším motivačním prvkem jsou odznaky (*Badges*) získávané, za celkový čas věnovaný výuce a pokrok v učivu. Samotné sledování videí je odměňováno hodnoceními s názvy, jako jsou: *Dobrý posluchač*, *Vynikající posluchač*, *Palec nahoru*, apod., které si žáci mohou vystavit na nástěnku svého profilu (viz obrázek [2.7\)](#page-18-1).

| Showcase                                                | & Coaches                                                                 | <b>Badge Counts</b>                                                                   | & Coaches |
|---------------------------------------------------------|---------------------------------------------------------------------------|---------------------------------------------------------------------------------------|-----------|
| Good Habits<br>Nice Listener<br><b>User Statistics</b>  | Ten to the<br>Thumbs Up<br>Great<br>Fourth<br>Listener<br>10 <sup>4</sup> | $\overline{2}$<br>$\bigcap$<br>$\circ$<br>$\cap$                                      | 45        |
| Date joined<br>Energy points earned<br>Videos completed | 8 months ago<br>75,529<br>70                                              | <b>Recent Activity</b>                                                                | A Coaches |
|                                                         |                                                                           | <b>Earned Express Yourself</b>                                                        |           |
| Discussion View all                                     | C Everyone                                                                | 12 minutes ago                                                                        |           |
| <b>Statistics</b>                                       |                                                                           | Leveled up to Practiced in Newton's first law                                         |           |
| 0 questions<br>0 answers<br>O tips and thanks           | 1 vote<br>O flags raised                                                  | 24 minutes ago<br>Watched 1 minute of Loop de loop answer part 1<br>about an hour ago |           |

<span id="page-18-1"></span>Obrázek 2.7: Profil uživatele na Khan Academy Zdroj: [https://www.khanacademy.org](https://www.khanacademy.org/) (účet autora)

Stránky akademie nejsou určeny pouze pro studenty, ale mohou je využívat i rodiče a učitelé. Díky registraci mají rodiče možnost sledovat postup ve vzdělávání svých dětí. V případě použití učiteli, lze žákům zadávat témata a úkoly k prostudování. Součástí profilu žáka jsou pak různé typy grafických ukazatelů informující o času stráveném výukou a aktuální úrovni vzdělání (viz obrázek [2.8\)](#page-19-1).

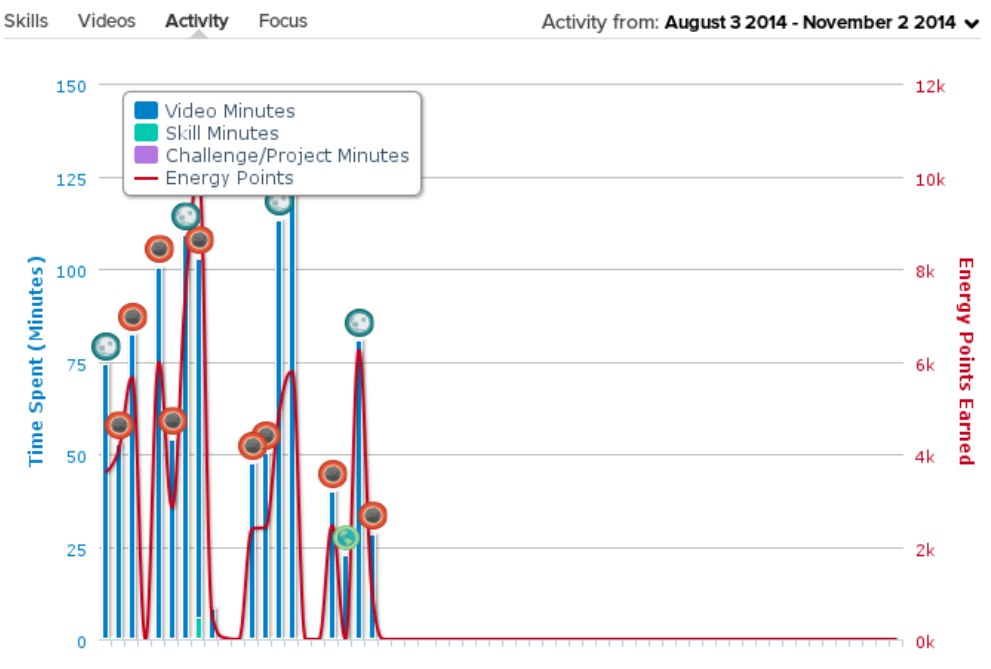

<span id="page-19-1"></span>Obrázek 2.8: Aktivita žáka na Khan Academy Zdroj: [https://www.khanacademy.org](https://www.khanacademy.org/) (účet autora)

Abychom načerpali inspiraci a podklady pro tuto práci, registrovali jsme se na stránkách projektu a přibližně jeden rok jsme akademii aktivně využívali k sebevzdělávání.

## <span id="page-19-0"></span>2.4 Funkce technických didaktických prostředků

Technické didaktické prostředky jsou některými učiteli často vnímány pouze jako pomůcka sloužící k lepšímu pochopení učiva ze strany žáků. Jedná se však o pouhou část toho, jakou funkci didaktické prostředky ve skutečnosti plní.

Dle Rambouska [8] představují technické výukové prostředky funkční spojení určitého prostředku didaktické techniky s příslušnou pomůckou v dané výukové situaci, tj. jednotu vzájemně se podmiňující technické a programové složky tohoto prostředku plnícího jistou výukovou funkci.

Funkce didaktických prostředků můžeme dělit dle vztahu k učivu (výklad, znázornění), k učiteli, žákům, skupině žáků a vnějším podmínkám. Rambousek [8] ve své knize dělí funkce technických didaktických prostředků:

#### 1. Motivačně-stimulační

Navozují kladný vztah žáka k učení a snaží se vzbudit a udržet jeho zájem. Zesilují žádoucí podněty.

#### 2. Informačně-expoziční

Ovlivňují výklad a podání učiva. Oproti tradičním výukovým prostředkům je možné podat učivo v mnohem komplexnější formě, předat vyšší objem informací.

#### 3. Repetičně-fixační

Slouží k procvičování naučených vědomostí a jejich upevňování. Podporují myšlení v souvislostech a rozvoji nabytých vědomostí.

#### 4. Aplikační

Žák se pomocí nich učí, jak uplatnit nabité teoretické poznatky v praxi. Jedná se například o využití problémových úloh, laboratorních prací nebo stavebnic.

#### 5. Kontrolně-diagnostické

Slouží k získávání informací o průběhu a výsledcích učení. Lze je také využít k analýze vědomostí potřebných pro další průběh učiva.

#### 6. Komunikační a řídicí

Z pohledu komunikace umožňují verbální i neverbální prezentaci učiva. Často využívanými nástroji jsou audiovizuální a výpočetní technika. Současně s funkcí komunikační působí technické výukové prostředky i jako nástroj řízení výuky.

#### 7. Racionalizační

Umožňují zvyšování efektivity výuky. Typickým příkladem je situace, kdy didaktické prostředky mohou učiteli pomoci k tomu, aby v kratším čase probral stanovenou látku.

## <span id="page-21-0"></span>3 Metodika zpracování

## <span id="page-21-1"></span>3.1 Analýza fyzikálních jevů z hlediska možnosti využití videotechniky

K vytvoření videozáznamu lze zajisté využít nepřeberné množství fyzikálních jevů, ale přesto je potřeba výběr pečlivě zvážit. Měla by existovat jistá vyváženost mezi využitím videotechniky a dalšími didaktickými pomůckami. Jak jsme již uvedli v úvodu práce, mnozí žáci jsou v každodenním životě obklopeni moderní digitální technikou, která je často mnohem dokonalejší než ta školní, takže je vhodnější některé učivo prezentovat pomocí skutečných pokusů, které budou pro žáky jistě zajímavější.

Prezentace učiva s využitím audiovizuální techniky je vhodná zejména v těchto případech:

#### **Jevy probíhající v dlouhém časovém úseku**

Není možné sledování celého průběhu jevu během vyučovací hodiny. Někdy se může jednat o jevy, jako je například růst krystalů, které probíhají několik dní, nebo dokonce měsíců. Extrémním příkladem je záznam pádu jedné kapky asfaltu, který byl vytvořen na Trinity College v Dublinu. Celý experiment probíhal od roku 1944 a každých 10 let došlo k uvolnění kapky. V roce 2013 vědci zaznamenali pád kapky pomocí časosběrného videa [9]. Na základě pořízeného videozáznamu bylo provedeno další vyhodnocení experimentu (viz obrázek [3.1\)](#page-22-0).

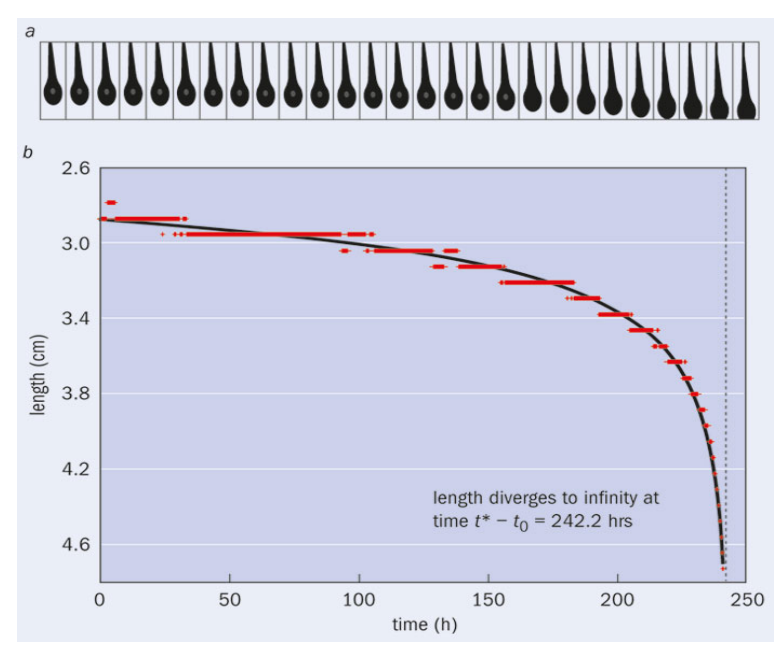

<span id="page-22-0"></span>Obrázek 3.1: Prodloužení kapky asfaltu v závislosti na čase Zdroj: [http://physicsworld.com](http://physicsworld.com/)

#### **Jevy s velmi krátkým průběhem**

Jevy nelze zachytit lidským zrakem, neboť je jejich průběh natolik rychlý, že se žáci nemohou soustředit na samotné detaily jevu. Jako příklad můžeme uvést kapku vody na obrázku [3.2,](#page-22-1) jejíž pád diváci jistě zachytí, ale stěží už popíší, jaký měla padající kapka tvar.

<span id="page-22-1"></span>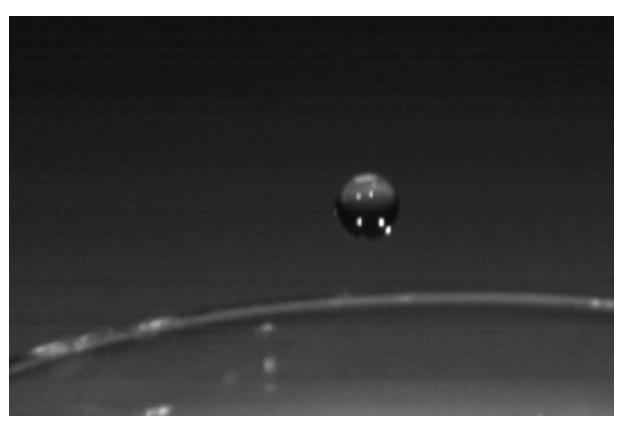

Obrázek 3.2: Kapka vody ve zpomaleném záběru Zdroj: Autor

#### **Prostorově rozsáhlé jevy**

S využitím videozáznamu můžeme žákům představit jevy, které nelze demonstrovat v prostředí školní třídy z důvodu jejich náročnosti na obsazení prostoru. Jedná se například o analýzu pohybu dopravních vozidel, pohyb vesmírných těles po obloze nebo mrznutí vodní hladiny.

#### **Jevy s finančními náklady na realizaci**

Výhodou videozáznamu je možnost jeho opakovaného použití. Z výuky fyziky známe pokusy, u kterých dochází k nevratnému poškození pomůcek v důsledku chemické reakce, nebo mechanické deformace. Takové pokusy jsou pro studenty často velice přitažlivé, takže využití videotechniky není vždy vhodné, ale v případě, že je experiment finančně nákladný, můžeme provést jeho záznam a ten opakovaně využít. Pohyb bouracího závaží na obrázku [3.3](#page-23-0) je typickým příkladem pro tento i předchozí odstavec. Učitelé si zajisté nemohou takové kladivo pronajmout a ničit s ním nějaký objekt, ale jistě je možné domluvit záznam bourání na nějakém staveništi. Žáci pak mohou v závislosti na tíze závaží a výšce zdvihu spočítat sílu, jakou kladivo udeří do budovy a získat tak představu o její velikosti.

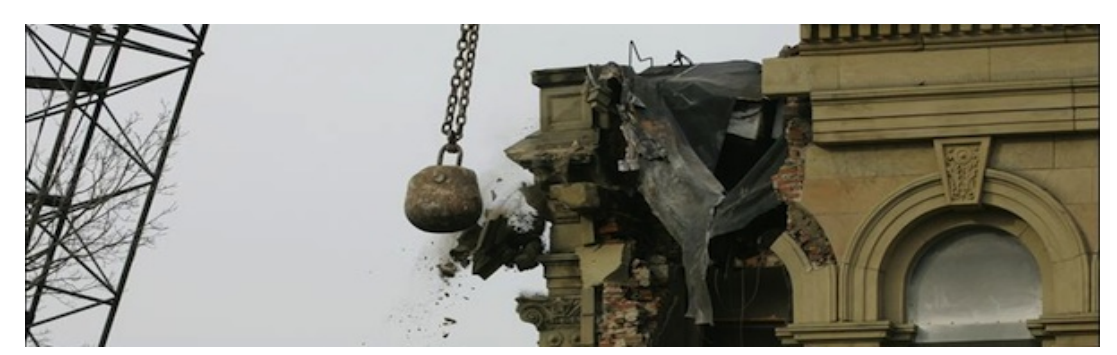

Obrázek 3.3: Použití bouracího závaží Zdroj: [http://blog.ncbaptist.org](http://blog.ncbaptist.org/)

#### <span id="page-23-0"></span>**Další specifické jevy**

Některé fyzikální jevy lze snímat s využitím dalších speciálních zařízení. Do kategorie takových zařízení patří zejména:

- termokamera,
- elektronový mikroskop,
- astronomický dalekohled s vestavěným snímacím prvkem.

V rámci této práce se zaměřujeme na jevy s rychlým a pomalým průběhem, jejichž záznam byl pořízen technikou popsanou v další kapitole.

## <span id="page-24-0"></span>3.2 Volba vhodné techniky pro záznam fyzikálního jevu

Pro snímání fyzikálních jevů je možné využít nepřeberné množství zařízení nabízených na trhu. Kromě ceny, která může být omezujícím faktorem výběru v závislosti na rozpočtu některých škol, je nutné sledovat i další parametry vybíraných zařízení, jakými jsou:

- rozlišení,
- velikost záznamového čipu,
- kapacita záznamového média,
- světelnost objektivu,
- snímková frekvence,
- kapacita baterie.

Zařízení s nízkým obrazovým rozlišením sice dostačují na snímání běžných fyzikálních jevů, ale v případě reprodukce výsledného videa pomocí projektoru nebo interaktivní tabule, jsou v obraze viditelné jednotlivé obrazové body. Kapacita záznamového média může být omezující v případech, kdy potřebujeme snímat pomalé jevy v delším časovém horizontu. V takových případech je vhodné, aby záznamová kapacita dosahovala takové velikosti, která zaručí snímání jevu bez nutnosti přerušení záznamu.

#### <span id="page-24-1"></span>3.2.1 Fyzikální jevy s krátkým časovým průběhem

K snímání jevů, jejichž průběh je velmi krátký, nemůžeme použít běžnou záznamovou techniku. Většina standardních přístrojů pro záznam videa pracuje se snímkovou frekvencí 25 snímků za sekundu, což je pro záznam rychlých fyzikálních jevů nedostačující. Příkladem je pád vodní kapky, zaznamenaný v této práci a trvající řádově desítky milisekund. Pokud chceme jev tohoto typu zaznamenat, musíme použít profesionální zařízení, určené pro vysokorychlostní záznam se snímkovou frekvencí v řádech stovek až tisíců snímků za sekundu. Jelikož se jedná se o zařízení s vysokou pořizovací cenou, jehož zakoupení si škola nebo učitel nemůže dovolit, zmiňujeme v práci okrajově i možnost využití běžně dostupných kamer, umožňujících záznam s vyšší snímkovou frekvencí než je obvyklý standard.

Výrobců profesionálních vysokorychlostních kamer je na trhu velké množství a vývoj v této oblasti neustále postupuje. Dvěma základními parametry pro výběr takového zařízení je maximální snímková frekvence a obrazové rozlišení. Zatímco před několika lety bylo možné pořídit kamery se snímkovou frekvencí v řádech stovek snímků za sekundu a nízkým rozlišením, dnešní špičková zařízení umožňují snímání stovek tisíců snímků za sekundu a vysoké obrazové rozlišení. Novinkou je i barevný záznam. Na obrázku níže můžete vidět snímek z kamery, využívané balistickými experty k záznamu trajektorie kulky, pořízený rychlostí 1 milión obrazových snímků za sekundu.

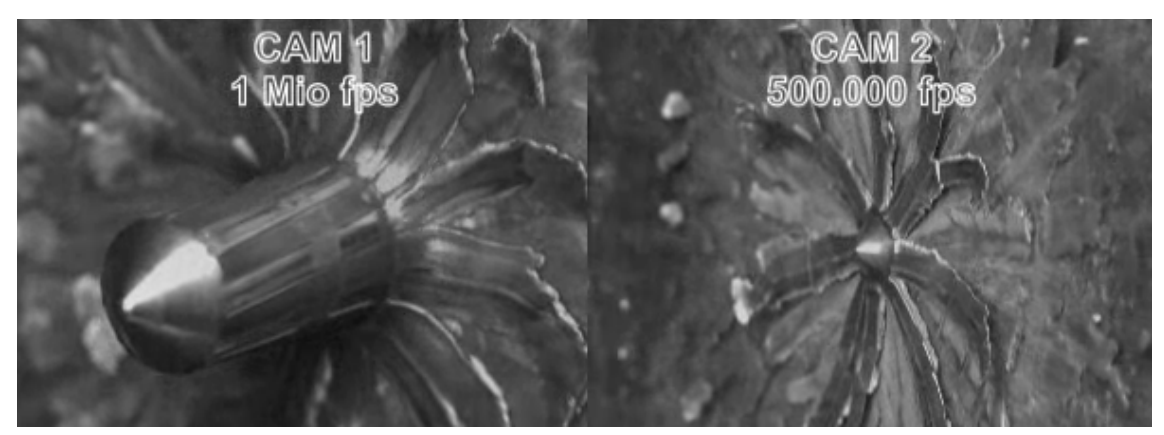

Obrázek 3.4: Záznam střely pronikající ocelovým plechem Zdroj: [www.kurzzeit.com](http://www.kurzzeit.com/)

V současné době lze na trhu zakoupit i kamery určené pro domácí použití, jejichž snímková frekvence je vyšší než běžný standard. Jedná se zejména o takzvané akční kamery, používané především pro záznam sportovních aktivit. Jako příklad uvádíme kameru *GoPro Hero4 Black* umožňující pořídit *240 snímků* během jedné sekundy při *rozlišení 1280 x 720* obrazových bodů. S takovými parametry lze již zaznamenat jevy jako je volný pád, nebo působení setrvačné síly na osoby v brzdícím automobilu.

#### 3.2.2 Fyzikální jevy s dlouhým časovým průběhem

V případě dlouhotrvajících fyzikálních jevů potřebujeme daný jev zaznamenávat v delším časovém horizontu. Typickým příkladem těchto jevů jsou změny skupenství, pohyb vesmírných těles nebo růst krystalů.

Záznam je mnohem jednodušší než u jevů s krátkým časovým průběhem. K jeho pořízení můžeme využít běžně dostupnou komerční videotechniku. Limitují nás pouze dva faktory. Prvním z nich je kapacita baterie záznamového zařízení. V případě, že je průběh jevu v řádech dnů či měsíců, je nutné zajistit trvalé napájení zařízení. Druhým omezením může být kapacita záznamového média.

Pro videosekvence v této práci jsme se rozhodli použít digitální fotoaparát Canon PowerShot A590. Přístroj je vybaven konektorem pro napájení z externího zdroje, jako které můžeme použít běžně dostupný napájecí adaptér, nebo externí baterii s dostatečnou kapacitou. Použití externí baterie je vhodné v případech, kdy nejsme v dosahu rozvodné sítě, jako například během focení v přírodě.

Snímky potřebujeme pořizovat v pevně stanovených časových intervalech, k čemuž můžeme využít různé metody. Nejjednodušší je snímkování ruční spouští, ale toho můžeme využít pouze pro jevy, u kterých pořizujeme pouze malé množství snímků.

Druhou možností je zakoupení kabelové automatické spouště na obrázku [3.5.](#page-26-0) Jedná se o příslušenství k fotoaparátu, s jehož pomocí můžeme automaticky pořizovat snímky. Na ovladači automatické spouště nastavíme pouze časový interval a počet snímků.

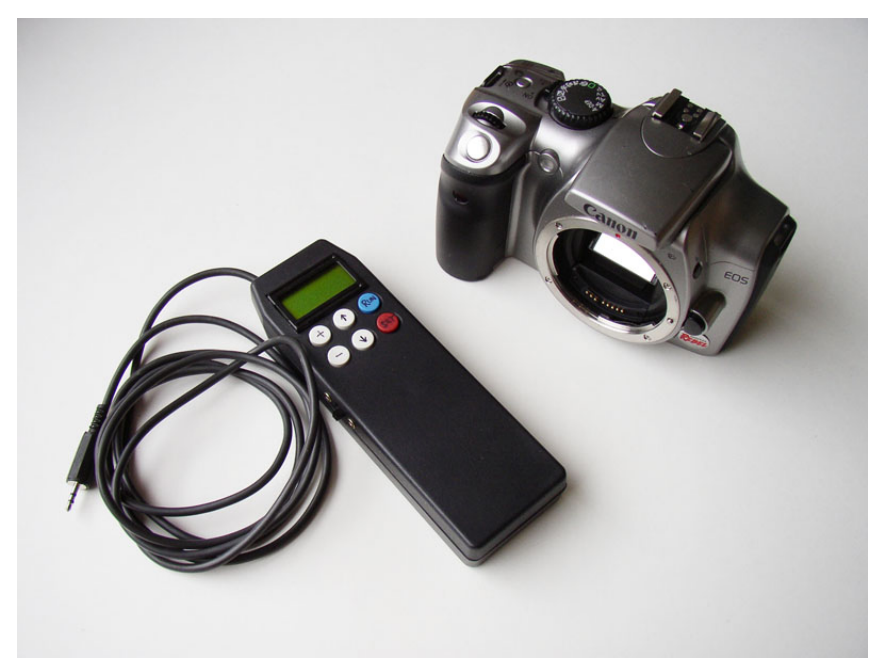

Obrázek 3.5: Fotoaparát s externí kabelovou automatickou spouští Zdroj: [http://astrofoto.euweb.cz](http://astrofoto.euweb.cz/)

<span id="page-26-0"></span>Třetí možností je výměna programového vybavení fotoaparátu a právě tuto možnost jsme využili. Jedná se o nahrazení původního softwaru nahraného do přístroje výrobcem (tzv. firmwaru). Náhradu nelze provést u každé značky nebo typu přístroje, ale lze nalézt mnoho variant tohoto typu softwaru. My jsme použili software CHDK.

Instalací CHDK (Canon Hack Development Kit) do fotoaparátu rozšíříme přístroj o další funkce a možnosti. Oproti jiným aplikacím podobného druhu, spočívá výhoda CHDK v tom, že v přístroji nepřepisujeme původní firmware výrobce, protože jeho přepsáním zákazník ve většině případů ztrácí záruku.

Nástroj CHDK je volně dostupný ke stažení na internetu a je vydáván pod licencí GPL. Jeho instalací můžeme s přístrojem díky rozšiřujícím funkcím provádět některé z následujících operací.

- Pořizovaní RAW snímků. Jedná se o surová data ze snímače fotoaparátu a ne každý fotoaparát umí tyto snímky běžně vytvářet.
- Plně manuální kontrola expozice.
- Živý náhled histogramu.
- Pořízení snímku na základě zaznamenání pohybu před objektivem.
- Vzdálené ovládání přes USB rozhraní.

• Používání vlastních nebo připravených skriptů.

Právě poslední funkcionalitu, kterou je používání skriptů, využijeme pro tvorbu videosekvencí. Pomocí skriptů lze automaticky spouštět funkce fotoaparátu a provádět různé výpočty. V základní nabídce skriptů se nachází skript *Countdown Intervalometer*, sloužící k pořizování snímků v předem stanoveném časovém intervalu. Součástí nastavení je i volba počtu pořizovaných snímků, díky které můžeme zajistit, že nedojde k zaplnění záznamového média během naší nepřítomnosti.

Instalace CHDK je velmi jednoduchá. Stačí nakopírovat připravené soubory na paměťovou kartu zařízení a aktivovat nový software podle instrukcí popsaných na internetových stránkách jeho autorů<sup>[3](#page-27-1)</sup>. Na obrázku [3.6](#page-27-0) je na levé straně standardní menu výrobce a na pravé můžete vidět rozšiřující nabídku softwaru CHKD v okamžiku nastavování skriptu *Countodown Intervalometer*.

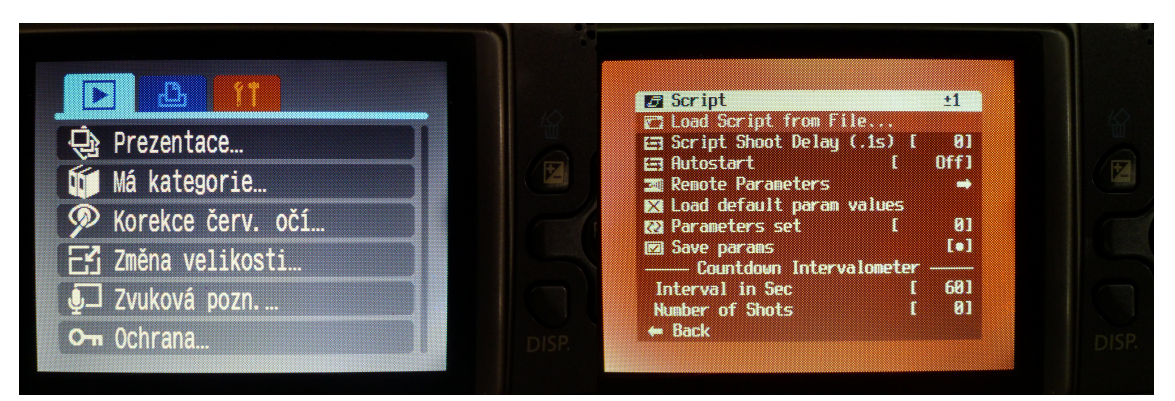

<span id="page-27-0"></span>Obrázek 3.6: Standardní nabídka přístroje (vlevo) a menu softwaru CHDK (vpravo) Zdroj: Autor

Před tvorbou záznamu je vhodné si propočítat požadovaný počet snímků. Na tom bude záviset výsledná kvalita videa. Pokud bychom pořídili malý počet snímků, bude trvání výsledného videa buď příliš krátké, nebo bude působit trhaně.

*Příklad: V případě celodenního záznamu s intervalem 5 minut získáme 288 snímků. Počítáme-li standardní snímkovou frekvenci 25 políček za sekundu, bude mít výsledný videozáznam délku 11,52 sekund.*

Počet snímků je důležitý i pro zajištění dostatečné kapacity záznamového média uvnitř fotoaparátu. V dnešní době jsou paměťové karty běžně prodávány s kapacitami, které plně dostačují na záznam většiny jevů, ale v některých případech musíme s jistým omezením počítat. Pokud zaznamenáváme jev trvající v řádu měsíců a požadujeme vysokou kvalitu pořízených snímků, měli bychom si vypočítat přibližné nároky

<span id="page-27-1"></span><sup>3</sup> http://chdk.wikia.com

na paměť. Nejjednodušší postup je takový, že vytvoříme jeden snímek požadované scény, zjistíme jeho velikost a na základě předpokládaného počtu snímků za časové období vypočítáme celkovou paměťovou náročnost.

### <span id="page-28-0"></span>3.3 Záznam fyzikálních jevů

Výsledná kvalita videosekvence nezávisí pouze na použité technice, ale je ovlivněna dalšími faktory. Z technického hlediska kvalitu ovlivňuje použité osvětlení, nastavení přístrojů určených pro záznam a jejich stabilní umístění. Kromě těchto technických parametrů je výsledek ovlivněn kompozicí scény, vhodnými prostorami a použitými pomůckami.

#### 3.3.1 Příprava scény

Jelikož záznam fyzikálních jevů probíhá ve většině případů se staticky umístěným zařízením pro záznam, můžeme pro kompozici scény použít pravidla známá z oblasti fotografování. Dle Lindnera [10] je začlenění a uspořádání fotografovaného objektu a dalších obrazových prvků do formátu obrazu jedním z hlavních tvůrčích prostředků, hovoříme o komponování.

Před každým záznamem je vhodné si promyslet, jakým způsobem uspořádat prvky pokusu. Dominantní prvkem obrazu by měl být snímaný jev. V případě, že je scéna doplněna dalšími prvky, jakými jsou měřicí přístroje, ukazatele času nebo teploty, umístíme tyto prvky takovým způsobem, aby nenarušovaly pohled na samotný experiment. Pokud nám to prostor dovoluje, můžeme použít pravidlo zlatého řezu znázorněné na obrázku [3.7.](#page-28-1)

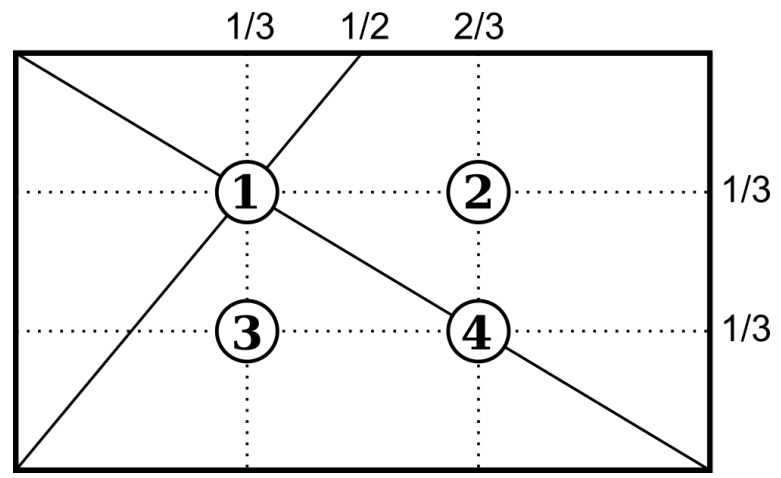

<span id="page-28-1"></span>Obrázek 3.7: Konstrukce zlatého řezu Zdroj: Autor, převzato z [10]

Lidské oko je uvyklé prohlížet fotografii zleva doprava, poté diagonálně zleva dolů a znovu vodorovně doprava. Nejúčinnějšími body z pohledu kompozice jsou 1, 2, 3, 4. Bod 1 uvidíme jako první a bod 4 jako poslední. Pokud se od sdělení na bodu 4 musíme pro pochopení obrazu vrátit zpět na bod 1, fotografie zaujme diváka nejdéle [10].

Pozadí snímaného jevu volíme tak, aby nepůsobilo rušivě a zároveň aby kontrastovalo s objekty snímaného jevu. U některých barev se vzájemný účinek vzájemně zesiluje. Jedná se o kombinace barev žlutá x modrá, červená x zelená.

#### 3.3.2 Osvětlení

Pokud snímáme jevy, jejichž průběh pokrývá delší časový úsek, nevyhneme se použití samostatného osvětlovacího prvku. Je velmi důležité, aby každý zaznamenaný obrázek měl stejný jas. Pokud by tomu tak nebylo, vnímali bychom změny jasu ve výsledném videu jako rušivý prvek a odpoutávali bychom pozornost diváka od vlastního jevu. Externí osvětlení musíme použít i v takových případech, kdy záznam probíhá v řádu několika hodin, protože se nelze spolehnout na použití denního světla. Jeho intenzita se může v průběhu snímání měnit změnou úhlu dopadu slunečních paprsků nebo zatažením oblohy.

Ještě významnější roli hraje osvětlení při použití vysokorychlostní kamery. Při vysoké snímkové frekvenci, pohybující se v řádech tisíců snímků za sekundu, mohou být snímky za použití denního světla velmi tmavé, nebo dokonce úplně černé. Proto jsou vysokorychlostní kamery zpravidla využívány s halogenovými nebo výbojkovými svítidly s příkonem několika kilowattů.

#### 3.3.3 Clona a hloubka ostrosti

Clona je otvor v objektivu. Čím menší otvor je, tím méně světla dopadne na snímací čip. Zvětšením clony se na snímač dostane více světla [11]. Označení velikosti clony se zapisuje ve formátu 1/f. Velikost f/22 pak označuje velmi malý otvor, zatímco f/2,8 otvor větší.

Davis [11] ve své publikaci uvádí, že hloubka ostrosti označuje rozsah vzdáleností, uvnitř kterých je zaznamenaná oblast ostrá.

Největší vliv na hloubku ostrosti má nastavení clony. Čím menší je číselná hodnota clony, tím větší bude hloubka ostrosti. Další vliv na hloubku ostrosti má typ použitého objektivu a vzdálenost foceného objektu. Příklad vlivu clonového čísla můžete vidět na obrázku [3.8,](#page-30-1) kde levý snímek byl pořízen s nastaveným nižším clonovým číslem, takže text na tužkové baterii v pozadí není čitelný. Snímek na pravé straně je focen s vyšším clonovým číslem a text na obou bateriích je stejně ostrý.

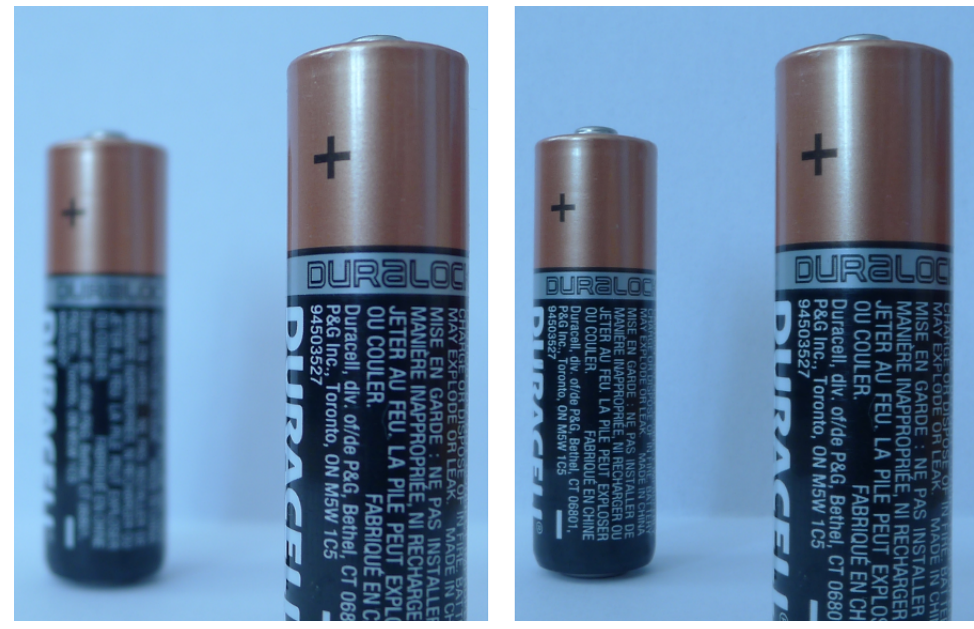

Obrázek 3.8: Vliv clonového čísla na hloubku ostrosti Zdroj: Autor

### <span id="page-30-1"></span>3.3.4 Pomůcky pro doplnění kompozice

Pro větší názornost jsme snímané jevy doplnili dalšími pomůckami. Pro jevy s dlouhotrvajícím průběhem jsou to zejména ukazatele času v podobě ručičkových hodin. Lze samozřejmě použít časové známky, které mohou být do každého snímku vloženy přímo záznamovým zařízením (fotoaparát, kamera), ale použití skutečných hodin činí video více věrohodným a zajímavějším. Navíc si mladší žáci osvojí odečítání času z ručičkových hodin, se kterými se v současné době setkávají méně než s hodinami digitálními. Dalšími použitými pomůckami pro přímé vložení do záběru jsou měřidla napětí a proudu, teploměr, měřidla délky nebo vytištěná pozadí.

## <span id="page-30-0"></span>3.4 Úpravy zaznamenaných jevů

#### 3.4.1 Převod fotografií na video

K sestavení videa z fotografií získaných během záznamu pomalu probíhajících dějů je nutné provést několik dílčích kroků znázorněných na obrázku [3.9.](#page-31-0) Detailní postup včetně popisu použitého softwaru naleznete v kapitole [5.1.](#page-44-1)

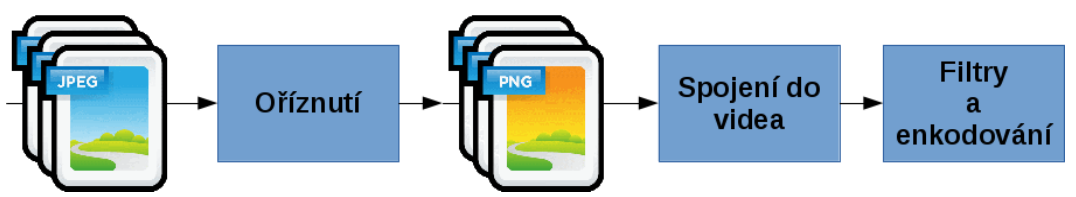

<span id="page-31-0"></span>Obrázek 3.9: Schéma převodu fotografií na video Zdroj: Autor, použité ikony: Jojo Mendoza [\(http://hopstarter.deviantart.com/\)](http://hopstarter.deviantart.com/)

Fotografie musí být oříznuty a opětovně uloženy tak, aby jejich rozlišení odpovídalo požadovanému rozlišení videa. Pokud bychom oříznuté obrázky uložili ve formátu JPEG, docházelo by ke ztrátě jejich kvality. Formát JPEG využívá ztrátovou kompresi, takže s každým novým uložením do tohoto formátu zhoršujeme kvalitu zdrojových obrázků. Proto jsme pro uložení oříznutých obrázků využili formát PNG využívající bezztrátovou kompresi.

Oříznuté obrázky spojíme pomocí vhodného softwaru do videa a provedeme enkódování do cílového formátu. Pokud nejsme spokojeni s výslednou kvalitou obrazu, můžeme před enkódováním aplikovat obrazové filtry sloužící k zesvětlení/ztmavení obrazu, nebo k odstranění digitálního šumu. V případě, že získaný videozáznam budeme dále upravovat pomocí střihového softwaru, je z důvodu zachování kvality obrazu vhodné využít bezztrátový kompresní algoritmus, podobně jako u převodu fotografií.

#### 3.4.2 Zvuková stopa záznamu

Působením na co nejvíce žákových smyslů zvyšujeme jeho zájem o výuku. V případě některých videí se proto nabízí možnost práce se zvukovou stopou. Video můžeme doplnit o zvukovou stopu s komentářem daného jevu, hudebním podkladem, nebo záznamem skutečného zvuku provázejícího snímaný jev.

V případě doplňujícího komentáře je vhodné postupovat tak, že nejdříve provedeme finální zpracování videozáznamu a až poté nahrajeme a připojíme zvukovou stopu s komentářem. Hlavním důvodem takového postupu je kvalita zvukového záznamu. U většiny jevů zaznamenaných v této práci bychom stejně nemohli jev komentovat přímo během nahrávání, protože výsledné video má jiný časový průběh než ve skutečnosti. Pokud pracujeme se zvukem samostatně, můžeme provádět záznam v klidném prostředí s využitím kvalitního mikrofonu. Pak lze jednoduše opravovat chyby komentátora nebo měnit umístění komentáře ve videu.

Samostatná zvuková stopa s komentářem má ještě jednu v dnešní době nezanedbatelnou výhodu. Pokud vytvoříme výukovou pomůcku, která je žáky pozitivně přijímána a zjednodušuje pochopení nějakého fyzikálního jevu, chceme se o ní v co největší míře podělit s dalšími žáky a pedagogy. V případě videa je díky internetu sdílení takové

pomůcky velice jednoduché, ale bylo by na škodu omezit možnost použití z důvodu jazykové bariéry. Pokud jsme schopni pracovat s videm a zvukem odděleně, můžeme vytvářet více zvukových stop v příslušných jazykových mutacích.

Zajímavou možností je přidání skutečného zvuku provázejícího snímaný jev. Takový zvuk můžeme nahrát samostatně a dále s ním pracovat. Příkladem je záznam zvuku u videa zobrazujícího zpomalený průběh práce elektromechanického zvonku. Začneme se zobrazením reálného průběhu práce Wagnerova kladívka a připojíme i zvukový záznam. Zvuk zvonku je sám o sobě dost rušivý, takže žáci pravděpodobně zpozorní. Poté přejde video do fáze, kde se pohyb kladívka zpomalí tak, že bude zřetelně vidět rozpojování kontaktu a úder na zvonek. S každým úderem bude slyšet i zvuk zvonku. K takovému výsledku lze dospět následujícím způsobem. Můžeme nahrát reálný zvuk zvonku a samostatně zvuk jednoho úderu, který provedeme ručním natažením kladívka a jeho puštěním na zvonek. Zaznamenané zvuky následně připojíme k videozáznamu. Vytvořený zvuk se bude opakovat s každým zpomaleným úderem.

## <span id="page-33-0"></span>4 Záznam fyzikálních jevů

Kvalita videí nezávisí pouze na vybavení použitém pro samotný záznam. Technika samozřejmě ovlivňuje to, jak bude vypadat výsledek a dnes jistě žáky neohromíme fyzikálním jevy, nahranými pomocí mobilního telefonu. Celkový dojem z videa ovlivňují i další faktory. Důležité je vybrat zajímavý jev, použít vhodné pomůcky a správně je rozmístit, připravit osvětlení scény, promyslet průběh záznamu nebe určit jeho správnou délku. Těmito prvky se zabýváme v této kapitole.

Vliv výše uvedených bodů můžete vidět na přiložených obrázcích. Obrázek [4.1](#page-33-1) zobrazuje nejčastější chyby, kterých se můžeme při tvorbě videí dopustit. Snímaný jev není téměř vidět a je použito nízké rozlišení, díky kterému jsou patrné jednotlivé obrazové body. Scéna je nesprávně osvětlena a dochází k vzniku rušivých stínů. Další chybou je ponechání odložených pomůcek k přípravě experimentu, které zbytečně odvádějí pozornost diváka. Přívodní vodiče k elektrodám mají stejnou barvu, takže nevíme, kde se nachází kladný a záporný pól, a navíc nevidíme, kam vodiče vedou a k čemu jsou připojeny. Pozadí působí velice roztříštěně.

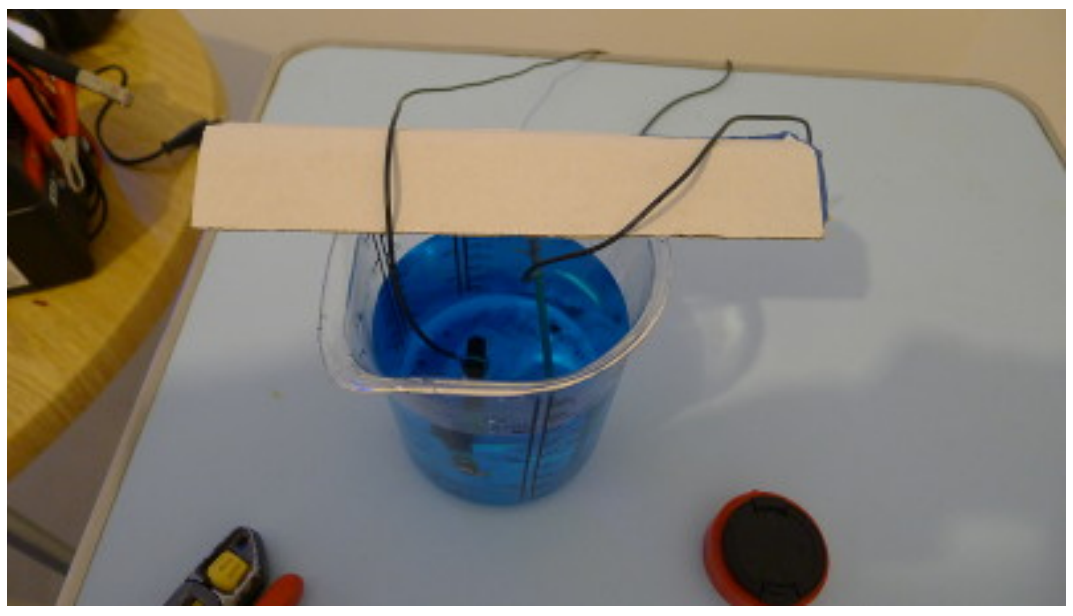

Obrázek 4.1: Nesprávná příprava scény Zdroj: Autor

<span id="page-33-1"></span>Na obrázku [4.2](#page-34-1) můžeme vidět snímek záznamu stejného jevu, ale v jiném provedení. Jedná se o snímek z videa, jež je výstupem této práce. Všechny použité přístroje a pomůcky jsou součástí obrazu. Vodiče jsou barevně odlišeny, zkráceny na nejnutnější délku, a jasně vidíme, že vedou k baterii. Jako pozadí byla použita bílá dřevotřísková

deska, jejíž barva kontrastuje s modrým roztokem a tmavými vodiči. Ručičkové hodiny doplňují divákovu představu o časovém průběhu jevu. Scéna neobsahuje žádné další věci, které by mohly odvádět pozornost. Nádoba je jednoduchá a bez potisku.

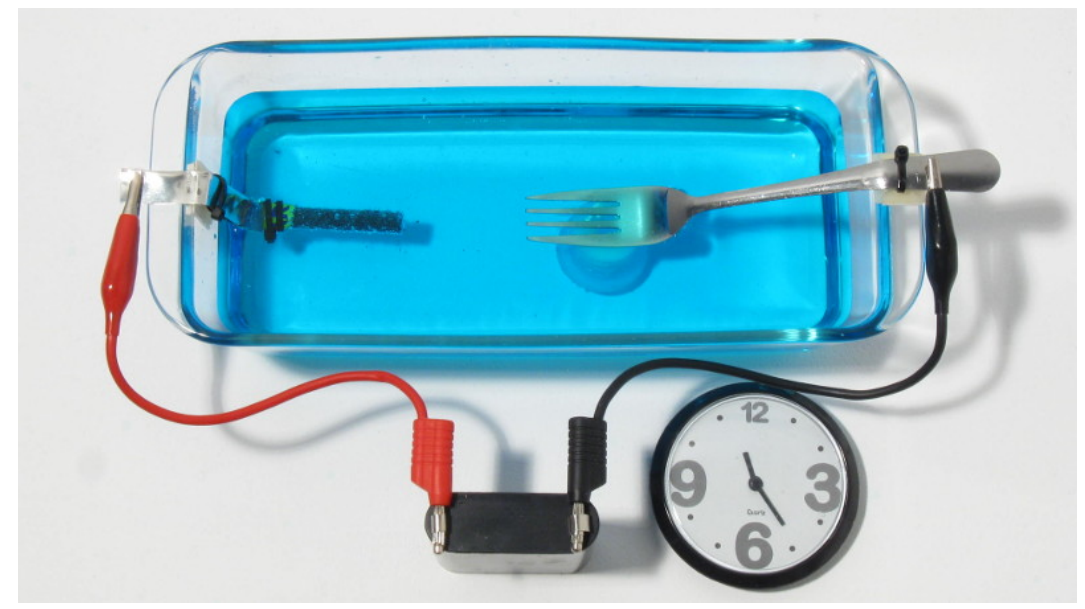

Obrázek 4.2: Alternativa scény pro záznam předchozího jevu Zdroj: Autor

### <span id="page-34-1"></span><span id="page-34-0"></span>4.1 Příprava techniky

#### 4.1.1 Příprava fotoaparátu pro pomalé jevy

Pro záznam pomalých jevů jsme použili fotoaparát Canon PowerShot A590. Přestože se jedná o přístroj, který je asi 7 let starý, zcela dostačuje pro naše účely. Fotoaparát lze dnes sehnat na internetu za cenu v řádech stovek korun, což je dobrou zprávou pro učitele, kteří by chtěli provádět vlastní záznam fyzikálních jevů.

Nejdříve bylo nutné vybavit přístroj externím napájením. Za normálních okolností je přístroj napájen pomocí dvou tužkových baterií, ale jejich kapacita je nedostačující pro záznam trvající v řádech několika hodin nebo dokonce dní. Přístroj je vybaven konektorem pro použití externího napájení, ale napájecí adaptér není součástí dodávky. Proto byl zakoupen běžný napájecí adaptér z 230 V na 3 V, který jsme opatřili konektorem Jack 2.5 mm, umožňujícím připojení k přístroji. Další variantou napájení, kterou jsme využívali především ke snímání venku, bylo pouzdro na dva velké monočlánky typu R20. K pouzdru jsme přiletovali dva vodiče, na jejichž druhý konec jsme připevnili stejný konektor jako v předchozím případě.

K uchycení přístroje jsme používali dva typy stativů. Pro záznam z krátké vzdálenosti jsme přístroj vkládali do jednoduchého mini stativu, jehož konstrukce nezabraňuje umístění přístroje do blízkosti snímaného objektu. V případech venkovního záznamu nebo u jevů snímaných shora, byl použit běžný trojnohý stativ. Vzhledem k tomu, že námi použitý fotoaparát je lehký a kompaktní, nebylo nutné shánět speciální typ stativu, ale postačily běžně dostupné stativy (viz obrázek [4.3\)](#page-35-0).

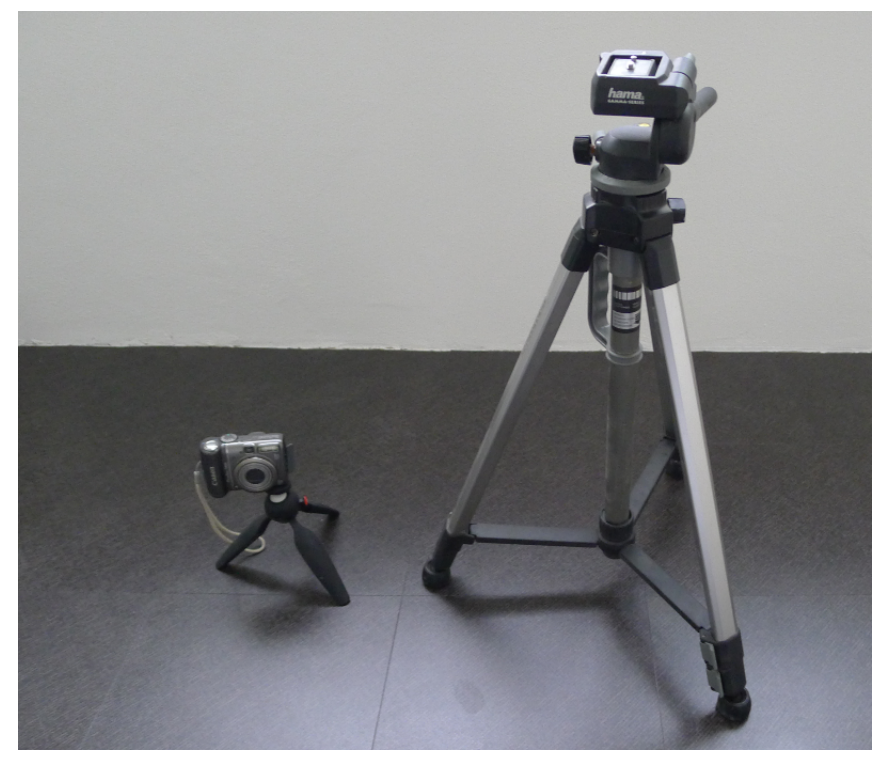

Obrázek 4.3: Stativy použité k záznamu Zdroj: Autor

<span id="page-35-0"></span>Abychom s fotoaparátem mohli provádět dlouhodobý automatický záznam, museli jsme přístroj opatřit speciálním softwarem (blíže v kapitole [3.2.1\)](#page-24-1), vyvíjeným pro fotoaparáty značky Canon. Jedná se o programové vybavení s názvem *CHDK*, které nahradí stávající firemní software (tzv. firmware) uvnitř fotoaparátu a tím rozšíří funkce přístroje. Aktuální verzi tohoto softwaru jsme stáhli z internetových stránek projektu *CHDK*[4](#page-35-1) . Instalace je velmi jednoduchá. Stažené soubory nakopírujeme do kořenové složky paměťové karty, kterou následně vložíme do fotoaparátu. Po zapnutí fotoaparátu je detekována přítomnost nového firmwaru na paměťové kartě a v menu přístroje můžeme zvolit aktualizaci (viz obrázek [4.4\)](#page-36-0).

<span id="page-35-1"></span><sup>4</sup> [http://chdk.wikia.com](http://chdk.wikia.com/)
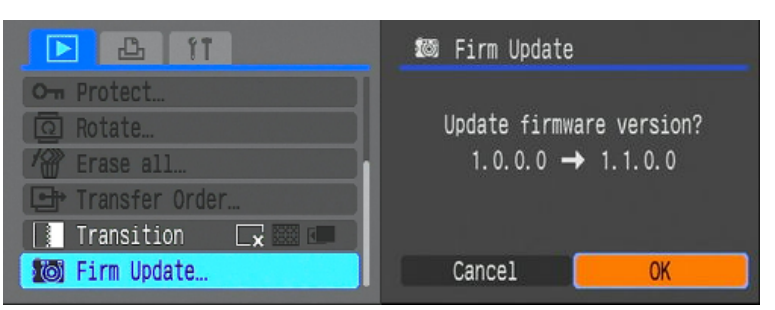

Obrázek 4.4: Aktualizace firmwaru přístroje Zdroj: Autor

Přesný postup instalace je na stránkách projektu a může se lišit podle typu přístroje. Výhodou tohoto postupu je možnost návratu k původnímu softwaru výrobce. Instalace totiž trvale nepřepisuje původní software. Nový software se nahraje do paměti přístroje, v níž zůstává do okamžiku vypnutí. Pokud by nám toto chování vadilo, je možné zajistit automatické nahrání *CHDK* po každém zapnutí, nebo použít variantu instalace, která provede trvalé přepsání původního softwaru. Druhý způsob instalace nedoporučujeme zejména v případech použití nových fotoaparátů, kde nemusí být v případě výskytu problémů uznána zákaznická reklamace. Po instalaci *CHDK* zůstává chování fotoaparátu stejné jako před nahráním. Změna se projeví až v okamžiku aktivace *CHDK*, kterou provedeme stiskem tlačítka se symbolem tiskárny. Tím se přístroj přepne do takzvaného režimu *<ALT>*, ve kterém dojde ke změně hlavního menu a funkcí přístroje.

Funkcí, kterou fotoaparát získal po nahrání nového firmwaru, je možnost spouštění uživatelských skriptů. Firmware *CHDK* obsahuje jednoduchý skriptovací jazyk, pomocí kterého lze automaticky nastavovat a spouštět různé funkce fotoaparátu. Pokud bychom chtěli před každým focením nastavit stejnou hodnotu *ISO* a clony, můžeme napsat skript, který to pokaždé provede za nás. Pro běžnou práci není nutné ovládat skriptovací jazyk, ale lze použít skripty, které již někdo napsal před námi. Jedním z nich je *Countdown Intervalometer*[5](#page-36-0) , sloužící k automatickému pořizování snímků v určitém časovém intervalu. Postup instalace skriptu je následující [12]:

<span id="page-36-0"></span><sup>5</sup> [http://chdk.wikia.com/wiki/Countdown\\_Intervalometer](http://chdk.wikia.com/wiki/Countdown_Intervalometer)

- 1. Zkopírujeme stažený soubor *counter.bas* do složky *CHDK\SCRIPTS* na paměťové kartě fotoaparátu.
- 2. Zapneme přístroj.
- 3. Vyvoláme menu CHDK a zvolíme položku *Scripting parameters*.
- 4. Vybereme položku *Load script from file* a zvolíme soubor *counter.bas* s naším skriptem.
- 5. Ve volbách skriptu nastavíme parametry časového snímání. Parametr *Interval in Sec* určuje časový interval snímání v sekundách. *Number of Shots* představuje požadovaný počet snímků. Pokud nastavíme počet snímků na hodnotu 0, budou snímky pořizovány do okamžiku vypnutí skriptu.
- 6. Pokud je aktivován režim *<ALT>* a stiskneme tlačítko spouště, dojde ke startu skriptu.
- 7. Vypnutí skriptu provedeme opětovným stiskem tlačítka spouště.

| <b>E</b> Script                |            |
|--------------------------------|------------|
| <b>C</b> lost stript from file |            |
| En Script shoot delay (.1s)    | 81         |
| Script Autostart               | <b>IH+</b> |
| Load default paran values      |            |
| <b>22</b> Parameters set       | 81         |
| Save parans                    | Ы          |
| Countdown Intervaloneter       |            |
| Interval in Sec                |            |
| Number of Shots                |            |
| Bax                            |            |

Obrázek 4.5: Nastavení skriptu pro automatické snímkování Zdroj: Autor

Takto připravený fotoaparát můžeme bez dalších úprav použít k záznamu pomalých fyzikálních jevů.

### <span id="page-37-0"></span>4.1.2 Příprava vysokorychlostní kamery

Rychlé děje jsme zaznamenávali vysokorychlostní kamerou *MotionPro X4* od firmy IDT. Kamera umožňuje snímání v rozlišení *512 x 512 obrazových bodů*, při kterém je nejvyšší snímková frekvence *5000 snímků za sekundu*. Ještě větší počet snímků můžeme pořídit snížením vertikálního rozlišení obrazu. Maximální snímková frekvence je *140 000 snímků za sekundu* při vertikálním rozlišení *16 řádků*. Vnitřní datové úložiště kamery má velikost *4 GB*, čímž je limitována celková délka záznamu. Záznam probíhá tak, že se snímky zapisují do vnitřní paměti kamery a po ukončení nahrávání je nutné výsledné video přenést do osobního počítače.

Zpracování videozáznamu se provádí pomocí softwaru *Motion Studio*. Jedná se o programové vybavení dodávané společně s vysokorychlostní kamerou a umožňující stažení záznamu z kamery a jeho další úpravy. Základní operace, které jsme použili v této práci pro získání výsledných videí, jsou:

- stažení záznamu z kamery,
- ořez nepotřebných částí sekvence,
- aplikace filtru na odstranění šumu,
- uložení do AVI kontejneru s bezztrátovou kompresí.

Poslední krok jsme prováděli z důvodu požadavku na další úpravy videa. Ovládání programu Motion Studio je jednoduché a intuitivní, jak je vidět na obrázku [4.6.](#page-38-0) Navíc tvůrce softwaru přikládá podrobný návod, takže nebudeme práci s programem dále podrobněji rozebírat.

<span id="page-38-0"></span>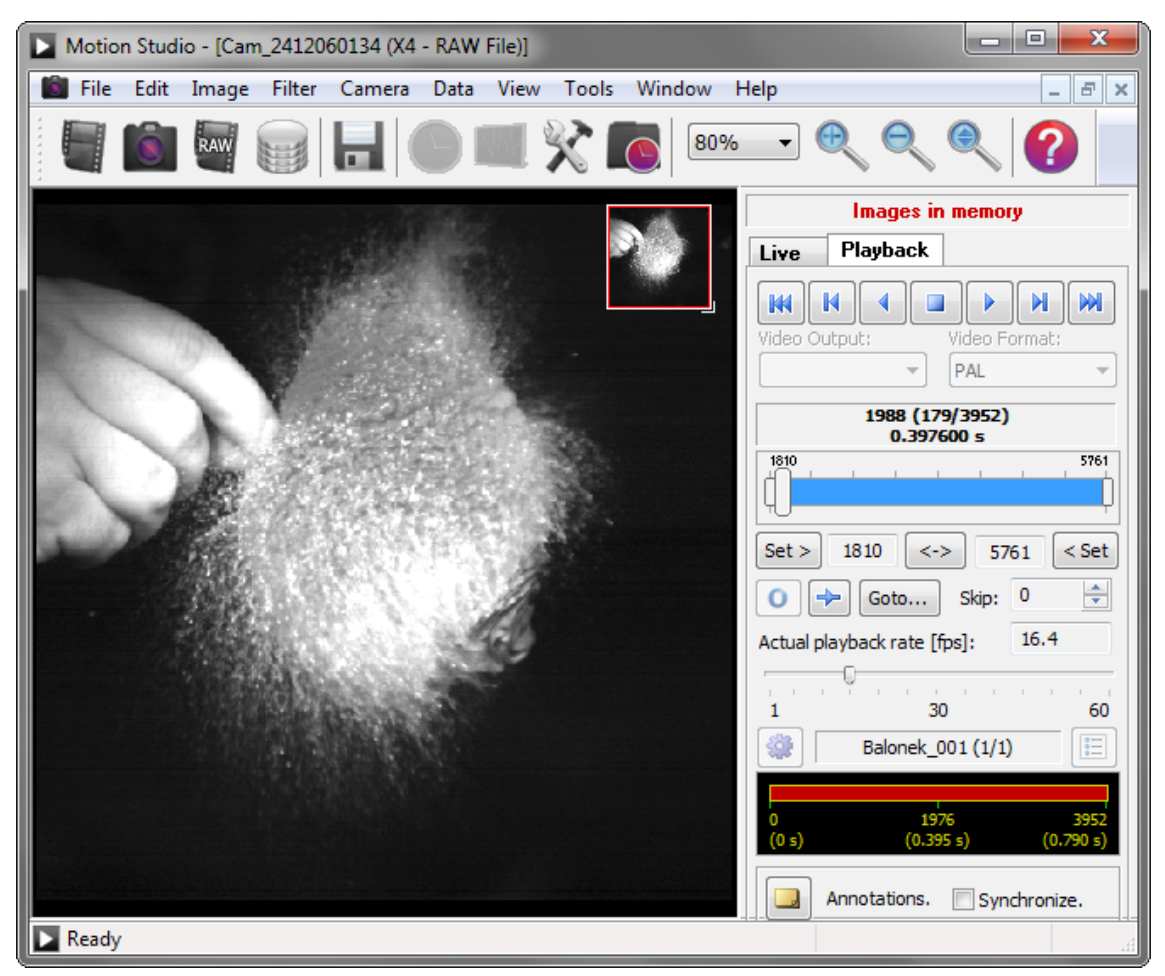

Obrázek 4.6: Prostředí programu Motion Studio Zdroj: Autor

Vysokorychlostní záznam má svá specifika. Vzhledem k tomu, že snímané jevy jsou velmi krátké a velikost paměti zařízení je omezená, musíme správně načasovat spuštění záznamu. Může se stát, že záznam spustíme příliš brzy a dříve než dojde k samotnému jevu, bude zaplněna interní paměť zařízení. K tomu může dojít zejména u jevů, u kterých neznáme přesný okamžik jejich výskytu, jako je například exploze balónku po dosažení určitého tlaku vzduchu. Záznam s rychlostí 5000 snímků za sekundu zaplní paměť přibližně během tří sekund. Aby bylo možné zachytit přesný časový okamžik, umožňuje kamera záznam do takzvané kruhové paměti. Během něj kamera ukládá snímky do své vnitřní paměti a pokud se paměť zaplní, pokračuje záznam opět od začátku paměťové oblasti a staré snímky jsou přemazávány novým obsahem. Pomocí funkcí *Pre-trigger* a *Post-trigger* můžeme nastavit, kolik snímků z paměti chceme získat od okamžiku stisku tlačítka ukončujícího záznam.

*Příklad: Pokud je funkce Pre-trigger i Post-trigger nastavena na hodnotu 1,5 s, získáme při aktivaci ukončení záznamu 1,5 sekundy videa zpětně od okamžiku stisku tlačítka a 1,5 sekundy po jeho stisku.*

#### 4.1.3 Osvětlení scény

Osvětlení scény má významný vliv na vzhled výsledného videa. V případě práce s vysokorychlostní kamerou je osvětlení scény klíčovým prvkem celého záznamu. Vzhledem k vysoké snímkové frekvenci je doba, kdy světlo dopadá na snímací čip, velmi krátká a proto scéna vyžaduje osvětlení o velké intenzitě. K osvětlení scény jsme použili svítidla přímo určená pro práci s vysokorychlostními kamerami. Jedná se o sadu obsahující dvě svítidla s halogenovým světelným zdrojem a zdroj regulovatelného napětí. Součástí jsou i stativy umožňující výškové nastavení a nasměrování kužele světla přímo na snímanou scénu, jak je vidět na obrázku [4.7.](#page-40-0)

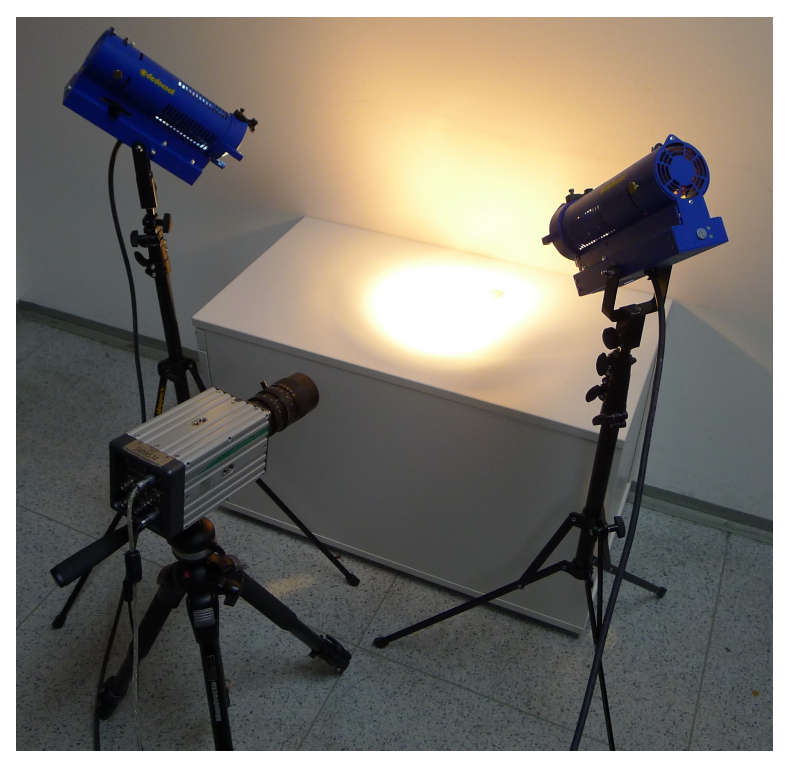

Obrázek 4.7: Osvětlení scény pro vysokorychlostní záznam Zdroj: Autor

<span id="page-40-0"></span>Jiným případem je osvětlení scény se záznamem pomalých jevů, u kterých je externí zdroj světla důležitý zejména pro udržení stálého jasu obrazového záznamu. Příkladem může být snímání krystalizace. Nádoba s roztokem byla umístěna v místnosti běžného bytu a záznam probíhal po dobu deseti dní. Při takto dlouhé době záznamu musíme nějak potlačit vliv změny okolního osvětlení. Okna místnosti musela být zatemněna, protože změna intenzity denního světla by narušovala celistvost záznamu. Se zatemněnými okny, lze použít k osvětlení scény použít běžný světelný zdroj sloužící k osvětlení v místnosti, ale výsledek není ideální. Problémem může být nedostatečná intenzita osvětlení takového zdroje, zabarvení světla, nebo blikání v případě instalovaných LED žárovek. Nám se pro osvětlení scény nejvíce osvědčil přenosný venkovní halogenový reflektor s příkonem *300 W*.

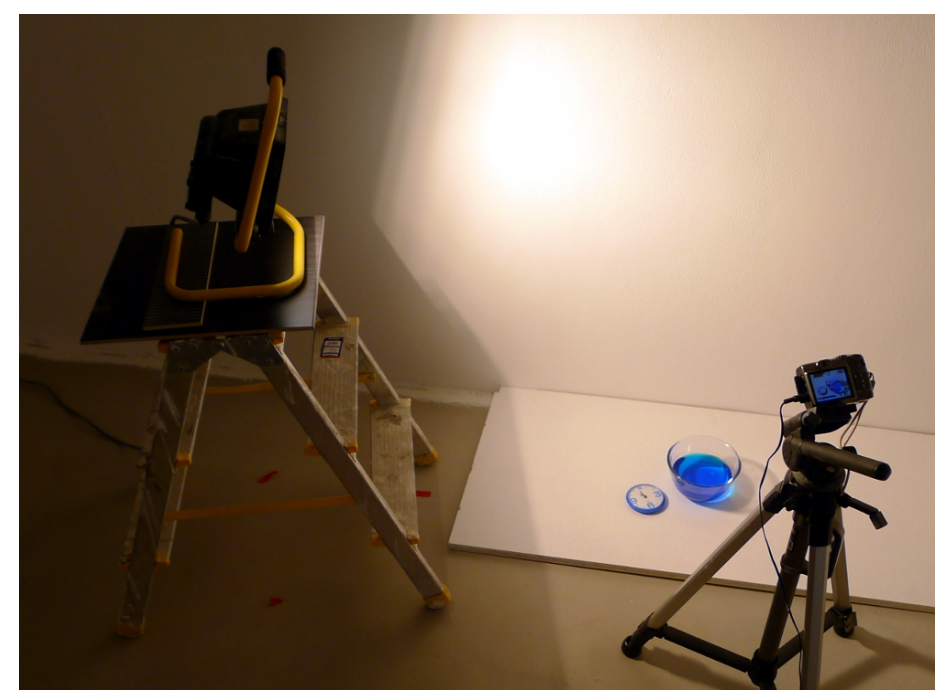

Obrázek 4.8: Osvětlení scény halogenovým reflektorem Zdroj: Autor

Náklady na pořízení nejsou příliš vysoké a reflektor lze běžně zakoupit v prodejnách s nářadím. Dílenské zpracování takového svítidla umožňuje jeho dlouhodobé použití bez možnosti poškození. Pokud bychom použili například domácí lampu, mohlo by se stát, že některé části nevydrží několikadenní tepelné namáhání a dojde k jejich deformaci. Vhodným doplňkem k halogenovému svítidlu je i stativ umožňující přesné nasměrování. Ten jsme bohužel neměli k dispozici, takže jsme reflektor umístili na běžné hliníkové skládací schůdky. Občas jsme pozici reflektoru museli zafixovat pomocí stahovacích pásek. Pokud je reflektor umístěn přímo na podlahu místnosti, je nutné jej z protipožárních důvodů podložit keramickou dlaždicí.

Trvale zapnutý halogenový reflektor má poměrně velkou spotřebu, takže jsme chtěli otestovat nějaký světelný zdroj s podobnými parametry, ale s nižšími náklady na provoz. Jedním z testovaných svítidel byl venkovní *LED reflektor* s příkonem *50 W* a světelným tokem *3800 lm*. Cena je asi čtyřikrát vyšší než u předchozího svítidla, ale to by mělo být kompenzováno nižšími náklady na spotřebovanou energii. Testy ukázaly, že zmiňovaný reflektor není pro záznam vhodný. Zdroj uvnitř svítidla pouze transformuje vstupní napětí 230 V na napětí vhodné pro svítivé diody, takže světlo není v důsledku síťové frekvence konzistentní, což se projevuje změnou jasu na jednotlivých pořízených snímcích. Tento nežádoucí jev lze částečně potlačit nastavením doby expozice, ale nelze se jej úplně zbavit. Řešením by bylo odstranit vnitřní zdroj svítidla a nahradit jej proudovým zdrojem pracujícím s usměrněným a odfiltrovaným síťovým napětím.

# 4.2 Příprava scény

Uspořádání scény ovlivňuje nejen atraktivnost hotových videí, ale i jejich edukační význam. Pokud bude scéna uspořádána tak, že bude obsahovat příliš mnoho výrazných prvků, dojde k rozptýlení pozornosti a žáci se nebudou moci soustředit na samotnou podstatu pokusu. Dominantním prvkem každého videa by měl být samotný jev. Pozici jevu v obraze můžeme volit podle fotografického pravidla zlatého řezu, zmíněném v kapitole [3.3.1.](#page-28-0)

Zvýraznění snímaného jevu provedeme vhodnou volbou pozadí. Vzhledem k tomu, že naším cílem je zaměřit divákovu pozornost na zaznamenaný jev, volíme jednobarevná pozadí kontrastující s jevem. Abychom nemuseli v místnostech, kde se prováděl záznam, hledat místa s vhodným pozadím, použili jsme jako pozadí sádrokartonové a dřevotřískové desky. Barvy jsme vytvořili nátěrem desek, nebo polepením barevnou tapetou. Použití dvou desek stejné barvy je vhodné v případech, ve kterých jev zaznamenáváme pod ostrým úhlem. Jednu z desek použijeme jako podložku a druhou jako pozadí jevu. Ve videu pak není znatelný předěl na spojnici dvou ploch. Dále můžeme pracovat s hloubkou ostrosti fotoaparátu. Nastavením malé hloubky ostrosti můžeme získat záběr, ve kterém je výrazný pouze snímaný jev, ale pozadí záběru zůstane mírně rozostřené.

Některé ze snímaných jevů je vhodné doplnit dalšími pomůckami informující diváka o průběhu jevu. V časosběrných videích jsme záznam opatřili skutečnými hodinami, díky kterým divák získá představu o době trvání jevu. Videa mohou být samozřejmě opatřena digitální časovou značkou, umístěnou přímo v obrazu, ale použití skutečných hodin navozuje v žácích vyšší důvěryhodnost záznamu a lépe vypadá. Pokusy, jejichž průběh je ovlivněn změnou teploty, jako je tání ledu, jsme doplnili dostatečně velkým venkovním teploměrem s výraznou stupnicí. Dalším problémem je uchycení takových pomůcek v záběru tak, aby samotné uchycení nenarušovalo celistvost záběru. K uchycení jsme použili dva způsoby. Prvním je uchycení pomůcky oboustrannou lepicí páskou na pozadí záběru. Takové řešení nejméně narušuje záběr. Jako druhou možnost jsme zvolili uchycení přístrojů na stojánky. Stojánky jsme nevyráběli, ale jedná se o podstavce ke skříním, které lze zakoupit v obchodech s nábytkem a jejichž cena se pohybuje v řádu desítek korun. Můžeme si vybrat z různých barev, tvarů nebo výšek stojánků, a ve videu vypadají mnohem lépe než podomácku vyrobené držáky z plechu, či papíru.

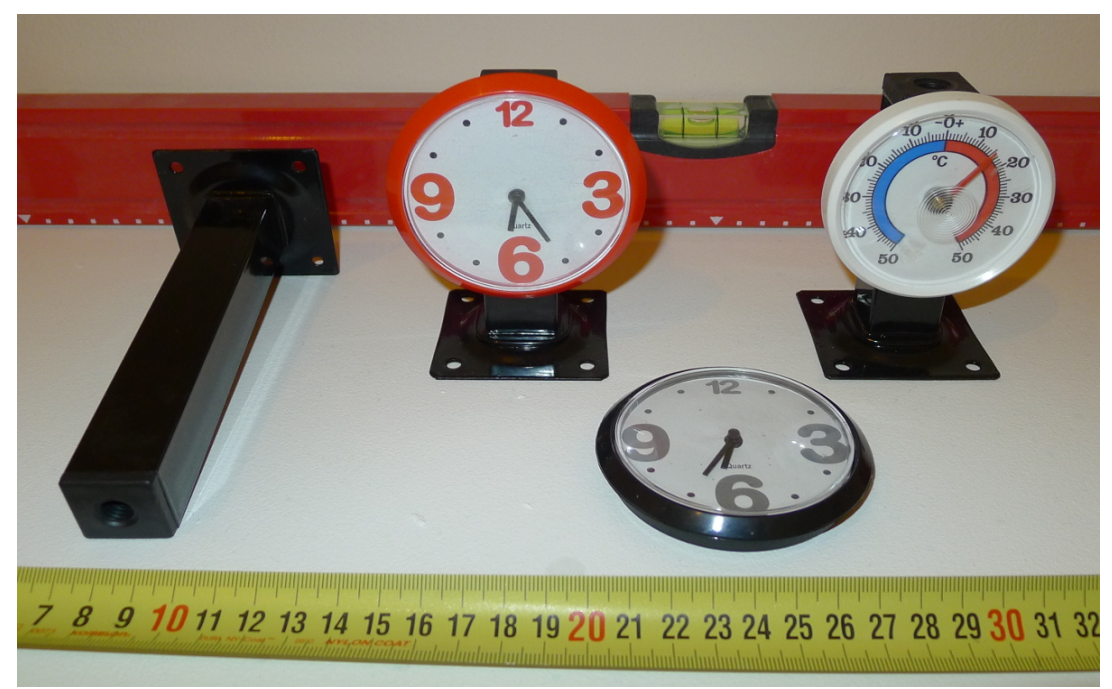

Obrázek 4.9: Různé pomůcky použité jako doplněk k snímaným jevům Zdroj: Autor

Před spuštěním záznam jevů s dlouhým časovým průběhem je vhodné otestovat, jak bude vypadat výsledek. Displej fotoaparátu nám neposkytne přesnou informaci o tom, jestli je snímek správně nasvícený, nebo zda jsme správně zaostřili. Jak již bylo zmíněno, automatické ostření musí být vypnuto, protože by výsledné snímky nebyly stejné. Zaostřujeme tedy na pevnou vzdálenost. Svinovacím metrem odměříme vzdálenost k objektu a podle ní nastavíme fotoaparát. Jakmile je vše připraveno, spustíme záznam a necháme provést několik snímků. K ověření potřebujeme vyjmout paměťovou kartu z přístroje a vložit jí do počítače. To ale znamená, že budeme s přístrojem manipulovat a hlavně jej musíme vypnout. Po vypnutí dojde k zasunutí objektivu, takže ztratíme informaci o přiblížení k objektu. Proto je vhodné označit pozici stativu pomocí barevných samolepicích pásek a stejně tak označit i okraje záběru. Označení nám po opětovném umístění přístroje a jeho zapnutí pomůže k nastavení fotoaparátu a scény do původního stavu. Stejný způsob označení použijeme i v případech, kdy musíme ze scény něco odnést. Kupříkladu nádobu, kterou potřebujeme vyčistit po zkušebním snímkování.

# 5 Zpracování nasnímaných jevů

Záznam pomalých jevů pomocí fotoaparátu i záznam velmi rychlých jevů vyžaduje další zpracování pomocí softwaru. Popis základní metodiky zpracování naleznete v kapitole [3.4.](#page-30-0) Pro zpracování jevů jsme se snažili vybrat volně dostupný neplacený software, což lépe vyhovuje podmínkám školního prostředí, kde může být zakoupení profesionálního softwaru kvůli vyšším cenám problematické. Programy použité pro úpravy "surového" záznamu jsou z kategorie *freeware* a jedná se o multiplatformní aplikace, takže je lze provozovat jak na počítačích s operačním systémem Windows, tak na počítačích se systémem Linux a případně i v dalších operačních systémech.

V některých případech je nastíněna možnost využití povelů volaných přímo z příkazové řádky operačního systému Linux. Tuto možnost zde uvádíme zejména proto, že v případě opakovaných operací, jako je spojování fotografií, hromadný ořez nebo enkódování, je použití příkazového řádku velmi rychlé a efektivní oproti použití grafického rozhraní. Důvod proč práce v příkazovém řádku nebyla v této práci použita jako hlavní nástroj, je požadavek na pokročilou znalost operačního systému Linux, kterou nemusí běžní učitelé disponovat, a proto by pro ně uvedené postupy nebyly ve školní praxi jednoduše použitelné.

# 5.1 Zpracování záznamů pomalých jevů

## 5.1.1 Úprava fotografií

Fotografie získané během snímání jevu je nutné před započetím převodu na video upravit. Prvním úprava spočívá v hromadném oříznutí fotografií dle požadovaného obrazového formátu výsledného videa. Námi použitý fotoaparát nedisponuje funkcí snímání fotografií ve formátu *16 : 9*, což je dne současný standard pro většinu běžných projekčních zařízení, jakými jsou monitory, televizní přijímače nebo projektory, takže bylo nutné provést následné oříznutí fotografií do tohoto formátu.

Před použitím hromadného oříznutí je vhodné podobu výsledného obrazu ověřit na jedné z fotografií, k čemuž použijeme grafický editor Gimp. Postup pro oříznutí fotografie je následující:

- 1. Otevřeme fotografii v editoru.
- 2. V nástrojové liště zvolíme nástroj *Ořez*.
- 3. V nastavení nástroje zaškrtneme políčko *Napevno* a zvolíme nastavení *Poměr stran*.
- 4. Do políčka pro poměr stran zapíšeme poměr *16 : 9*, což je námi požadovaný výstupní formát.
- 5. Myší označíme oblast obrázku určenou k ořezu a zatím neřešíme přesnou velikost oblasti.
- 6. V nastavení nástroje zadáme velikost oblasti v pixelech *1920 x 1080*. Tato velikost odpovídá standardu videa, označovaném jako *Full HD*.
- 7. Uchopením a tažením označené oblasti upravíme finální polohu ořezu.
- 8. Zesvětlená oblast představuje podobu obrázku po ořezu (viz obrázek [5.1\)](#page-45-0).

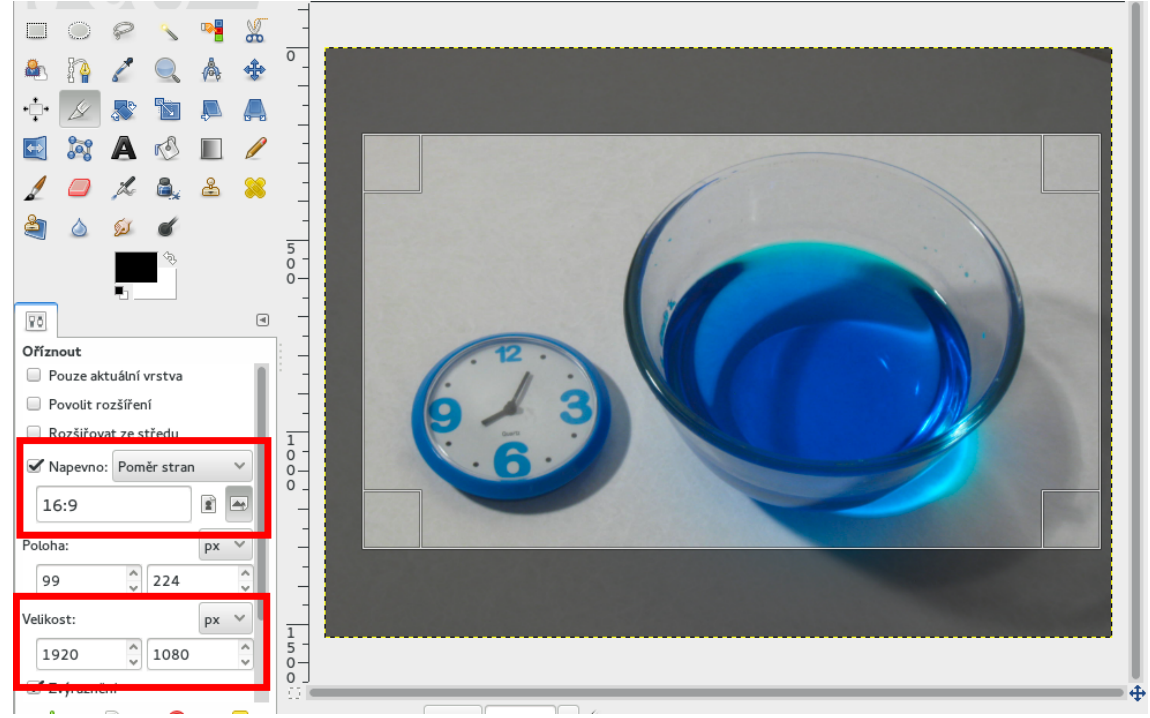

Obrázek 5.1: Oříznutí fotografie v grafickém editoru Gimp Zdroj: Autor

<span id="page-45-0"></span>Číselné hodnoty pro polohu a velikost ořezu jsou důležitými parametry pro pozdější dávkový ořez, takže si je někam zapíšeme.

Jako další krok provedeme hromadný ořez všech nasnímaných fotografií. K tomu využijeme program Phatch $^6$  $^6$  sloužící k hromadným grafickým úpravám většího množství obrázků. Ovládání programu je velmi jednoduché. V hlavním okně postupně přidáváme seznam akcí, které chceme s našimi obrázky provést. Použijeme celkem tři akce,

<span id="page-45-1"></span><sup>6</sup> <http://photobatch.stani.be/>

kterými jsou oříznutí, odstranění šumu a uložení obrázku. Pro uložení obrázků zvolíme formát PNG, protože se jedná o formát využívající bezztrátovou kompresi, díky které nedojde opětovným uložením ke ztrátě kvality. Program nastavíme takto:

- 1. Přidáme první akci kliknutím na symbol +.
- 2. V pravém výběrovém poli vybereme skupinu *Transformovat*. Zvolíme akci *Ořezat* a stiskneme tlačítko *Přidat*.
- 3. V nastavení akce vybereme mód *Vlastní*. Parametry pro ořez máme poznamenány z předchozí práce v programu Gimp, takže podle nich nastavíme parametry ořezu pro jednotlivé strany obrázku.
- 4. Přidáme další akci, kterou je *Efekt* ze skupiny *Filtr*. V nastavení akce zvolíme typ filtru *Vyhladit* a ostatní volby ponecháme na výchozích hodnotách.
- 5. Poslední přidanou bude akce *Uložit* ze skupiny *Soubor*. Jako název souboru zvolíme přednastavený formát *Image<###index>*, který zajistí uložení fotografií s číselným indexem. Typ ukládaného souboru nastavíme na formát PNG s výchozími parametry a dále zvolíme cestu, do které se upravené obrázky uloží.
- 6. Nastavený seznam akcí můžeme uložit volbou v menu Seznam akcí, protože jej budeme používat opakovaně, pouze s jinými parametry pro ořez. Výsledné pořadí nastavených akcí by mělo vypadat jako na obrázku [5.2.](#page-46-0)

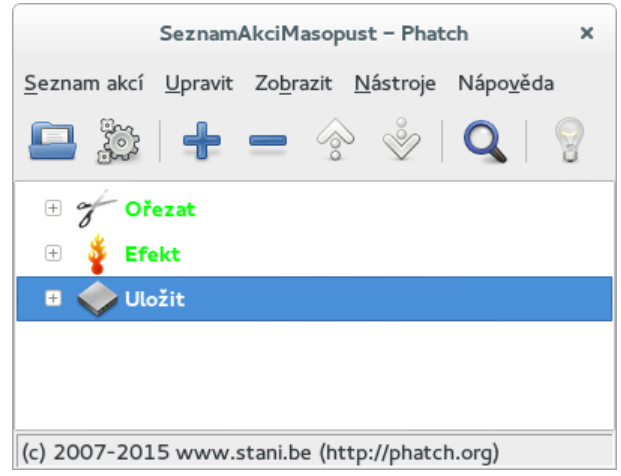

Obrázek 5.2: Nastavení akcí v programu Phatch Zdroj: Autor

<span id="page-46-0"></span>7. Nyní zbývá nastavené akce aplikovat na kolekci našich fotografií. To provedeme volbou položky *Spustit* v menu *Nástroje*. V dialogovém okně zvolíme zdrojovou složku, ve které se nacházejí naše fotografie, a klikneme na tlačítko *Spustit*.

Po ukončení konverze bychom měli ve složce, kterou jsme určili jako cílovou, nalézt upravené fotografie, které můžeme rovnou použít k sestavení videosekvence.

#### **Alternativní postup v systému Linux**

V příkazové řádce systému Linux můžeme dávkový ořez fotografií provést pomocí programu *mogrify* z nástroje *ImageMagick[7](#page-47-0)* , jenž je běžnou součástí většiny linuxových distribucí. Jedná se o program bez grafického rozhraní, takže k jeho spuštění musíme využít konzoli (příkazový řádek) systému Linux. Příkaz zavoláme ve složce se zdrojovými obrázky a jako parametry příkazu zadáme velikost a souřadnice ořezu.

mogrify -crop 1920x1080+105+102 \*.jpg

Pro převod do PNG formátu použijeme stejný program s parametrem *format*.

mogrify -format png \*.jpg

Výše uvedené operace můžeme zkombinovat.

mogrify -crop 1920x1080+105+102 -format png \*.jpg

Výhoda výše uvedeného postupu spočívá v efektivním využití při opakovaných činnostech. Operační systém Linux ukládá historii zadaných příkazů. Ty mohou být opětovně vyvolány stiskem kurzorové klávesy *šipka nahoru*. V případě, že máme připraveny složky s fotografiemi jevů, stačí pouze změnit pracovní složku, vyvolat příkaz z historie, upravit parametry ořezu a spustit jej.

### 5.1.2 Převod fotografií do videosekvence

K převodu fotografií do videosekvence použijeme video editor *Avidemux*[8](#page-47-1) , jehož výhodou je možnost přímého otevření kolekce obrázků s číselným indexem a jejich následný převod na video. Program Avidemux není střihový program sloužící k tvorbě videí pomocí kompletace různých video a zvukových stop, jakými jsou profesionální programy *Adobe Premiere* nebo *Pinnacle*. Jedná se o takzvaný lineární video editor, což znamená, že veškeré provedené úpravy jsou destruktivní povahy. Pokud z videa vyjmeme určitou část, dojde k jejímu nevratnému fyzickému odstranění z video stopy. Oproti tomu nelineární editory neovlivňují přímo filmové soubory, ale pouze se na ně odkazují. V editoru pak vidíme, jak by vypadal výsledek, a zdrojové soubory nejsou přímo ovlivněny. Funkce editoru Avidemux nám pro účely práce plně dostačují. Umožní nám spojit fotografie jevu, provést případné vyjmutí nevhodných částí, aplikovat filtry obrazu a enkódovat video do požadovaného výstupního formátu.

Podmínkou pro možnost otevření kolekce fotografií ve video editoru je stejný kořenový název souboru a číselná indexace. To znamená, že název souboru musí obsahovat část shodnou pro všechny soubory, za kterou následuje číselný index, například *IMG\_XXXX.JPG*, kde *XXXX* je pořadové číslo. Většina fotoaparátů takto běžně čísluje zaznamenané fotografie, takže není nutné soubory dále upravovat. Pokud by i přesto

<span id="page-47-0"></span><sup>7</sup> [http://www.imagemagick.org](http://www.imagemagick.org/)

<span id="page-47-1"></span><sup>8</sup> <http://fixounet.free.fr/avidemux/>

došlo k situaci, kdy soubory nemají stejný číselný index, můžeme použít program pro hromadné přejmenování souborů na základě data uložení. Takových programů existuje široká řada.

Pokud máme obrázky ve správném zdrojovém formátu začneme s jejich konverzí takto:

#### 1. Načtení souborů s fotografiemi

V programu Avidemux horním menu programu zvolíme *File* > *Open* a vybereme soubor s prvním indexem, například *Obrazek\_0001.jpg*. Dojde k načtení všech souborů v adresáři. Správnost načtení ověříme tak, že uchopíme posuvník na dolní ovládací liště programu a zkusíme jej táhnout směrem doprava. V náhledovém okně pro video bychom měli vidět, jak se mění jednotlivé snímky.

#### 2. Volba výstupního formátu videa

Jako první musíme nastavit výstupní formát videa. V levém sloupci se nachází sekce *Video output* obsahující výběrové pole, v němž zvolíme enkodér, kterým bude video zpracováno. Zde vystačíme s dvěma možnostmi, podle toho jak chceme s videem dále pracovat. Pokud nebudeme video dále upravovat, zvolíme enkodér *Mpeg4 AVC (x264)*. Jedná se o svobodnou knihovnu pro kódování videa dle standardu *H.264/MPEG-4 AVC*, který je v současné době hojně používaný pro tvorbu internetových videí nebo videí pro mobilní zařízení. Pokud chceme video dále upravovat v nějakém střihovém programu, zvolíme jako enkodér FF(HuffYUV). Oproti předchozímu enkodéru využívá bezztrátovou kompresi, takže nedojde ke snížení kvality výstupního videa. V případě použití bezztrátové komprese musíme zajistit dostatečné místo na paměťovém úložišti, protože soubor bude mít značnou velikost. Použití bezztrátové komprese nevyžaduje další nastavení enkodéru v kroku 3.

### 3. Nastavení enkodéru

Použití ztrátové komprese vyžaduje nastavení enkodéru. Stiskem tlačítka *Configure* vyvoláme dialogové okno s nastavením, obsahujícím množství parametrů. Návodů k preciznímu nastavení enkodéru existuje na internetu celá řada, ale my provedeme pouze základní nastavení, ve kterém budou parametry enkódování nastaveny v závislosti na cílové velikosti videa. V sekci *Rate Control* nastavíme *Encoding Mode* na hodnotu *Video Size (Two Pass)* a zadáme cílovou velikost videa (viz obrázek [5.3\)](#page-49-0).

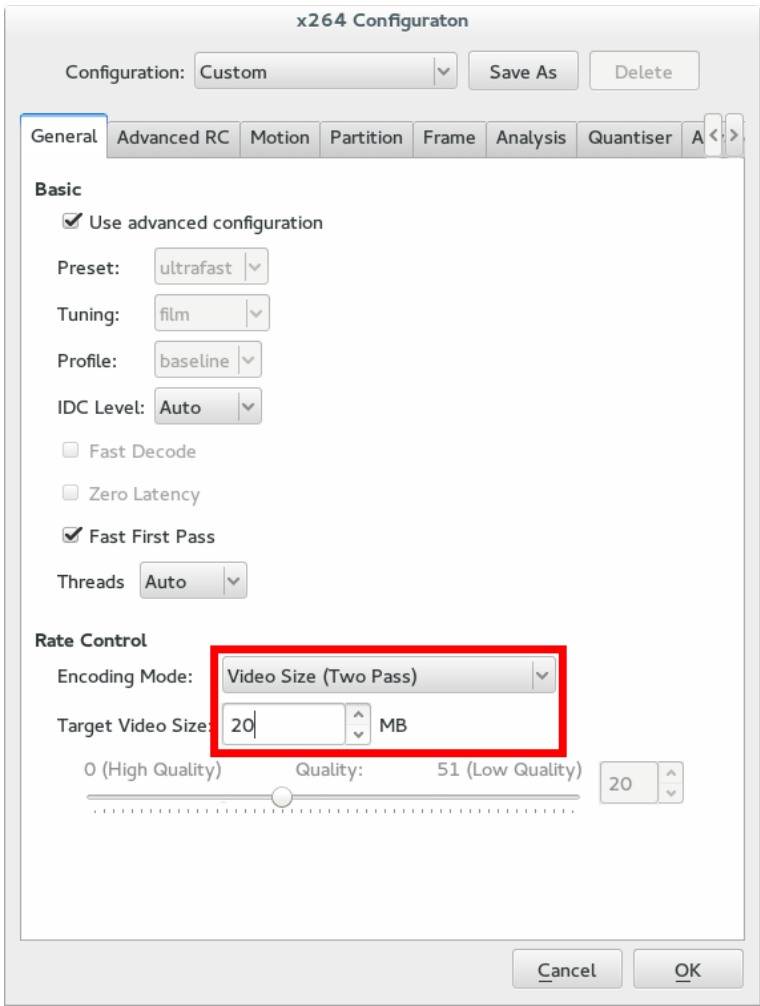

<span id="page-49-0"></span>Obrázek 5.3: Nastavení enkodéru v programu Avidemux Zdroj: Autor

Tím říkáme, že enkódování proběhne ve dvou krocích. V prvním se provede analýza videa a na jejím základě proběhne v druhém kroku komprese. Výhodou tohoto postupu je přesnější určení datového toku a tím pádem i cílové velikosti souboru s videem.

V této práci jsme cílovou velikost videa určili tak, že pro každou minutu záznamu počítáme s velikostí 10 MB. To znamená, že pro video ve Full HD rozlišení (1920 x 1080 pixelů), trvající 5 minut, jsme zadali jako cílovou velikost 50 MB. Výsledná kvalita videa je dostačující a i během přehrávání na televizoru s velkou úhlopříčkou a vysokým rozlišením, nejsou viditelné známky obrazových defektů způsobených kompresí.

#### 4. Nastavení výstupního kontejneru

Výstupní kontejner je obálkou datového toku nebo souboru. Často se setkáváme s tvrzeními, že: "Mé video je uloženo jako avi, nebo mp4.", ale to nemá nic společného s použitou kompresí. Video v kontejneru AVI může obsahovat video stopu ve formátu MPEG-2 a zvukovou stopu ve formátu MP3. Kontejnery jsou využívány právě pro možnost sloučení více druhů stop do jednoho souboru. Na internetu můžeme najít videa v kontejneru Matroska (MKV), obsahující video stopu, zvukovou stopu ve více jazykových mutacích, i vícejazyčné titulky.

Typ kontejneru našeho videa nastavíme v levém sloupci v sekci *Output format*. Použijeme typ *MP4 Muxer*, protože ten je standardně používán pro uložení videí s kompresí dle standardu *H.264/MPEG-4.*

#### 5. Filtr vyhlazení obrazu

Dalším krokem je aplikace filtru pro vyhlazení obrazu. Tento krok není nutné provádět, pokud máme kvalitní fotografie bez obrazového šumu. Vznik šumu bývá zapříčiněn snímáním na vyšší hodnotu ISO, nastavenou na fotoaparátu. Obrazový šum negativně ovlivňuje i velikost výsledného videa a také na diváka může působit rušivým dojmem. Dialogové okno pro filtry vyvoláme tlačítkem *Filters* v levém sloupci v sekci *Video output*. V okně (viz obrázek [5.4\)](#page-50-0) vybereme záložku *Noise* a zvolíme některý z filtrů, který tlačítkem *Plus* přidáme do pravého okna. Nám se nejvíce osvědčil filtr Mlayer Denoise 3D HQ s výchozím nastavením parametrů. Náhled na výsledek aplikace filtru můžeme zobrazit pomocí tlačítka *Preview*.

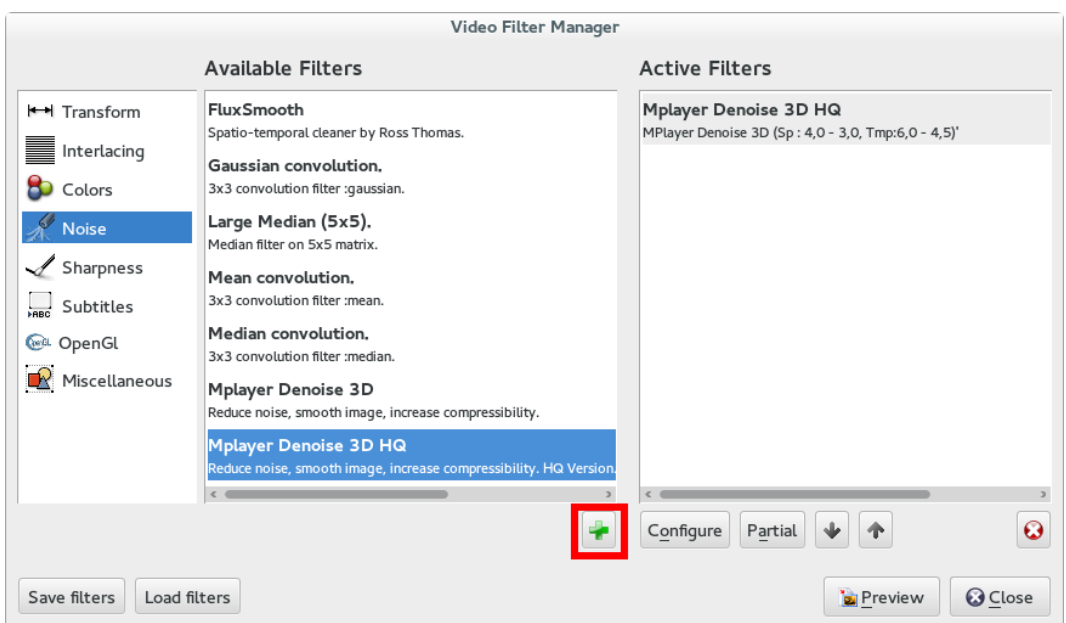

<span id="page-50-0"></span>Obrázek 5.4: Nastavení filtru obrazu v programu Avidemux Zdroj: Autor

#### 6. Střih

Pokud naše video obsahuje nežádoucí části na konci a začátku záznamu, můžeme provést jejich vystřižení. K tomu slouží dolní ovládací lišta s posuvníkem (viz obrázek [5.5\)](#page-51-0), kterým najedeme na začátek úseku, jenž chceme odstranit, a na liště stiskneme tlačítko se symbolem *A*. Poté posuvníkem najedeme na konec úseku a stiskneme tlačítko *B*. Označí se část určená k vystřižení. Její odstranění provedeme klávesou *Delete*.

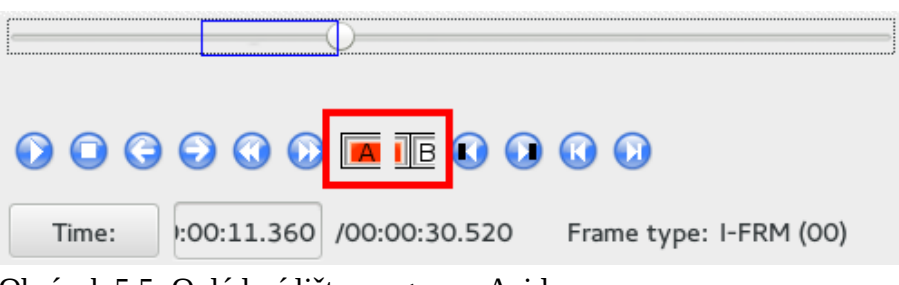

Obrázek 5.5: Ovládací lišta programu Avidemux Zdroj: Autor

<span id="page-51-0"></span>7. Uložení videa

K uložení videa použijeme volbu *File* > *Save* v horním nabídce programu. Zadáme název souboru a počkáme, až se provede zpracování videa a jeho uložení.

#### **Alternativní postup v systému Linux**

V operačním systému Linux použijeme k převodu kolekce fotografií na video programový balíček *FFmpgeg[9](#page-51-1)* . Jedná se o sadu nástrojů určenou k nahrávání, převod a streamování audia či videa.

Provedeme spuštění příkazu v konzoli operačního systému:

```
ffmpeg -f image2 -start_number 0001 -i "Obrazek_%04d.jpg" -c:v libx264
JmenoVidea.avi
```
Význam jednotlivých parameterů programu je následující. Část obsahující text *fimage2 start\_number 0001* říká, že budeme zpracovávat kolekci obrázků, které jsou číslovány indexem o čtyřech číslicích a počáteční obrázek má číslo *0001*. Parametr *-i "Obrazek\_%04d.jpg"* popisuje formát názvu obrázku. V popisovaném příkladu se naše obrázky jmenují *Obrazek\_0001, Obrazek\_0002,* atd. Číslo 4 za znakem procent určuje počet číslic v numerické části označení obrázku. Poslední část je volba enkodéru, který bude použit pro zpracování videa. Úplně na konci je pak název výstupního souboru s videem.

Pro převod do videa s bezztrátovou kompresí upravíme poslední část příkazu na:

-c:v huffyuv JmenoVidea.avi

<span id="page-51-1"></span><sup>9</sup> <https://www.ffmpeg.org/>

# 5.2 Zpracování záznamu rychlých jevů

Videa zaznamenaná vysokorychlostní kamerou jsou uložena v interním formátu výrobce vysokorychlostních kamer. Během stahování videa z interní paměti kamery lze sice zvolit uložení v některém z běžných formátů, ale tuto operaci je vhodnější provádět až po nasnímání všech jevů. Konverze a enkódování zabere nějaký čas a zbytečně zdržuje při samotném nahrávání. Zapůjčení vysokorychlostní kamery bylo možné vždy na předem stanovenou dobu, takže jsme si pokaždé připravili všechny pokusy určené k záznamu, v daném termínu jsme provedli záznam do interního formátu a až posléze jsme prováděli jeho další úpravy.

Videosekvence získané vysokorychlostní kamerou zpravidla nepotřebují žádné další úpravy. Přesto jsme u některých z nich prováděli alespoň základní střihové operace. Jednalo se zejména o zkrácení začátku a konce záznamu. Během ukládání se uloží celý obsah paměti kamery. Pokud je rychlost záznamu 5000 snímků za sekundu, získáme z interní paměti o velikost 4 GB video o délce zhruba tří sekund. V případě volného pádu z malé výšky je časová oblast, která nás zajímá, dlouhá přibližně čtvrt sekundy. Zbytek videonahrávky tedy musíme odstranit. Software dodávaný ke kameře s touto skutečností počítá a grafická oblast představující stopu videa je vybavena posuvníky na začátku a konci stopy, sloužícími k rychlému oříznutí záznamu. Pro některá videa jsme dále použili filtr na odstranění digitálního šumu, jenž lze aplikovat opět přímo z dodávaného softwaru.

Videa neurčená k dalšímu zpracování, byla uložena přímo do AVI kontejneru s použitím standardu *H.264* pro enkódování videa. V opačném případě jsme videa komprimovali pomocí bezztrátového obrazového kodeku *HuffYUV* a později jsme je dále upravovali ve video editoru.

# 6 Další úpravy videosekvencí

# 6.1 Střih

Finální úpravy námi získaných videosekvencí jsme prováděli v nelineárním střihovém editoru. Proces střihu je nedestruktivní ve vztahu ke zdrojovým souborům, jenž si stále zachovávají svoji původní podobu. Nelineární editor neovlivňuje filmové soubory, ale pouze se na ně odkazuje. Uživateli je pak zobrazeno, jak by vypadal výsledek, kdybychom použili destruktivní střih.

Ovládání editoru se v této práci nevěnujeme, protože video editorů existuje dlouhá řada a každý má svá specifika ovládání. Navíc je k tomuto tématu široká škála veřejně dostupných materiálů, takže se základnímu ovládání takového editoru lze naučit poměrně rychle. My jsme ocenili zejména videonávody na internetu, věnované různým tématům střihu a konkrétním video editorům. Stačí pouze nalézt střihovou operaci, která nás zajímá a pak již jen krok za krokem kopírovat postup v takovém návodu.

V rámci práce jsme provedli porovnání dvou video editorů. Šlo nám zejména o porovnání možností a spolehlivosti komerčního a volně dostupného softwaru. Představitelem první kategorie je editor *Sony Vegas Pro*[10](#page-53-0) testovaný ve verzi 12. Jde o komerční produkt v ceně přibližně 6000,- Kč. Zástupcem druhé kategorie je editor *OpenShot*[11](#page-53-1). Jedná se o bezplatný produkt určený pouze pro operační systém Linux.

Oba video editory umožňují zpracování několika stop videa, včetně vkládání obrázků a samostatných zvukových stop. Z hlediska zpracování sekvencí fotografií jsme u obou produktů ocenili možnost přímého vložení sekvence obrázků a jejich následný převod na video. Možnosti výstupních formátu výsledného videa jsou srovnatelné. Pracovní prostředí editorů můžete vidět na obrázcích [6.1](#page-54-1) a [6.2.](#page-54-0) Jak je patrné z obrázků, jsou vzhled a ovládání obou editorů velmi podobné. Naleznete zde náhled videa, seznam stop a okno se soubory náležícími k projektu.

<span id="page-53-0"></span><sup>10</sup> <http://www.sonycreativesoftware.com/vegaspro>

<span id="page-53-1"></span><sup>11</sup> <http://www.openshotvideo.com/>

| Untitled * - Vegas Pro 12.0                                                                                                    |                                                                                                    |                                                                                                    |                                    |                                                                                                    |                                                                            |                                    | $\begin{bmatrix} - & 0 & x \end{bmatrix}$ |
|----------------------------------------------------------------------------------------------------|----------------------------------------------------------------------------------------------------|----------------------------------------------------------------------------------------------------|------------------------------------|----------------------------------------------------------------------------------------------------|----------------------------------------------------------------------------|------------------------------------|-------------------------------------------|
| File Edit View Insert Tools Options Help                                                                                                    |                                                                                                    |                                                                                                    |                                    |                                                                                                    |                                                                            |                                    |                                           |
|                                                                                                    |                                                                                                    |                                                                                                    |                                    |                                                                                                    |                                                                            |                                    |                                           |
|                                                                                                    |                                                                                                    | SP 9 6   X B +   P = <   B +   9                                                                                                    |                                    | $\frac{X}{2}$ <b>N</b> $\boxed{3}$ $\boxed{3}$ of $\boxed{0}$ $\rightarrow$ Preview (Auto) $\rightarrow$ | $  -$                                                                      |                                    |                                           |
| All Media<br>13 1_CelkovyPohled.png<br>$\begin{array}{c} \vdots \\ \vdots \\ \vdots \end{array}$<br>Media Bins<br>A 00009.MTS<br>By Type<br><b>H</b> 00010.MTS<br>Tags<br>in long loaf - 01 - Cracked Ice.mp3<br>Smart Bins |                                                                                                    |                                                                                                    |                                    |                                                                                                    | $\begin{array}{c} \mathbf{x} \\ \mathbf{y} \\ \mathbf{y} \end{array}$<br>Ħ |                                    |                                           |
|                                                                                                    | Select files to edit tags                                                                                                    |                                                                                                    |                                    |                                                                                                    |                                                                            |                                    |                                           |
|                                                                                                    | $CH+1$<br>$CHH + 2$<br>$CHH+3$                                                                                                    | $Ctr1+4$<br>$Ctr1+5$<br>$Ctr1+6$                                                                                                    | $Cth + 7$<br>$Ctr1 + 8$<br>$CHH+9$ |                                                                                                    |                                                                            |                                    |                                           |
|                                                                                                    |                                                                                                    | Audio: 320 Kbps, 44 100 Hz, Stereo: 00:06:31:08: MPEG Laver-3                                                                                                    |                                    | Project: 1920x1080x32; 25,000                                                                            | $M \triangleleft I$<br>C <sub>1</sub>                                      |                                    |                                           |
| <b>Project Media</b><br>Explorer                                                                                                    | Transitions                                                                                                    | Media Generators<br>Video FX                                                                                                    |                                    | Preview: 480x270x32; 25,000p                                                                             | Frame: 87<br>Display: 443x249x32                                           |                                    |                                           |
|                                                                                                    | 00:00:03:12                                                                                                    | 00:00:00:00<br>00:00:02:00                                                                                                    | 00:00:04:00<br>m                   | 00:00:06:00                                                                                              | 00:00:08:00<br>00:00:10:00                                                 | 00:00:12:00                        | 00:00:14:0                                |
| an I                                                                                                    | 20000                                                                                                    |                                                                                                    |                                    |                                                                                                    | 口中                                                                         |                                    | 电击                                        |
| $= 2$<br>Vol:<br>Pan:                                                                                                    | $\equiv$<br>$0 = 0$ 0 1<br>0,0 dB - $\begin{array}{ccc} \text{III}^- & \text{Qt}^- \text{touch} & \bullet & \begin{array}{c} \text{R1} \\ \text{Center} & - \text{II} \end{array} \end{array}$ | ×Ва                                                                                                    |                                    |                                                                                                    |                                                                            |                                    |                                           |
| $= 3$<br>Vol:<br>Center<br>Pan:                                                                                                    | $-1rd$ .                                                                                                    |                                                                                                    |                                    |                                                                                                    |                                                                            |                                    |                                           |
| Rate: 0.00                                                                                                    |                                                                                                    | $\blacksquare$<br>n                                                                                                    |                                    |                                                                                                    |                                                                            |                                    | $F + 1 - 19$                              |
|                                                                                                    | 400<br>А                                                                                                    | $\begin{array}{c c c c c c} \hline \circ & \circ & \triangleright & \mathbb{N} & \mathbb{I} & \mathbb{I} & \mathbb{I} & \mathbb{I} & \mathbb{I} & \mathbb{I} & \mathbb{I} & \mathbb{I} & \mathbb{I} \end{array}$ |                                    |                                                                                                    |                                                                            | $Q$ 00:00:03:12                    |                                           |
|                                                                                                    |                                                                                                    |                                                                                                    |                                    |                                                                                                    |                                                                            | Record Time (2 channels): 03:55:30 |                                           |

<span id="page-54-1"></span>Obrázek 6.1: Video editor Sony Vegas Pro ve verzi 12 Zdroj: Autor

| OpenShot - Výchozí projekt<br>$\pmb{\times}$                           |                              |                                                                                                    |  |  |  |
|------------------------------------------------------------------------|------------------------------|----------------------------------------------------------------------------------------------------|--|--|--|
| Soubor Upravit Titulek Zobrazit Nápověda                               |                              |                                                                                                    |  |  |  |
| Projektové soubory Přechody Efekty Historie                            |                              | Náhled videa (pozastaveno)                                                                                                    |  |  |  |
| Zobrazit vše Video Audio Obrázek                                       |                              |                                                                                                    |  |  |  |
| Miniatura Soubor<br>00012.MTS<br><b>M</b>                              | Délka<br>Popisek<br>00:00:22 |                                                                                                    |  |  |  |
| 00013.MTS                                                              | 00:01:19                     |                                                                                                    |  |  |  |
| CelkovyPohled.JPG                                                      | 00:05:00                     |                                                                                                    |  |  |  |
| Komentar.wav                                                           | 00:00:10                     |                                                                                                    |  |  |  |
| long_loaf_-_01_-_Cracked_Ice.mp3                                       | 00:06:31                     |                                                                                                    |  |  |  |
| Nahled.JPG                                                             | 00:05:00                     | $\circ$<br>KKI <ki bbi<="" bd="" d="" td=""  =""></ki>                                                                               |  |  |  |
| X K Y<br>$\Rightarrow$<br>$\frac{1}{2}$                                |                              | <b>CONTRACTOR</b><br>$\circ$<br>8 sekund [11]                                                                                        |  |  |  |
| 00:00:08:000<br>00:00:01:004                                           | 00:00:24:000<br>00:00:16:000 | 00:00:32:000<br>00:00:40:000<br>00:00:49:000<br>00:00:56:000<br>00:01:04:000<br>0001:12:000<br>00:01:20:000<br>00.01:28:000<br>00:01 |  |  |  |
| Stopa 3<br>00012.MTS<br>$@.4-$<br>$(20 - 4)$                           | Nahled.jPG                   | P1050015.JPG                                                                                                    |  |  |  |
| Stopa 2<br>PohledZBoku<br>Kome<br>$(2)$ (i)<br>$(30 - 41)$             |                              |                                                                                                    |  |  |  |
| Stopa 1<br>long_loaf_-_01_-_Cracked_Ice.mp3<br>$(25-4)$<br>$(35 - 41)$ |                              |                                                                                                    |  |  |  |

<span id="page-54-0"></span>Obrázek 6.2: Video editor OpenShot Zdroj: Autor

Videa v této práci jsme vytvářeli v obou uvedených editorech a tím jsme získali základní představu o jejich možnostech. Prostředí editoru *OpenShot* je přehledné a ovládání intuitivní, takže bychom jej doporučili uživateli, který se střihem začíná. *Sony Vegas* oproti tomu disponuje více funkcemi a ovládacími prvky, což nezkušenému uživateli může působit problémy. Co se týče celkového počtu funkcí a možností, kterými editory disponují, je na tom lépe editor *Sony Vegas*. Otázkou je, zda vůbec běžný uživatel všechny tyto prvky využije.

V této práci jsme prováděli následující video operace:

- střih video a audio stop,
- přidání zvukové stopy,
- snížení/zvýšení hlasitosti zvukové stopy,
- posuv, přiblížení/oddálení obrazu,
- práce se sekvencí obrázků,
- vložení grafiky ve vektorovém a rastrovém formátu,
- prolínání videosekvencí,
- postupné zviditelnění/zmizení obrazu (tzv. fade in/fade out).

Při použití výše uvedených operací jsme v obou editorech byli schopni dosáhnout stejného vzhledu výsledného videa. Je ale pravdou, že v komerčním produktu probíhalo zpracování rychleji. Jednalo se zejména o operace týkající se aplikace obrazových efektů jako je posuv nebo přiblížení/oddálení. Vliv na rychlost práce s editorem měla i skutečnost, že editor od firmy Sony podporuje ovládání pomocí zkratkových kláves, které u OpenShotu není zcela dořešeno. Nicméně ve školském prostředí může být bezplatně šířený video editor OpenShot vhodnou alternativou ke komerčním produktům.

## 6.2 Ozvučení

### 6.2.1 Hudba

Některá videa jsme doplnili hudbou. Hudbu jsme vybírali tak, aby svou dynamikou korespondovala s průběhem videosekvence. Pokud se jedná o jev, jehož průběh je zpomalený, měla by tomu odpovídat i připojená skladba. Rozhodně nepůsobí dobře, když sledujeme zpomalený volný pád a k němu hraje elektronická skladba s vysokým tempem úderů bicích nástrojů. Některé jevy jsme opatřili skladbami, které nějak s jevem zvukově souvisí, jako je tomu u videa vodních kapek, kdy je součástí hudby i samotný zvuk vodních kapek.

Samostatnou kapitolou je i problematika legálnosti hudby. Použití hudby se řídí určitými pravidly. Rozhodně není možné vzít hudební dílo libovolného autora a připojit jej ke svému videu. Tím se můžeme dostat do právních problémů. Pokud video sdílíme pomocí některého z internetových videoportálů, jako je Vimeo nebo YouTube, může být přehrání videa s nelegální hudbou zablokováno.

Jednou z možností je tvorba vlastní hudby, nebo kontaktování autora nějaké skladby a požádání o svolení k jejímu použití, což je často limitováno závazkem, že hudba nebude využita komerčně. My jsme se v této práci rozhodli využít hudební skladby vydávané pod licencí *Creative Commons*.

Licence *Creative Commons* je soubor veřejných licencí, které přinášejí nové možnosti v oblasti publikování autorských děl: posilují pozici autora při rozhodování, za jakých podmínek bude dílo veřejně zpřístupněno [13].

Hudbu pod touto licencí lze získat kupříkladu ze serveru *Freemusicarchive.org*[12](#page-56-0) . U každé skladby je uvedeno, jaké jsou podmínky jejího použití. Může být zakázáno komerční využití skladby nebo její další úpravy. My jsme se zaměřili na skladby, u kterých je jejich použití podmíněno pouze uvedením názvu skladby a jména autora ve vytvořeném videu. V grafickém vektorovém editoru *Inkscape* jsme vytvořili grafiku s informacemi o skladbě, kterou jsme vložili na konec každého ozvučeného videa.

### 6.2.2 Zvuky a komentáře

Během střihových úprav některých videí jsme se rozhodli pro přiložení dalších zvukových stop. Jednalo se o doplnění zvuků provázejících jev nebo o mluvený komentář. Zvuky jsme nahrávali pomocí externího mikrofonu a dále jsme prováděli jejich úpravy. Video s hudební ladičkou obsahuje záznam původního zvuku ladičky a ve zpomalených záběrech je použit ten samý zvuk se změněnou frekvencí a délkou jeho trvání. Zpomalené záběry úderu na ladičku jsou ve výsledném videu doprovázeny zvukem úderu a hlubokým tónem. Vysokorychlostní záznam membrány reproduktoru obsahuje reálný zvuk reproduktoru při jednotlivých frekvencích. K videu s regelací ledu byl přidán audio komentář k testování pevnosti ledového bloku. K práci se zvukem jsme použili program *Audacity*[13](#page-56-1), ve kterém byly zvukové stopy jak upravovány, tak i uměle vytvářeny pomocí generátoru tónů.

<span id="page-56-0"></span><sup>12</sup> <http://freemusicarchive.org/>

<span id="page-56-1"></span><sup>13</sup> <http://web.audacityteam.org/>

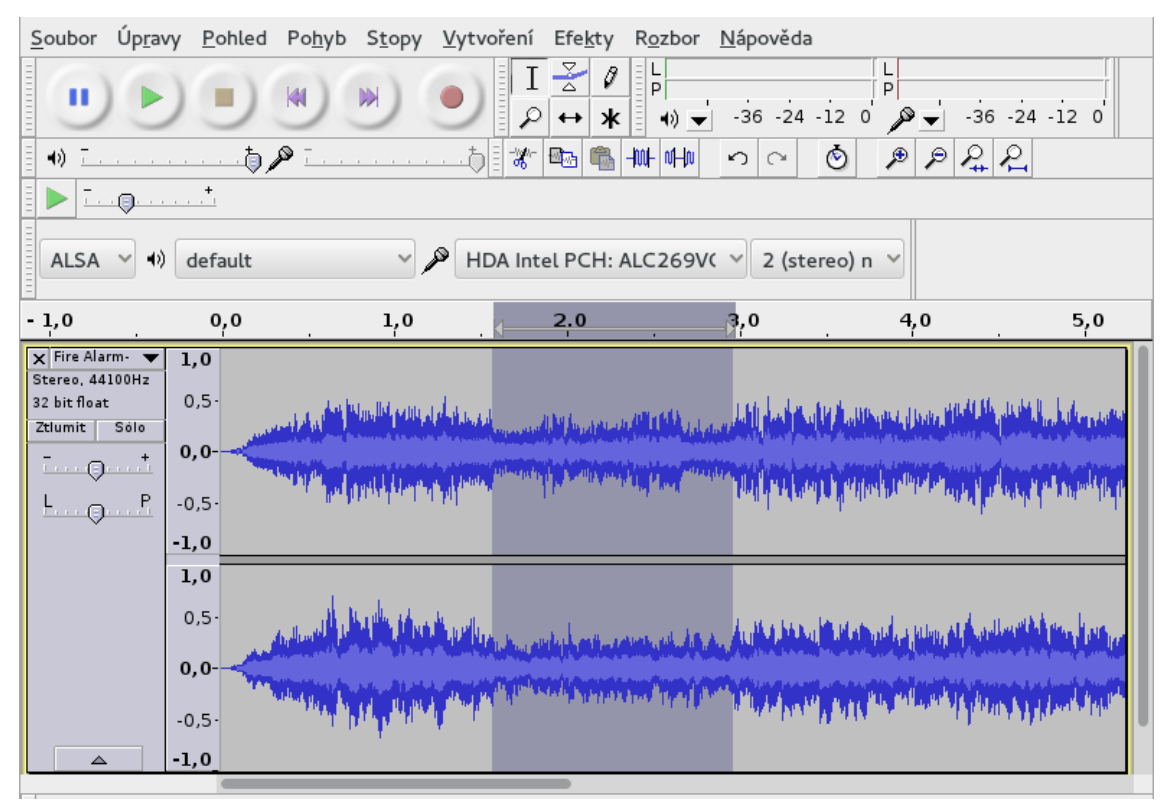

Obrázek 6.3: Úprava zvukové stopy v programu Audacity Zdroj: Autor

# <span id="page-57-0"></span>6.2.3 Ilustrační grafika

Ilustrační grafika, kterou jsou opatřena některá z videí byla vytvářena v grafickém vektorovém editoru *Inkscape* a následně vložena do videa ve střihovém programu. Jedná se zejména o titulky doplňující jev (frekvence zvuku u reproduktoru), informace o použité hudbě, nebo o grafiku překrývající obrazový záznam (schéma u obvodu s pojistkou). V posledním uvedeném případě jsme postupovali tak, že jsme vytvořili obrazový snímek z videozáznamu, ten jsme v grafickém editoru vložili do spodní vrstvy s názvem *Pozadí* a ve vrstvě nad ní jsme nakreslili požadovanou grafiku. Výsledek je vidět na obrázku [6.4.](#page-58-0)

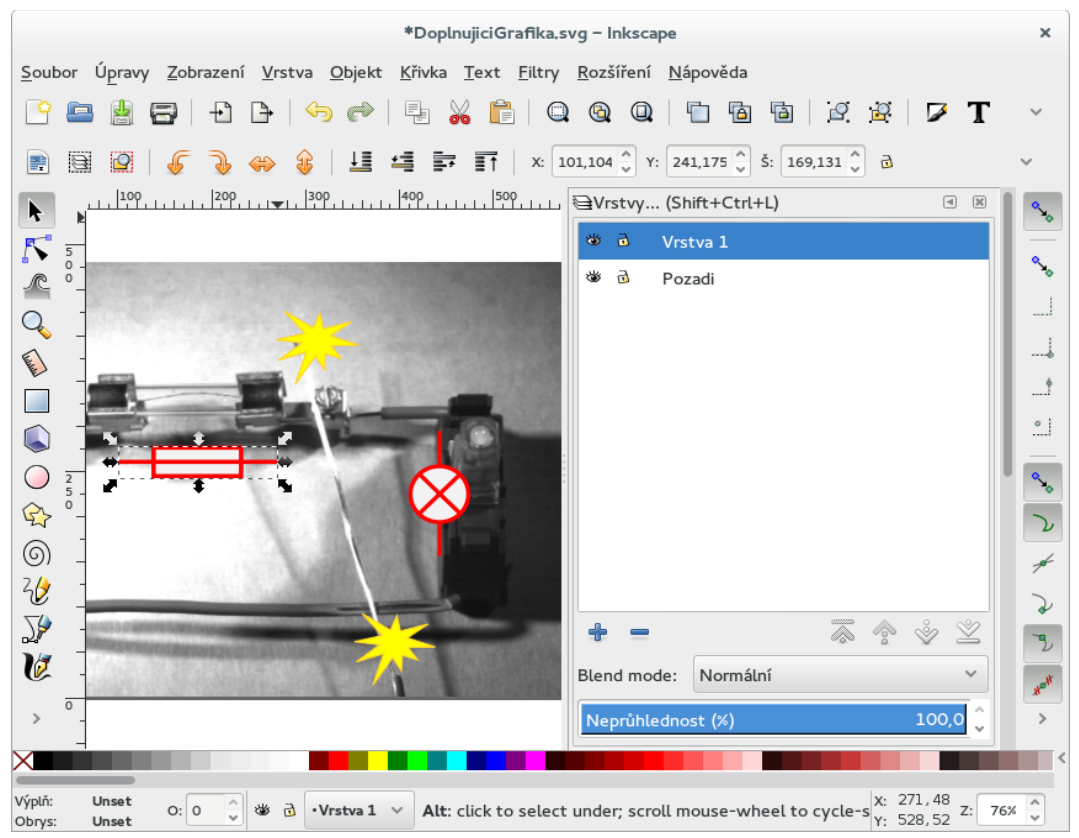

<span id="page-58-0"></span>Obrázek 6.4: Příprava vektorové grafiky pro vložení do videa Zdroj: Autor

# 7 Rozbor a záznam konkrétních jevů

Tato kapitola se zaměřuje na záznam konkrétních fyzikálních jevů a je rozdělena do dvou částí. V první části se zaměřujeme na jevy s dlouhotrvajícím průběhem, k jejichž snímání bylo využito snímkování pomocí upraveného fotoaparátu. V druhé části je popsáno snímání rychlých jevů zaznamenaných vysokorychlostní kamerou. Jednotlivé podkapitoly obsahují fyzikální rozbor snímaného jevu, popis přípravy a záznamu. Rozbor jevu je zpravidla popisován na úrovni učiva základní školy z důvodu možnosti použití textu jako vodítka pro výklad učitele, nebo jako popisku k videím publikovaným na internetu.

Všechna videa popisovaná v této kapitole jsou elektronickou přílohou této práce a jsou dostupná on-line na YouTube kanálu [Physics in Pictures](https://www.youtube.com/channel/UCUfX6zlrleT2g4BfJHJXICQ) (viz kapitola [8.1\)](#page-81-0).

# 7.1 Jevy s rychlým průběhem

## 7.1.1 Povrchové napětí a vodní kapky

Tvar vodní kapky je určen chováním povrchové vrstvy kapaliny. Kapaliny obsahují molekuly, které na sebe vzájemně působí silami. Na každou molekulu působí přitažlivými silami pouze molekuly z jejího nejbližšího okolí. Mluvíme o takzvané *sféře vzájemného působení*, jejíž poloměr je řádově *1 nm*. Pokud je množství molekul velké, dojde k vzájemnému vyrušení pohybových účinků sil působících na každou z nich (viz obrázek [7.1\)](#page-59-0). Výslednice sil je tedy nulová.

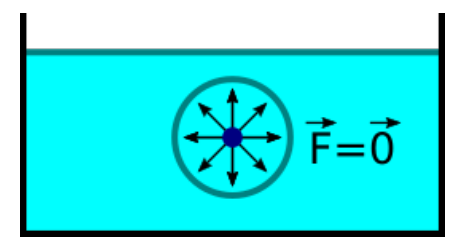

<span id="page-59-0"></span>Obrázek 7.1: Působení sil na molekulu vody Zdroj: Autor

Jsou-li molekuly vody blízko hladiny, začínají na ně silově působit molekuly vzduchu nad hladinou. Vzduch má menší hustotu než voda, což znamená, že molekul vzduchu je méně, než v kapalině. Výslednice sil již nemá nulovou hodnotu, ale směřuje do kapaliny (viz obrázek [7.2\)](#page-60-0), protože působení molekul kapaliny je silnější.

<span id="page-60-0"></span>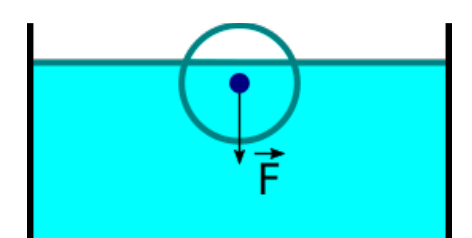

Obrázek 7.2: Výslednice sil pro molekuly u hladiny Zdroj: Autor

Potenciální energie povrchových molekul je tedy větší než u molekul umístěných níže. Z fyziky víme, že objekty se snaží vždy zaujmout stav s nejnižší potenciální energií. Důsledkem toho se kapalina chová tak, že mění svůj tvar, aby její povrch byl co nejmenší, a tento předpoklad nejlépe splňuje kulový tvar. Proto mají kapky vody tvar koule. U větších kapek je tvar mírně deformován působením proudícího vzduchu.

Hlavním problémem záznamu jevu bylo vytvoření samotné kapky. Vysokorychlostní kamera spolehlivě zaznamená pohyb kapky, ale pokud chceme detailní záběr, potřebujeme zajistit, aby kapka dopadla vždy do stejného místa. Nelze tedy použít například obyčejné kapátko, které bychom drželi v ruce a vypouštěli kapku. Pro dosažení přesné pozice jsme nad místo dopadu umístili stativ a kapky jsme spouštěli z něj. K tvorbě kapek jsme použili hadičku napojenou jedním koncem na hrdlo PET láhve a druhým pevně připojeným k stativu. Láhev jsme obrátili hrdlem dolů a do dna láhve jsme vytvořili špendlíkem malý otvor, kterým do láhve proniká vzduch. Četnost tvorby kapek můžeme regulovat velikostí otvoru a zmenšováním průřezu hadičky pomocí svorky nebo kolíku. Pro dávkování lze využít i přípravek pro podávání infúze (tzv. kapačka) nebo dávkovače pro automatické zavlažování pokojových rostlin. V první fázi jsme prováděli záznam zaměřený na samotnou kapku dopadající na pevný povrch. Výsledek působil příliš fádně, takže jsme na místo dopadu vložili nádobu naplněnou vodou a kapky spouštěli do ní. Takto lze vytvořit video působící mnohem zajímavěji. Kromě dopadající kapky je vidět i rozvíření vodní hladiny a často se objeví i vodní sloupec, vystupující po dopadu kapky nad hladinu, který můžeme vidět na obrázku [7.3.](#page-61-0)

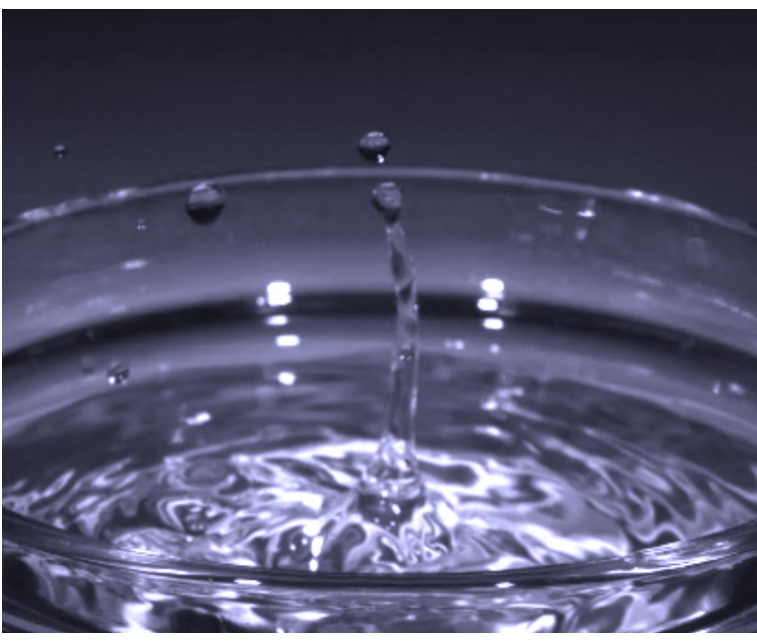

Obrázek 7.3: Dopad vodních kapek na hladinu Zdroj: Autor

<span id="page-61-0"></span>Zajistíme-li přesný dopad kapky do jednoho místa a vypuštění několika stejně velkých kapek s přesným časovým odstupem, můžeme zachytit jejich vzájemné kolize s vystupujícími vodními sloupci, což video ještě více obzvláštní.

## 7.1.2 Volný pád kulečníkové koule

Volný pád je případ rovnoměrně zrychleného přímočarého pohybu. Jedná se o pohyb tělesa o určité hmotnosti v tíhovém poli Země. Počáteční rychlost je zpravidla nulová. Kromě tíhové síly na těleso nepůsobí žádná další síla, nebo jsou další síly, jako například odpor vzduchu, zanedbatelné. Velikost hmotnosti tělesa nemá na pohyb vliv. Všechna tělesa padají se stejným zrychlením.

Zaznamenaný pád kulečníkové koule může posloužit k ověření vzorce pro výpočet času dopadu tělesa s počáteční nulovou rychlostí. Čas vyjádříme ze vztahu

$$
h = \frac{1}{2}gt_d^2
$$

jehož úpravou získáme vzorec

.

$$
t_d = \sqrt{\frac{2h}{g}}
$$

Video je opatřeno časovou značkou a měřidlem délky (viz obrázek [7.4\)](#page-62-0), takže můžeme odečíst čas v okamžiku uvolnění koule padající z výšky *500 mm* a jejím průletem ve výšce *100 mm*. Není vhodné počítat s dopadem koule až na povrch, protože v okamžiku startu je na značce 500 mm těžiště koule, jenž je po dopadu položeno výše o polovinu průměru koule.

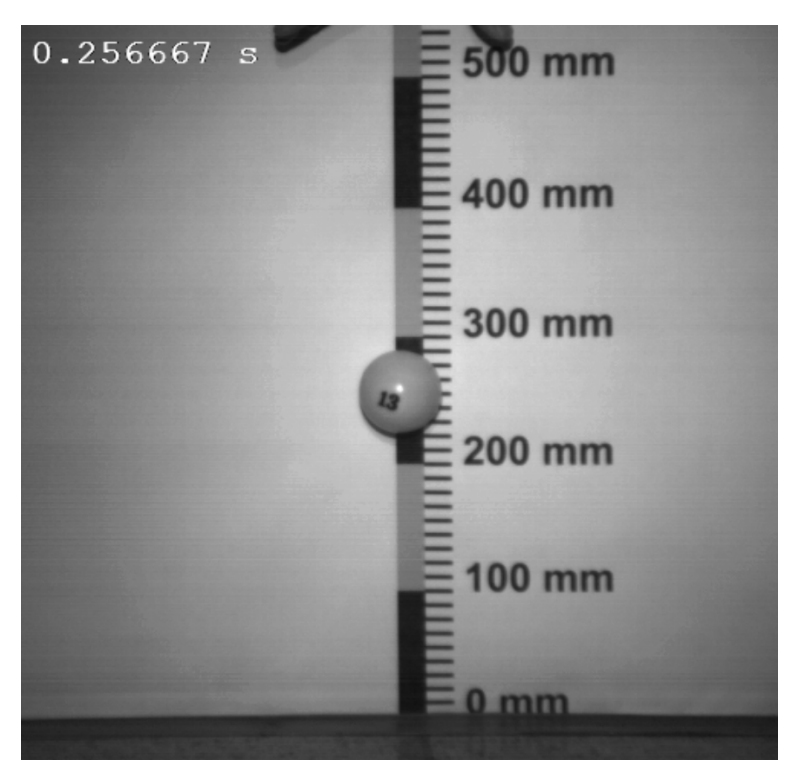

<span id="page-62-0"></span>Obrázek 7.4: Video opatřené časovou značkou a stupnicí Zdroj: Autor

Časové značky je vhodné odečíst s použitím posuvné lišty videopřehrávače, pomocí kterého video zastavíme přesně v místě spuštění koule a následně v okamžiku jejího průletu značkou. Ověřením jsme zjistili, že odečtený čas se liší přibližně o dvě setiny sekundy od hodnoty vypočítané dle výše uvedeného vzorce, což je při takto krátké vzdálenosti a době pádu uspokojivý výsledek dostačující pro ověření správnosti vzorce.

V rámci této úlohy se ukázalo, že u volného pádu je nejproblematičtější okamžik puštění sledovaného předmětu. Z hlediska nahrávací techniky se nejeví správné načasování jako problém, protože kamera je vybavena kruhovým záznamem (viz kapitola [4.1.2\)](#page-37-0), umožňujícím jednoduché zachycení počátku uvolnění. Větší překážkou je samotné uchopení předmětu. Pokud objekt pouštíme z ruky, stává se, že objekt sklouzává po prstech, takže je pád zpožděný, nebo ruka zakrývá část objektu, čímž je znemožněno následné správné odečtení počáteční dráhy. Proto by bylo vhodné

napříště použít ke spouštění nějaké mechanicky ovládané zařízení, jako je klapka nebo kleště. Druhou možností je použití elektromagnetu, kterým lze spouštět kovové předměty.

Jako měřidlo dráhy jsme použili stupnici, kterou jsme vytvořili v grafickém vektorovém editoru *Inkscape* a následně vytiskli na velkoplošné tiskárně ve formátu A0. Okolní plocha bílého papíru pak vytvořila kontrastní pozadí pro celý jev.

### 7.1.3 Pojistka v elektrickém obvodu

Pojistka je zařízení sloužící k ochraně elektrických zařízení proti nadměrnému proudu. Vlákno pojistky tvoří tenký drát, který vydrží pouze průchod proudu o určité hodnotě. Za normálních podmínek protéká vláknem pojistky proud. V případě, že dojde k zvýšení proudu v obvodu, což může být způsobeno zkratem, zahříváním součástek, nebo jejich opotřebením, začne se vlákno pojistky zahřívat a následně dojde k jeho přetavení. Pojistky slouží k ochraně ostatních částí elektrického obvodu, které by mohly být poškozeny vysokým procházejícím proudem. Vyrábějí se v provedení pro různé hodnoty proudů a vypínacích časů. Pomalejší pojistky umožňují krátkodobé zvýšení proudu v obvodu a rychlé zase slouží k ochraně polovodičových součástek v obvodu, které může poškodit i krátkodobý vyšší proud.

Přetavení vlákna přístrojové trubičkové pojistky probíhá v řádech milisekund a pozorovatel zpravidla vidí jen záblesk a odstavení elektrického obvodu. V záznamu z vysokorychlostní kamery lze nalézt další informace. Celý záznam jsme pojali tak, že na počátku je pohled na celý elektrický obvod s vodiči, pojistkou a žárovkou. U vodičů jsme na několika místech poškodili izolaci, což představuje stav, který se může vyskytnout ve skutečném zařízení. Následně jsme holé části vodičů zkratovali pomocí kousku dalšího odizolovaného vodiče. Zvláštností tohoto videa je doplnění informační grafikou se značkami součástek v obvodu a zvýrazněním míst, kde došlo ke zkratu. Grafika byla vytvořena pomocí vektorového editoru a poté vložena do videa ve video editoru (viz kapitola [6.2.3\)](#page-57-0). Ještě před vybavením pojistky, lze pozorovat zhasnutí žárovky, protože proud začne protékat přes zkratovanou oblast. Po chvíli dojde k přetavení vlákna pojistky. Následuje detailní záběr na vlákno pojistky, kde mohou žáci pozorovat změnu délky vlákna se zvyšující se teplotu a jeho následné přepálení.

## 7.1.4 Pružné srážky kulečníkových koulí

Srazí-li se dvě tělesa při pohybu, vznikají na styčné ploše síly měnící pohyb těles. Takovému střetnutí dvou těles ve fyzice nazýváme ráz těles. K rázům dochází například při míčových hrách mezi hráčem a míčem nebo při automobilových nehodách. Druh rázu, který popisuje tato kapitola, se nazývá dokonale pružný. Třecí a odporové síly působící proti směru pohybu v tomto případě zanedbáváme. Srazí-li se dvě dokonale pružné koule, probíhají dvě fáze rázu. V té první se koule deformují vlivem nárazových sil a po velmi krátkou dobu se pohybují společnou rychlostí. Část kinetické energie se

přitom změní na potenciální energii pružnosti. Protože jsou koule dokonale pružné, vrací se opět do původního tvaru, odskočí od sebe a pohybují se dále různými rychlostmi. Potenciální energie pružnosti se opět přemění na kinetickou energii. Při pružném rázu platí zákon zachování hybnosti

$$
m_1v_1+m_2v_2=m_1v_1^{(t)}+m_2v_2^{(t)},
$$

a zákon zachování mechanické energie

$$
\frac{1}{2}m_1v_1^2 + \frac{1}{2}m_2v_2^2 = \frac{1}{2}m_1v_1^{(t)} + \frac{1}{2}m_2v_2^{(t)} +
$$

V případě, že mají koule stejnou hmotnost, je po srážce rychlost druhé koule stejná jako rychlost první koule před srážkou. Dojde vlastně k výměně rychlostí obou koulí. V případě, že je první koule menší, pohybují se po srážce obě koule opačnými směry různými rychlostmi.

.

K záznamu tohoto jevu jsme využili kulečníkové koule a golfový míček, protože jejich chování při srážce odpovídá pružnému rázu. Jelikož námi použitá vysokorychlostní kamera umožňuje pouze černobílý záznam, vybírali jsme koule takových barev, aby i v černobílém záznamu jejich barvy kontrastovaly. Abychom měli představu o tom, jak budou barvy v záznamu vypadat, použili jsme obrázek barevné palety, který lze běžně stáhnout z internetu a v grafickém editoru jsme jej převedli do stupňů šedi. Podle barev v převedeném obrázku jsme zvolili barvy použitých koulí. Jediným problémem záznamu bylo to, že jsme jej nemohli provést na skutečném kulečníkovém stole, protože kameru nebylo možné použít mimo prostory firmy Bosch. Použili jsme tedy obyčejný dřevěný stůl, který jsme museli vyrovnat pomocí podložek a vodováhy. Poté jsme zaznamenali různé varianty srážek.

#### 7.1.5 Ladička

Ladička je nástroj, který vydává tón s přesnou frekvencí. Slouží nejčastěji k ladění hudebních nástrojů, ale lze ji využít i různým akustickým experimentům a měřením. Tělo ladičky tvoří dvouramenná ocelová tyčka ve tvaru písmene U. Zvuk je vytvořen úderem do ladičky a tón, který ladička vydává, je sinusového průběhu. K šíření zvuku je potřeba nějaké látkové prostředí. Rozechvěním vidlice ladičky jsou rozkmitávány molekuly vzduchu a dochází tak k šíření zvuku v prostředí.

V souvislosti s nutnou přítomnosti látkového prostředí pro šíření zvuku, je vhodné žáky upozornit na chybu, která se často objevuje v mnoha filmech žánru science fiction. V některých je slyšet zvuk během soubojů vesmírných lodí, což by ve skutečném vesmíru nebylo možné.

Začali jsme záběrem úderu do ladičky, který byl pořízen standardní videokamerou a obsahuje i zvuk ladičky. Poté následuje detail samotné vidlice ladičky. Ve zpomaleném záběru lze pozorovat harmonické kmitání obou ramen vidlice.

Abychom divákovi ukázali, že zvukové vlnění se šíří i v jiném prostředí, než je vzduch, vložili jsme jedno rameno vidlice do vody a opět provedli zpomalený záznam. Na vodní hladině pak lze pozorovat, jak kmitání vidlice vytváří vlny na hladině. Zaznamenali jsme i ponoření obou ramen vidlice do vody, kdy je na hladině vidět interference vlnění.

Zvláštností tohoto videa je provedení ozvučení. Jelikož jsme měli původní záznam zvuku ladičky z první fáze nahrávání, rozhodli jsme se jej dále využít. Zvuk úderu a tónu ladičky jsme upravili ve zvukovém editoru tím, že jsme prodloužili jeho délku tak, aby odpovídala délce zpomaleného záběru. Výsledný zvuk jsme pak použili jako doplněk záběrů z vysokorychlostní kamery. V každém zpomaleném záběru je možné slyšet hluboký tón úderu paličky do ladičky a další hluboký tón provázející kmitání ramen.

#### 7.1.6 Reproduktor při frekvenci 50, 100 a 200 Hz

Reproduktor je zařízení převádějící elektrickou energii na mechanickou energii ve formě zvuku. Vnitřek reproduktoru je tvořen cívkou pevně spojenou s membránou a permanentním magnetem spojeným s tělem reproduktoru. Průchodem měnícího se elektrického proudu dochází ke vzniku magnetického pole v cívce. Vzniklé pole reaguje s polem permanentního magnetu a tím dochází k pohybu cívky.

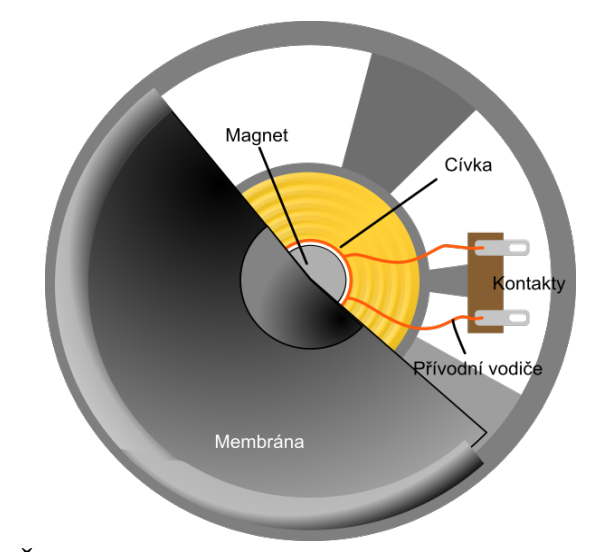

Obrázek 7.5: Řez reproduktorem Zdroj: Upraveno z [https://en.wikibooks.org/wiki/Electronics\\_Communication/Speaker](https://en.wikibooks.org/wiki/Electronics_Communication/Speaker)

Cílem záznamu bylo ukázat zpomalený záběr membrány, ale i vliv frekvence na její pohyb. Použitý reproduktor je subwoofer ze sady reproduktorů k osobnímu počítači. Jeho součástí je i zesilovač, takže jej lze připojit přímo ke zdroji signálu. Jako zdroj signálu jsme použili mobilní telefon s nainstalovanou aplikací *Frequency Sound Generator*[14](#page-66-0). V té jsme postupně nastavili frekvence *50*, *100* a *200 Hz* a pro každou jsme provedli samostatný záznam.

Video je opatřeno časovou značkou a každá část záznamu představuje reálný pohyb reproduktoru v rámci jedné desetiny sekundy. Před každou částí je umístěn popisek s velikostí frekvence, která bude následovat. Díky časové značce a stejné délce každého úseku mohou žáci spočítat počet pohybů membrány a na jeho základě ověřit, zda souhlasí s údajem o vstupní frekvenci. Doplňkem je přidání zvukové stopy odpovídající zvuku reproduktoru při dané frekvenci. Ten jsme vytvořili generátorem zvuku, který je součástí zvukového editoru *Audacity* (viz kapitola [3.4.2\)](#page-31-0).

### 7.1.7 Leidenfrostův jev

Leidenforstův jev je fyzikální jev, během něhož dojde u kapaliny, která je v kontaktu s horkým povrchem s teplotou vyšší, než je teplota varu kapaliny, k vytvoření tenké vrstvy par o síle 0,1 – 0,2 mm, zabraňujících varu kapaliny. Díky této vrstvě se kapka kapaliny vznáší nad povrchem a nedochází k fyzickému kontaktu. Vrstva zároveň funguje jako tepelná izolace, takže se kapalina odpařuje velmi pomalu. Jev lze často vidět v průběhu vaření, kdy kapka vody dopadne na horkou plotýnku nebo pánev. V případě, že je teplota nízká, zůstává kapka na jednom místě a postupně dochází k jejímu odpařování. Je-li teplota vyšší než teplota varu vody, kapka si udržuje oblý tvar a pohybuje se po horkém podkladu.

Pro náš experiment jsme použili běžný plotýnkový elektrický vařič. Plotýnku jsme nejdříve rozehřáli na nižší teplotu a pomocí injekční stříkačky s jehlou jsme na její povrch vpravili vodu. Ta dle výše uvedené teorie zůstala na jednom místě a postupně se odpařovala. Poté jsme plotýnku rozehřáli na nejvyšší teplotu a opět jsme aplikovali vodu z injekční stříkačky. Při vysoké teplotě se vytvořila kapka, která se pohybovala po povrchu plotýnky a k jejímu zmenšování vypařováním docházelo velmi pomalu. Třetí varianta experimentu spočívala ve tvorbě dvou kapek a to jedné z vody a druhé z lihu. Kapky se opět vznášely nad plotýnkou. Vzhledem k tomu, že líh má nižší teplotu varu než voda, dojde při vzájemném přiblížení kapek k odpařování lihu a vzniklé páry od sebe kapky odtlačují.

Záznam experimentu se povedl až po několika pokusech. Postupným testováním jsme zjistili, co musí být splněno pro úspěšnou realizaci jevu. Nejprve je nutné zajistit vodorovné umístění plotýnky. Jestliže není plotýnka zcela rovná, dochází ke skluzu kapky k jedné straně a další pohyb již neprobíhá. Také se může stát, že kapka povrch zcela opustí. Dalším problémem je vytvoření dostatečně velké kapky. Během prvních pokusů jsme zkoušeli vodu vylít z kávové lžičky, nebo vypustit z injekční stříkačky. Docházelo však k tvorbě většího množství kapek, což jsme nechtěli. Nakonec se nejlépe osvědčilo použití injekční stříkačky s jehlou. Vstříknutím jsme vytvořili základní kapku,

<span id="page-66-0"></span><sup>14</sup> <https://play.google.com/store/apps/details?id=com.jm.android.frequencygenerator>

do které jsme jehlou vpravovali další množství vody, a kapka se postupně zvětšovala na požadovaný tvar. Tvorbu lihové kapky jsme prováděli stejným způsobem. Pro opětovnou realizaci bychom napříště využili dvě injekční stříkačky, jednu pro líh a druhou pro vodu. My jsme měli k dispozici pouze jednu stříkačku a docházelo tak ke ztrátě času mezi tvorbou obou kapek. Klíčovým prvkem i čistota povrchu, kde každá nečistota zabraňuje tvorbě a volnému pohybu kapek. V případě, že použijete obyčejnou vodu z vodovodního řádu, dojde po několika pokusech k znečištění povrchu minerály přítomnými ve vodě. Na základě tohoto zjištění jsme začali používat destilovanou vodu.

### <span id="page-67-0"></span>7.1.8 Potenciální a kinetická energie skateboardisty

Potenciální (polohová) energie tělesa v gravitačním poli země závisí na hmotnosti tělesa a výšce, ve které se nachází. Čím je větší hmotnost tělesa, tím je vyšší jeho potenciální energie. S rostoucí výškou se potenciální energie zvyšuje. Potenciální energii tělesa v gravitačním poli Země popisuje vztah:

 $E_p = m \cdot h \cdot g$  .

Kinetická (pohybová) energie je energie pohybujícího se tělesa. Setrvává-li těleso v klidu je kinetická energie nulová. Kinetická energie tělesa v gravitačním poli Země závisí na hmotnosti a rychlosti tělesa a je vyjádřena vztahem

$$
E_k = \frac{1}{2}mv^2
$$

.

Chceme li zvýšit potenciální energii tělesa s nulovou kinetickou energií musíme vykonat práci.

Změny energie lze demonstrovat na příkladu skateboardisty v U-rampě. V nejvyšší části rampy má jezdec nejvyšší potenciální energii, ale jeho pohyb se zastaví, což znamená, že kinetická energie je nulová. V nejnižší části rampy je nejvyšší hodnota kinetické energie a nulová je hodnota potenciální energie. Po zhlédnutí záznamu můžeme s žáky diskutovat o tom, jak je možné, že se jezdec v rampě neustále pohybuje do stejné výšky a tedy nedochází ke ztrátám energie. Dojdeme k závěru, že jezdec musí vykonávat práci, což je možné sledovat ve zpomalené části záznamu, kde skateboardista s použitím svalů mění své těžiště a tím koná práci potřebnou k udržení rychlosti.

Video je na rozdíl od předchozích experimentů v této kapitole pořízeno běžně dostupným nahrávacím zařízením. Chtěli jsme ověřit, zda je možné k nahrávání rychlých jevů použít i jiné zařízení než je profesionální vysokorychlostní kamera. Použili jsme kameru *GoPro Hero* určenou pro záznam sportovních a jiných venkovních aktivit (tzv. outdoor). Zařízení, které jsme měli k dispozici, umožňuje záznam v rozlišení *1280 x 720 pixelů* při snímkové frekvenci *120 snímků/s*, což je dostačující pro některé ne příliš rychlé jevy jakými jsou srážky nebo pohyb těles. V poslední verzi toto zařízení dokonce disponuje maximální snímkovou frekvencí *240 snímků/s*.

Ve videu je záznam se skutečnou rychlostí, ale pasáže, kde jezdec zpomaluje, zrychluje, a koná práci, jsou pro lepší ilustraci zpomaleny. To bylo možné díky vyšší snímkové frekvenci záznamu.

Po umístění na portál YouTube jsme využili i možnost doplnění "bubliny" s poznámkou o stavu energie, jak je vidět na obrázku [7.6.](#page-68-0)

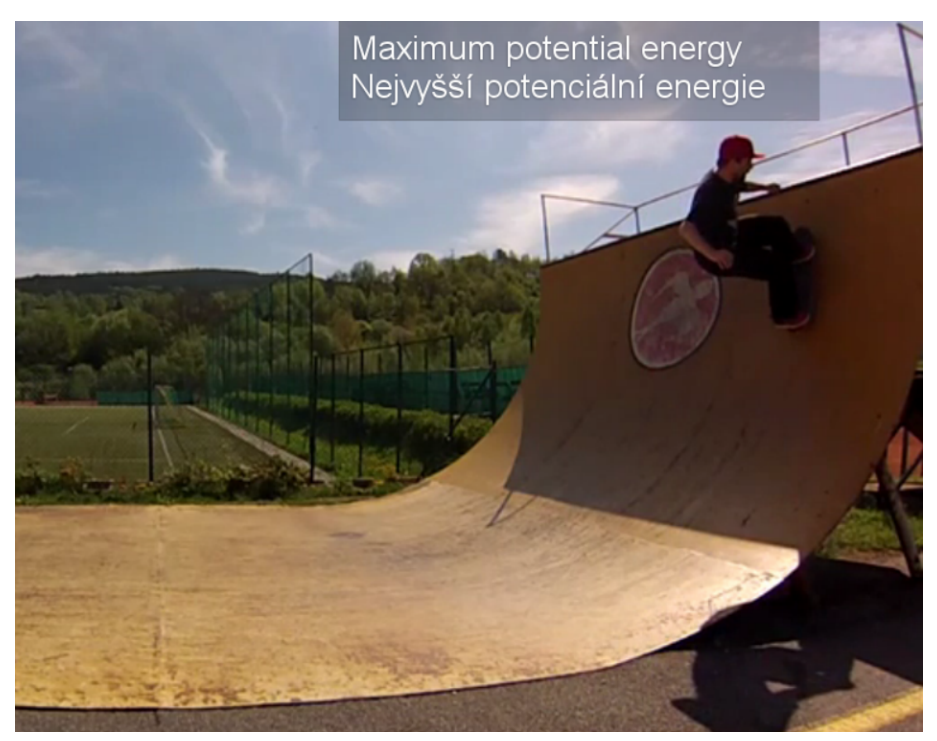

Obrázek 7.6: Doplňující popisek ve videu na portálu YouTube Zdroj: Autor – včetně demonstrace

## <span id="page-68-0"></span>7.1.9 Smykové tření a škrtnutí zápalky

Posouváním jednoho tělesa po povrchu druhého tělesa vzniká fyzikální jev, který nazýváme *smykové tření*. Jeho původem jsou nerovnosti styčných ploch, jimiž se tělesa vzájemně dotýkají.

Nerovnosti povrchů při posouvání těles na sebe vzájemně narážejí, deformují se a obrušují. Tak vzniká třecí síla, jejíž působiště je na stykové ploše obou těles a jejíž směr míří vždy proti směru rychlosti tělesa [14].

Práce potřebná k překonání třecí síly se třením mění převážně v přírůstek vnitřní energie tělesa, což se navenek projeví změnou teploty tělesa.

Zápalka je tvořena dřevěným tělem a na jednom z konců je opatřena hlavičkou se zápalnou látkou. Třením o speciálně upravenou plochu krabičky dochází ke zvýšení teploty až na zápalnou teplotu směsi, ze které je vytvořena hlavička. Dřívko zápalky bývá napuštěno látkou usnadňující hoření. Dnešní zápalky jsou označovány jako *bezpečnostní,* protože zápalná teplota hlavičky je vysoká a dosáhneme jí pouze třením zápalky o škrtátko. Občas je sice možné zapálení provést třením o jiný typ povrchu, což vyžaduje větší přítlačnou sílu a rychlost, ale zpravidla se to nepovede, protože konstrukce zápalky je provedena tak, aby došlo k prasknutí materiálu hlavičky, nebo zlomení dřívka. Dříve se vyráběly zápalky s vysokým obsahem fosforu, které se vznítily i při energickém škrtnutí o libovolný suchý a drsný povrch.

Pro záznam jsme museli použít speciální objektiv s delším ohniskem, který umožnil přiblížení detailu škrtátka a hlavičky. Abychom udrželi krabičku i zápalku v záběru, zafixovali jsme polohu krabičky vůči stolu pomocí oboustranné lepicí pásky. Škrtnutí jsme neprováděli běžným způsobem, ale hlavičku jsme táhli menší rychlostí po povrchu škrtátka. Ve výsledku je tak lépe vidět narůstání teplot, které nejdříve způsobí doutnání hlavičky a poté její postupné vzplanutí.

### 7.1.10 Odraz tenisového míčku

Při pádu míčku se jeho potenciální energie zmenšuje a naopak roste jeho kinetická energie, jak již bylo nastíněno v kapitole [7.1.8.](#page-67-0) Celková mechanická energie se nemění a míček by měl stále skákat do stejné výšky. Ve skutečnosti se po každém odrazu míček odrazí do menší výšky, až nakonec zůstane ležet v klidu na podlaze. Po každém odrazu míčku se totiž část jeho mechanické energie přemění na teplo. Zákon zachování energie přesto platí, pouze mechanická energie se změnila na jiné formy. Zvýšila se teplota míčku, podlahy a vzduchu. Teplota míčku se zvýšila díky adiabatickému ději, u kterého nedochází k tepelné výměně mezi plynem v míčku a okolím. Prudkým stlačením plynu uvnitř míčku došlo v nárůstu vnitřní energie a tím i ke zvýšení teploty. Mechanická energie míčku se změnila na vnitřní energii soustavy míček-vzduch-podlaha.

Pro zvýraznění deformace míčku jsme jej nepouštěli volným pádem, ale udělili jsme mu vyšší počáteční rychlost švihem ruky. Záznam nevyžadoval žádné speciální nastavení, ale objektiv jsme museli zaostřit tak, aby byl míček v záběru co největší. To přineslo problém s hodem míčku na přesný bod ve snímané ploše. Bod jsme označili zvýrazňovačem a pak jsme provedli několik záznamů a z nich vybrali ten nejlepší.

Nápadem na doplnění tohoto jevu je samostatný záznam pomocí termokamery, kde by byl viditelný nárůst teploty míčku. Oba záznamy by bylo možné spojit a zvýšit tím informační hodnotu videa.

# 7.2 Jevy s dlouhotrvajícím průběhem

### 7.2.1 Krystalizace síranu měďnatého

Skupenství představuje formu látky, charakterizovanou zejména uspořádáním částic v látce. Z našeho okolí známe především pevné, kapalné a plynné skupenství. Čtvrtým méně obvyklým skupenstvím je plazma. Fyzikální děj, při němž se skupenství látek mění, nazýváme *změnou skupenství*. Během této změny může docházet ke krystalizaci látek.

Krystalizace je fázová přeměna kapalného roztoku určité látky do pevného krystalického stavu [15]. Během krystalizace se částice látky uspořádávají do krystalové mřížky. V domácích podmínkách můžeme krystalizaci sledovat během odpařování tekutiny z roztoku připraveného rozmícháním vody a kuchyňské soli, nebo roztoku vody a síranu měďnatého. Jedná se o případ krystalizace z nasyceného roztoku. Postupným rozpouštěním pevné složky dochází k nasycení roztoku a v určitém okamžiku se další přidaná pevná složka v roztoku nerozpouští. Odpařováním rozpouštědla, v našem případě vody, dochází k přesycení roztoku a pevná složka se začíná vylučovat v podobě krystalů. V takovém případě mluvíme o přirozené krystalizaci. Krystalizaci můžeme vyvolat i uměle a to tak, že do připraveného roztoku vložíme nečistotu, nebo již dříve vypěstovaný krystal.

Pro záznam krystalizace jsme připravili roztok síranu měďnatého  $CuSO_4 \cdot 5 H_2O$ . Lze jej zakoupit v zahradních potřebách nebo drogerii pod názvem modrá skalice. K přípravě roztoku je vhodné použít skleněnou nádobu, protože umožňuje snímání růstu krystalů přes stěnu nádoby. My jsme použili běžnou varnou kuchyňskou misku z čirého skla. Misku naplníme vodou a postupně vsypáváme modrou skalici. V laboratorních podmínkách se kapalina v nádobě zahřívá, protože vyšší teplota zvyšuje rozpustnost pevné látky a díky tomu můžeme ve vodě rozpustit více modré skalice. V domácích podmínkách to lze řešit tak, že do misky nalijeme vodu, kterou jsme předem ohřáli v běžné varné konvici. Nasypeme do vody malé množství modré skalice a mícháme do doby, než se pevné částice rozpustí. V okamžiku, kdy se skalice ve vodě rozpouští jen velmi pomalu, skončíme s jejím přidáváním. Na závěr je dobré do roztoku vsypat velmi malé množství skalice a roztok krouživým pohybem zamíchat. Tím se pevné částečky dostanou do středu nádoby a poslouží jako zárodek pro budoucí krystaly. V případě, že máme nějaké krystaly z předchozích experimentů, můžeme je vložit do roztoku namísto poslední dávky skalice. Takové krystaly pak poslouží jako krystalizační zárodky, čímž dosáhneme větší velikosti výsledných krystalů. Připravený roztok vložíme na teplé místo a necháme kapalinu samovolně odpařovat. Po několika dnech se začnou objevovat první krystaly. Důležité je, aby byl roztok umístěn v teplotně stálém a klidném prostředí. Změna teploty a pohyb roztoku mají negativní vliv na průběh a konečný výsledek krystalizace.

K přípravě scény jsme použili místnost, ve které byla zajištěna stabilní teplota a omezena možnost zvýšeného pohybu osob. Snímání jevu probíhalo několik dní, takže bylo nutné zajistit, aby byl snímaný objekt osvětlen samostatným světelným zdrojem. K dosažení stabilního osvětlení během snímání, musí být eliminovány další světelné zdroje, jako je denní světlo vstupující do místnosti okny. K úplnému zatemnění lze využít obyčejnou deku.

Roztok i rostoucí krystaly mají modrou barvu, takže je vhodné zvolit nějaké kontrastující pozadí. Záznam jsme tedy provedli u bílé zdi. Pod misku s krystaly jsme umístili dřevotřískovou desku opatřenou nátěrem stejné barvy (viz obrázek [7.7\)](#page-71-0).

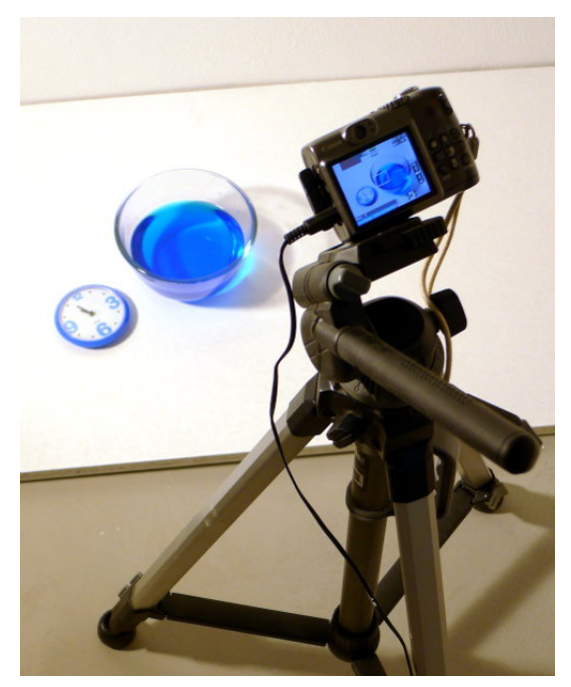

Obrázek 7.7: Snímání krystalizace Zdroj: Autor

<span id="page-71-0"></span>Osvětlení scény jsme umístili tak, aby byl dobře prosvícen roztok modré skalice a zároveň nedocházelo k tvorbě rušivých stínů. Jako doplněk scény jsme použili hodiny.

#### 7.2.2 Elektrolýza v roztoku síranu měďnatého

Elektrolýzou označujeme fyzikálně-chemický jev, během kterého dochází k průchodu elektrického proudu kapalinou a následně k chemickým změnám na elektrodách. Kapalinu, kterou prochází elektrický proud, nazýváme *elektrolyt*. Elektrolyt obsahuje směs kladně a záporně nabitých částic vzniklých štěpením molekul (tzv. disociací). Průchodem elektrického proudu dochází k pohybu kladně nabitých částic (kationtů) směrem k záporné elektrodě, a záporně nabitých částic (aniontů) ke kladné elektrodě. Na elektrodách může docházet k chemickým reakcím mezi částicemi a elektrodou, částicemi a elektrolytem nebo mezi částicemi navzájem.
K experimentu jsme použili roztok síranu měďnatého  $CuSO<sub>4</sub>·5 H<sub>2</sub>O$  rozpuštěného ve vodě. Jedná se o stejnou látku, jakou jsme použili pro krystalizaci. Do roztoku jsme vložili železnou a uhlíkovou elektrodu a připojili zdroj stejnosměrného proudu. Kladný pól baterie jsme připojili k uhlíkové elektrodě (anoda) a záporný pól k železné elektrodě (katoda). Elektrolýzou vodného roztoku síranu měďnatého vzniká redukcí síranu na katodě měď a oxidací na anodě plynný kyslík. Na uhlíkové elektrodě můžeme přímo pozorovat vznikající bublinky plynného kyslíku, zatímco železná elektroda se pokrývá vrstvičkou vylučované mědi.

Celou snímanou scénu jsme rozložili tak, aby všechny prvky byly součástí obrazu. Takto umožníme divákovi lépe pochopit podstatu celého experimentu. Kdyby byl zdroj elektrického napětí umístěn mimo snímanou scénu, museli bychom během sledování vysvětlovat, kam jsou vlastně vodiče zapojeny a jaké napětí poskytuje zdroj. Ze stejného důvodu jsme použili běžnou baterii, kterou žáci znají a vědí, jaké má napětí, a to že má kladný a záporný pól. Ověřením ve výuce jsme však zjistili, že někteří dnešní žáci již neznají tzv. "plochou baterii" s napětím *4,5 V*. Možným zlepšením tedy může být využití monočlánků zapojených do série. Pokud jako anodu použijeme plech nebo drát, museli bychom žákům popsat, o jaký se jedná materiál. Proto jsme pro tvorbu anody využili příborovou vidličku. Žáci ihned poznají, že se jedná o běžnou, či nerezovou ocel, a druh materiálu je velmi často uveden i v potisku vidličky. Snáze tak lze pochopit i možnost využití elektrolýzy k pokovování předmětů, které žáci znají z každodenního života. Členitost vidličky zase ukazuje, že k pokovení dochází v celé části, která je ponořena v elektrolytu. Přívodní vodiče jsme zkrátili tak, aby bylo jasně vidět, kam který vodič vede a barvou vodičů odlišili kladný a záporný pól. Častou chybou u pokusů tohoto typu bývá použití příliš dlouhých vodičů, někdy i stejné barvy. Pozorovatel pak musí přemýšlet nad tím, odkud a kam vodiče vedou. U videozáznamu tuto chybu může ještě umocnit to, že dlouhé vodiče opouští oblast obrazu a z jiného místa do ní zase vstupují. Jako materiál pro anodu lze využít obyčejnou tuhu, ale ta je příliš malá pro umístění do videosekvence. Vyzkoušeli jsme i tuhu z tesařské tužky, která je mnohem větší, ale zde se projevila další komplikace. Materiál, ze kterého je tuha, používá pojivo, které se ve vodě rozpouští a po několika hodinách došlo k rozpadu tuhy. Jako nejlepší materiál se nakonec ukázala elektroda ze zinko-úhlíkového monočlánku. Jedná se o čistý uhlík a vyjmutí elektrody z monočlánku je poměrně snadné, jak je vidět na obrázku níže.

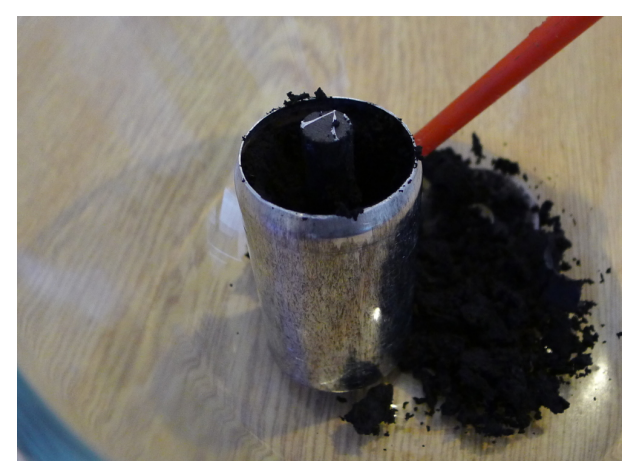

Obrázek 7.8: Vyjmutí uhlíkové elektrody z baterie Zdroj: Autor

Záznam byl proveden shora, aby byly dobře viditelné reakce na elektrodách. Při snímání z boku nádoby musíme dobře zvolit materiál nádoby a umístění elektrod. Během pokusného záznamu se ukázalo, že na příliš ponořené pokovované elektrodě, není dobře znatelné utváření vrstvy mědi. Proto je vhodnější umístit elektrodu jen mírně pod hladinu. Jako další problém se ukázala i příliš vysoká koncentrace roztoku, protože v tmavě modré kapalině není pokovení dobře viditelné. Z tohoto důvodu je na konci záznamu elektroda zobrazená nad hladinou kapaliny a následuje i detail pokovené části.

### 7.2.3 Kapilární jev

Ponoříme-li velmi úzkou trubici malého vnitřního průměru (kapiláru) svisle do kapaliny v široké nádobě, pozorujeme zakřivení povrchu kapaliny v kapiláře a její vzestup (resp. snížení) vzhledem k hladině kapaliny v nádobě [14]

V závislosti na povaze kapaliny lze pozorovat dva případy. Prvním z nich je *kapilární elevace*, kdy hladina tvoří dutý vrchlík a celková výška je hladiny vyšší než ve zbylé části nádoby, jak je to vidět na obrázku [7.9](#page-74-0) vlevo. Jev lze pozorovat u kapalin, které smáčejí stěny trubice.

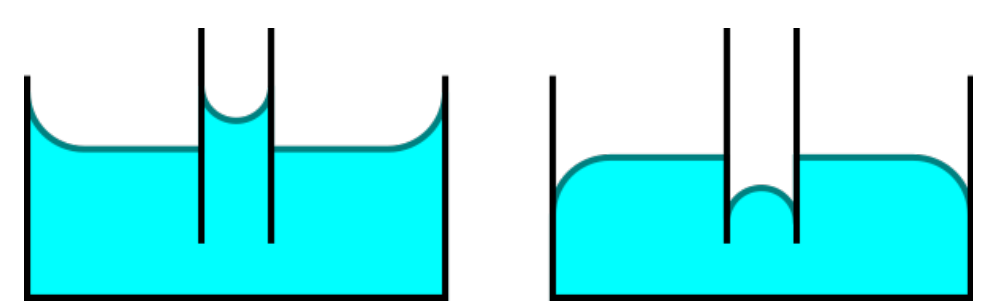

<span id="page-74-0"></span>Obrázek 7.9: Kapilární elevace a kapilární deprese Zdroj: Autor

Druhým případem je *kapilární deprese*, kterou můžeme pozorovat u kapalin nesmáčejících stěnu trubice. Hladina vytvoří vypuklý vrchlík, jenž je níže než hladina okolní kapaliny, jak ukazuje obrázek [7.9](#page-74-0) vpravo.

V přírodě se kapilární jev uplatňuje u zásobování rostlin vodou. Pomocí kapilár v půdě se voda z hlubších vrstev půdy dostává ke kořenům rostlin. Tenké kapiláry v kořenech a těle rostliny zase slouží k zásobování rostliny vodou. Dalším případem, kde se můžeme s kapilárním jevem setkat je olejová lampa. Jev se uplatňuje v knotu, kterým je olej dopravován z nádobky lampy k plameni.

V experimentu jsme využili kapilární jev k přepravě kapaliny z jedné nádoby do druhé. Kapiláry v savém materiálu dovolí kapalině vystoupat k okraji první nádoby a následně odtéci do nádoby druhé. Pro záznam jsme připravili dvě nádoby stejné velikosti a kuchyňské ubrousky. Lze využít i jakýkoliv jiný savý papír. Zkoušeli jsme i obyčejný kancelářský papír, ale průběh jevu byl příliš dlouhý a někdy se kapalina nedostala až k okraji nádoby. Pokud chceme jev urychlit, je vhodné na sebe složit více vrstev ubrousků. Skládání provedeme tak, aby se ubrousky při nasávání kapaliny, nezačaly oddělovat, případně je můžeme na několika místech zpevnit lepicí páskou.

Záznam jevu není příliš náročný na aranžmá scény, ale musíme dodržet správný postup přípravy. Pokud bychom použili obyčejnou vodu, nebyl by jev zřetelně vidět. Proto vodu nejdříve obarvíme potravinářským barvivem, které lze běžně zakoupit v obchodech s potravinami nebo v drogérii. Jedno z námi testovaných barviv bylo ve formě prášku, ale ubrousky přes které proudila kapalina, se chovaly jako filtr, takže voda během přenosu ztrácela barvu. Lépe se osvědčilo tekuté barvivo v lahvičce, u kterého se tento nežádoucí efekt neprojevoval. Složené ubrousky vložíme do prázdných nádob a až poté do jedné z nádob naléváme kapalinu. Snímky s nádobou, ze které vyléváme kapalinu, nejsou vůbec rušivým elementem. Naopak je můžeme umístit na začátek videa, aby bylo vidět, jak se kapalina do první nádoby dostala. Důležité je použití stejně velikých nádob, u kterých je názorně vidět, že se hladina v obou nádobách ustálí ve stejné výšce. U videa se objevil drobný nedostatek na začátku záznamu. Pro výpočet snímkové sekvence jsme použili postup uvedený v kapitole [3.2.2.](#page-25-0) Spojením snímků jsme získali výsledné video o délce přibližně jedné minuty, což je

pro použití ve výuce ideální. Problém je v nelineárním průběhu jevu. Po nalití kapaliny dochází k poměrně rychlému nasátí do celého materiálu a poté již kapalina protéká pomalu do druhé nádoby. Proto by bylo vhodnější použít vyšší snímkovou frekvenci, při které by šlo lépe zachytit počáteční vzlínání kapaliny do ubrousku. Video bychom následně rozdělili na dvě části. Časový průběh druhé části by se prodloužil pomocí střihového softwaru tak, abychom se dostali na námi požadovanou celkovou délku videa. Jelikož jsme nechtěli kvůli tomuto nedostatku jev znovu snímat, použili jsme opačný postup a prodloužili jsme průběh videozáznamu počáteční fáze experimentu. Chybějící snímky však způsobily mírné "trhání" videa, které jsme částečně eliminovali zařazením prolínání jednotlivých snímků, realizovaným pomocí nástroje, jež je součástí střihového programu.

Jako praktický příklad výskytu kapilárního jevu v přírodě je součástí této kapitoly video s rostlinou, která pomocí kapilárního jevu získává vodu. Zvolili jsme rostlinku pažitky, protože má mnoho dlouhých a tenkých stonků, které se při nedostatku vody ohýbají k zemi. Po zalévání se pak stonky plynule zdvihají do původní vzpřímené polohy, takže výsledek působí lépe než při použití rostliny s pevným stonkem, kde dojde pouze k uvadání listů. Vodu v nádobce jsme obarvili potravinářským barvivem, aby byl zřetelný její úbytek. Rostlinu jsme vložili do průhledného květináče a začátek záznamu jsme doplnili detailním záběrem na kořenový systém, aby žáci pochopili, jak se voda dostane do horní části rostliny.

### 7.2.4 Regelace ledu

S rostoucím vnějším tlakem roste u většiny látek teplota tání. Existují však skupiny látek, u kterých teplota tání s rostoucím vnějším tlakem klesá. Jednou z nich je led. Při zvýšeném tlaku na povrch ledu klesá teplota jeho tání. Pokud led v určitém místě zatížíme, bude zatížená oblast tát rychleji než okolní části. Použijeme-li strunu, jejíž konce jsou zatíženy závažím, dochází při položení struny na ledový blok k tání v oblasti přímo pod strunou. Skupenské teplo využité pro tání se v oblasti nad strunou získá opětovnou krystalizací vody v místě s menším tlakem, takže dojde ke zpětné přeměně vody na led. Struna tedy projde celým blokem ledu a ten zůstane nepoškozený.

K pokusu je vhodné připravit dostatečně velký a čirý blok ledu, aby byl zřetelný detail na procházející strunu. Chceme-li dosáhnout toho, aby byl led dostatečně čirý, je vhodné použít destilovanou vodu, kterou ještě převaříme a vložíme ve vhodné nádobě do mrazničky. Teplotu chlazení je vhodné nastavit tak, aby mrznutí neprobíhalo příliš rychle. Strunu lze pořídit v prodejně s hudebními potřebami, ale při výběru je vhodné volit struny s menším průřezem, které nemají vnější opletení. Závaží na konce struny jsme vyrobili z dvoulitrových PET láhví naplněných vodou. Blok ledu jsme na obou stranách podložili izolačními podložkami z polystyrenu, čímž jsme zabránili přívodu tepla z pracovní desky a tím i rychlejšímu tání celého bloku. Během prvního záznamu

jsme zjistili, že tření struny o hranu pracovní desky způsobuje nerovnoměrný pohyb napříč ledem, takže jsme hrany desky opatřili plastovými kladkami a provedli nový záznam.

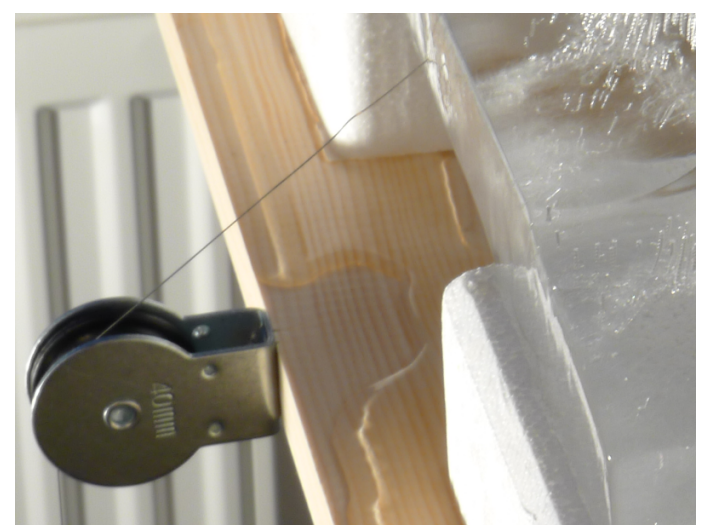

Obrázek 7.10: Použití kladky během regelace ledu Zdroj: Autor

Dále jsme řešili problémy s osvětlením scény. Halogenový reflektor, který jsme běžně používali k záznamu jevů v této práci, je zdrojem tepla, což má za důsledek rychlejší tání celého bloku. Řešením by bylo umístění reflektoru do větší vzdálenosti, ale to nebylo možné z důvodu umístění v ose před záznamovým zařízením. Při pokusech o nasvícení ze strany, nebo shora docházelo k odrazům světla na povrchu ledu a struna nebyla viditelná. Problém jsme nakonec vyřešili nahrazením původní žárovky jinou, s nižším příkonem, a úpravou clonového čísla na fotoaparátu, tak abychom dosáhli původního nasvícení scény.

Pro záznam jsme použili paralelní snímání scény. Detail struny byl zaznamenán snímkováním v pravidelných intervalech pomocí fotoaparátu a celkový pohled na scénu byl snímán běžnou kamerou. Výslednou kombinací těchto dvou záznamů jsme získali video s detailem na strunu procházející ledem a pokračující střihem na okamžik, ve kterém struna opustí ledový blok. Za ním následuje ukázka pevnosti opětovně zamrzlého ledu.

### 7.2.5 Vypařování z vodní hladiny

Objem kapaliny se v otevřené nádobě s časem zmenšuje, což je způsobeno přeměnou kapaliny na páru. Takový děj označujeme jako *vypařování*. Rychlost vypařování závisí na druhu kapaliny, její teplotě a obsahu volného povrchu. Volným povrchem rozumíme tu část kapaliny, která je ve styku s okolním prostředním. Vyšší rychlosti vypařování dosáhneme i odstraňováním par vzniklých nad kapalinou. Pokud vzniklé páry odsáváme, nebo odfukujeme, bude vypařování probíhat rychleji. Příkladem z běžného života je vyprané prádlo, které při foukajícím větru uschne dříve než při bezvětří.

Abychom demonstrovali závislost rychlosti vypařování na volném povrchu, provedli jsme několikadenní záznam odpařování stejného objemu kapaliny z nádob s dvěma různými tvary. Cílem bylo hned od začátku záznamu ukázat, že se jedná o stejný objem kapaliny, takže jsme začali záběrem na dvě stejné misky naplněné vodou o stejné výšce hladiny. Poté jsme obsah jedné z misek přelili do běžného kuchyňského podnosu, čímž jsme zvětšili obsah volného povrchu kapaliny. Následně jsme prováděli záznam souběžného vypařování z obou nádob do okamžiku kompletního odpaření kapaliny s větším obsahem volného povrchu.

Pokusným záznamem jsme zjistili, že hladina vody v podnosu není dobře viditelná. Vodu v obou nádobách jsme tedy obarvili potravinářským barvivem, aby byl zřetelný její úbytek. Proces barvení jsme umístili na začátek výsledného videa, pro ujasnění skutečnosti, že je v obou nádobách stejný druh kapaliny. Neplánovaným důsledkem obarvení bylo i zvýraznění ubývání kapaliny v podnosu. Částečky barviva zůstávaly po vypaření vody na dně nádoby, čímž vytvořily kontrast mezi suchou a zaplavenou částí. Scénu jsme opět opatřili časomírou. Sledováním výsledného videa vznikl nápad na další vylepšení pokusu. Pokud bychom záznam prováděli znovu, bylo by vhodné použít menší množství vody a nahrávání provádět až do okamžiku vypaření vody z obou nádob. Časový rozdíl je sice z výsledného videa zřejmý, ale delším snímáním bychom ukázali, že po určité době se odpaří i kapalina z druhé nádoby. Opakování záznamu zatím nebylo provedeno z důvodu časové náročnosti na jeho pořízení.

### 7.2.6 Tání ledu na černém a bílém povrchu

Zahříváním tělesa z krystalické látky se zvyšuje jeho teplota. Po dosažení teploty tání se pevná látka mění na kapalinu téže teploty. Různé látky mají různou teplotu tání závisející na tlaku, při němž k tání dochází.

Teplo, jenž přijme pevné těleso již zahřáté na teplotu tání, aby se změnilo na kapalinu téže teploty, se nazývá skupenské teplo tání. Přitom předpokládáme, že nenastávají jiné přeměny energie a vnější tlak nad tající látkou je stálý. Skupenské teplo tání závisí nejen na látce, ale i na jejím množství [14].

Příjímáním tepla látkou, vzrůstá střední kinetická energie kmitavého pohybu částic. Částice zvětšují rozkmity, čímž se zvyšuje i střední vzdálenost mezi nimi. Tím vzrůstá i střední potenciální energie částic. Při dosažení teploty tání nabývají kmity částic takových hodnot, že se poruší vazba mezi částicemi mřížky, dojde k jejímu rozpadu a látka taje.

Barva předmětů je určena vlnovou délkou světla, které předmět vyzařuje. Barva závisí na osvětlení předmětu, odrazivosti a vyzařování. Pokud předmět sám o sobě nevyzařuje, je jeho barva určena absorbcí okolního světla. Čím více světla je předmětem pohlceno, tím tmavší se nám jeví jeho barva. Proto se černé předměty zahřejí na slunci více než předměty bílé barvy.

Pokud umístíme dva stejně velké kusy ledu na podložky různé barvy, bude tepelná energie pohlcená podložkami rozdílná. Černá podložka se zahřeje více než bílá a to má za následek rychlejší tání ledu na černé podložce.

Pro pokus jsme připravili dva ledové hranoly v nádobách o stejném objemu. Pak jsme použili dva stejně veliké talíře s odlišnými barvami. Oba talíře jsme umístili pod halogenový reflektor. Ten jsme namířili tak, aby kužel světla dopadal ve stejném poměru na oba z talířů. Na každý z talířů jsme umístili jeden hranol ledu a spustili jsme záznam. Ukončení nahrávání jsme provedli až po roztátí obou hranolů.

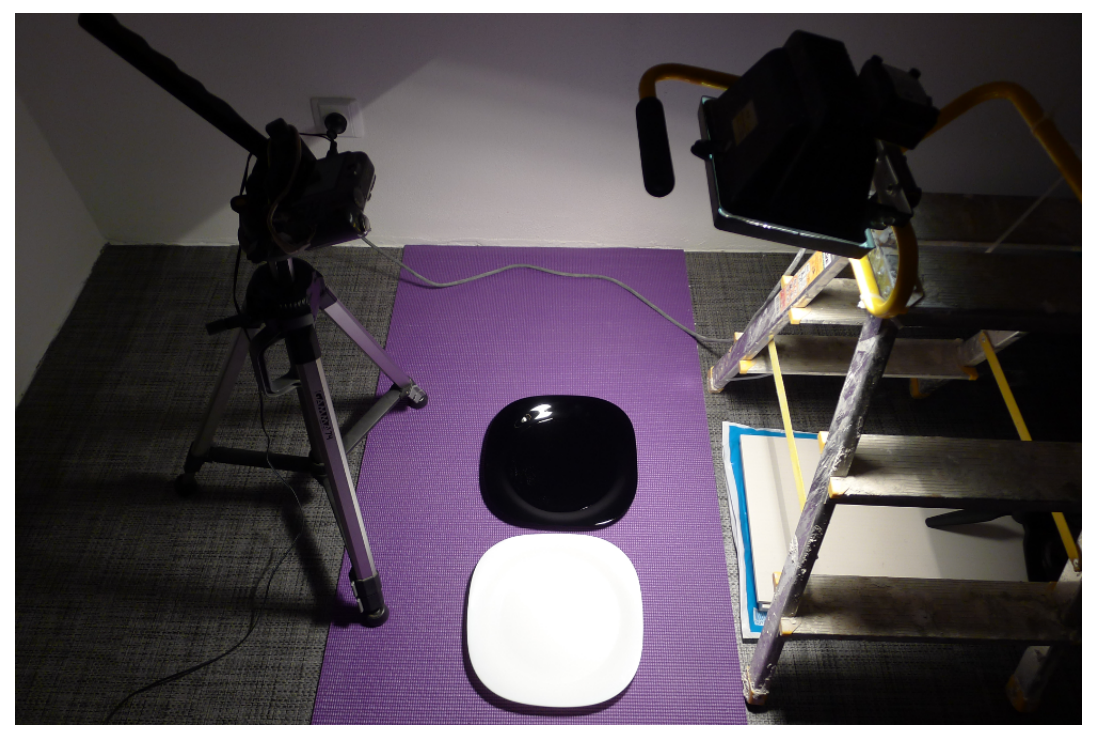

Obrázek 7.11: Příprava scény pro tání ledu Zdroj: Autor

Pokus jsme museli několikrát opakovat, protože se reflektor nacházel příliš daleko a v nesprávném úhlu, takže rozdíl mezi časem tání na černé a bílé ploše nebyl příliš velký. Přestože se nám nakonec podařilo zaznamenat jev s výrazným časovým rozdílem v tání, stále existují některé nedostatky, které by bylo vhodné při dalším nahrávání odstranit. Jedná se zejména o viditelnost ledu na talířích. Zkoušeli jsme jev zaznamenat pod úhlem pohledu 45 °, aby se zlepšila viditelnost ledu na černém talíři, ale došlo

k zhoršení viditelnosti ledu na talíři bílém. Nejvhodnější by zřejmě bylo, abychom led určený k umístění na bílý podklad obarvili potravinářským barvivem a led pro černý talíř bychom vyrobili prudkým zmražením, což by mělo za následek jeho mléčné zabarvení. Led pro všechny pokusy jsme připravovali pomalým mražením převařené destilované vody, čímž jsme vždy získali čirý blok ledu. Ten se ale ukázal pro tento pokus jako nevhodný.

### 7.2.7 Únik plynu ze zapalovače

Posledním jevem této kapitoly je únik plynu ze zapalovače. Původně byl jev použit k ověření funkce záznamového zařízení, ale vzhledem k četným diskusím o jeho průběhu, jsme jej nakonec zařadili do této práce.

Rozložení experimentu je vidět na obrázku [7.12.](#page-79-0) Zapalovač byl umístěn ve svislé poloze a uzávěr plynu byl trvale otevřen. Mezi oběma komorami zapalovače se nachází přepážka, které je v horní části otevřená, takže plyn může volně proudit z jedné komory do druhé. Lze takto i přelévat kapalnou složku, pokud zapalovač naklápíme. Plyn se dostává ven plyn pomocí trubičky ústící v dolní části pravé komory.

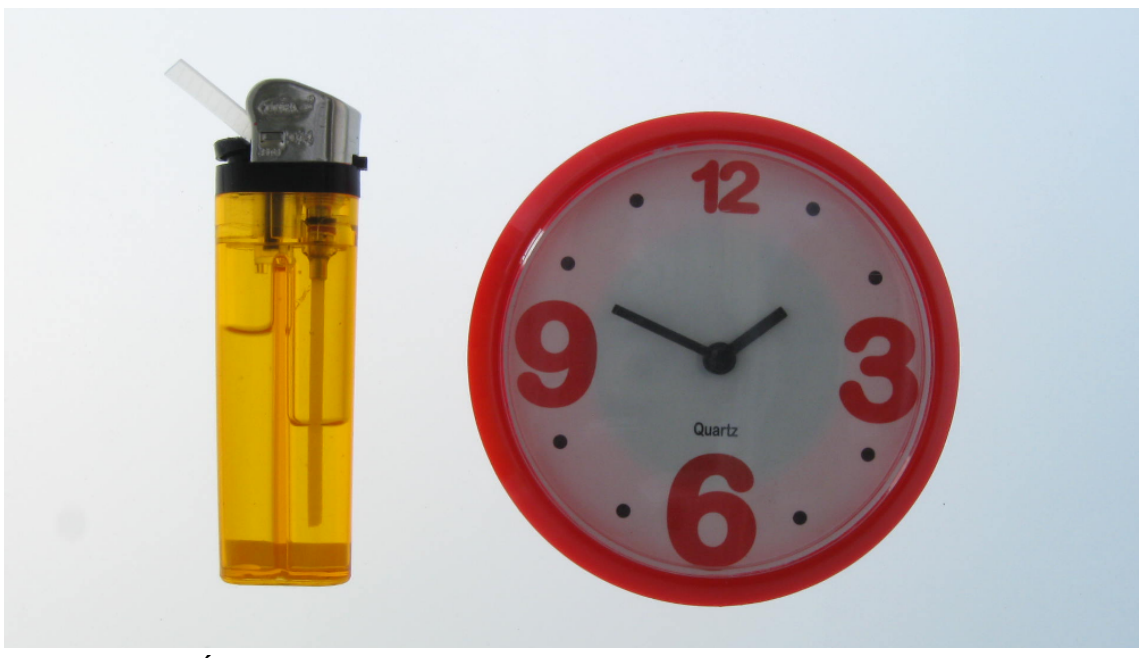

Obrázek 7.12: Únik plynu ze zapalovače Zdroj: Autor

<span id="page-79-0"></span>Zajímavý je začátek experimentu. Během něj je trubička stále ponořena ve zkapalněné části a únik plynu je velmi rychlý. Jakmile hladina kapaliny klesne pod úroveň hrdla trubičky, celý jev několikanásobně zpomalí. První fáze trvá asi 15 minut, ale poté se zapalovač vyprazdňuje téměř 2 hodiny.

Naše vysvětlení je, že zpočátku proudí trubičkou kapalina, která má v daném objemu více molekul než plyn. Proto unikne větší množství obsahu náplně. V druhé fázi proudí trubičkou plynná fáze, která má v daném objemu menší počet molekul, takže únik je pomalejší. Navíc celému jevu zřejmě napomáhá to, že na začátku je nad hladinou stlačený plyn, který napomáhá vytlačování nestlačitelné kapaliny. V druhé fázi se naopak musí uvolňovat plyn ze stlačené kapaliny, což celý průběh ještě zpomalí. Jedná se o naše vysvětlení, které nemusí být zcela správné, ale určitě může být impulsem k další diskusi o průběhu jevu.

Specifikem tohoto záznamu bylo snímání na průsvitné ploše. K tomu posloužila bílá průsvitná polykarbonátová deska, kterou jsme umístili do svislé polohy. Snímané předměty byly upevněny pomocí oboustranné lepicí pásky, takže ve videu vypadají, jako když se vznášejí v prostoru. Výhodou je, že záznam získal celistvé pozadí, zapalovač bylo možné umístit ve svislé poloze a procházející světlo zviditelnilo jeho náplň.

## 8.1 Umístění videosekvencí na portál YouTube

Videa vytvořená v této práci jsou volně šiřitelná a cílem je jejich využívání ve výuce fyziky na základních nebo jiných školách. Proto jsme se rozhodli videa umístit na internetový videoportál Youtube, odkud budou dostupná široké veřejnosti. K tomuto účelu jsme založili kanál s názvem Physics in Pictures, kam byla všechny videa vložena. Podoba kanálu je znázorněna na obrázku v příloze číslo 1.

Kromě výhody spočívající v dostupnosti videí, jsme použitím portálu YouTube získali další možnosti úprav. Videa mohou být doplněna krátkým textovým popisem, k čemuž jsme použili texty z kapitoly [7.](#page-59-0) Dále lze videa opatřit titulky s podporou více jazyků, takže použití nemusí být omezeno na Českou republiku. Dalším rozšířením je možnost vkládání poznámek přímo do videa. Zobrazení titulků a poznámek je volitelné. Video lze přehrát v původní podobě a učitel k němu může doplnit vlastní výklad. Portál poskytuje statistiky shlédnutí videí a ke každému videu mohou diváci dopsat komentář, což poskytuje účinnou zpětnou vazbu ohledně kvality a zpracování videí.

## 8.2 Didaktické začlenění do výuky

S měnící se generací a rychlým rozvojem technologií nebývá jejich uplatnění ve výuce stále většího významu. Videa v této práci mohou učitelům pomoci s vysvětlením jevů, jejichž demonstrace není ve školních podmínkách možná, ať již z důvodu jejich dlouhého trvání, nebo neschopnosti zachytit podstatu jevu pouhým okem.

Začlenění vytvořených videí do výuky je díky jejich zpracování velmi jednoduché. Během jejich tvorby jsme se zaměřili na to, aby délka každého z nich nepřesahovala 2 minuty. Některá videa, která lze v současné době získat na internetu jsou příliš dlouhá a proto nemohou být při výuce přehrána celá. Vyučující v nich pak musí vyhledávat použitelné pasáže a přeskakovat části, které nejsou pro výuku relevantní. Takové operace narušují celistvost výkladu. Některé jevy jsou zaznamenány i s reálnými nebo upravenými zvuky provázejícími jev, čímž zacilují na další smysly žáků.

Na rozdíl od popularizačních videí vyžadují videa z této práce, až na některé výjimky, učitelův předchozí nebo průběžný výklad. Lze je použít tak, že učitel provede výklad dané látky a jako doplnění výkladu pustí v průběhu nebo na jeho konci konkrétní video. Možná je i aplikace heuristické metody výkladu, kdy je nejdříve přehrán záznam nějakého jevu a žáci se snaží popsat, co se během záznamu dělo a jaké jsou příčiny průběhu jevu. Další možností je použití videí jako motivačního prvku pro samostatné provedení pokusu žáky. Pokud žáci ve videu uvidí, že je možné za několik dnů vypěstovat pěkné krystaly, mohou experiment sami vyzkoušet doma a soutěžit mezi sebou o to, komu se podaří vypěstovat největší nebo nejhezčí krystal. Ve výuce by měl

být kladen důraz na samostatné vyhledávání a třídění informací. Můžeme pustit některé videí jako představení určitého jevu a žáci mohou v rámci výuky nebo doma využít výpočetní techniku a internet k samostatnému hledání podstaty jevu. Nabízí se i možnost zadání samostatného úkolu, kdy se žáci ve skupinách pokusí na internetu najít videa s tím samým, nebo podobným jevem, jako je ten, jenž jim byl představen. Jednotlivé skupiny žáků pak mohou prezentovat nalezené materiály a diskutovat o jejich relevantnosti ve vztahu k danému tématu.

## 8.3 Ověření vybraných videí ve výuce na základní škole

Ověření vybraných videí jsme provedli na Základní škole, Nerudova 9, České Budějovice. Výuka probíhala ve dvou osmých třídách. Jelikož se blížil konec školního roku, nemohli jsme videa použít k výkladu zcela nové látky. Vybrali jsme tedy látku probíranou v minulém pololetí a provedli jsme její opakování. Zmíněnou látkou byla pojistka a její funkce v elektrickém obvodu. V jedné třídě (8. B) jsme opakování provedli běžným výkladem s použitím interaktivní tabule pro znázornění obvodu s pojistkou. V druhé třídě (8. A) jsme výklad doplnili videm z této práce. Výhodou bylo, že video znázorňuje schématické značky prvků obvodu a jejich chování během skutečného zkratu.

Na konci obou vyučovacích hodin jsme žákům zadali didaktický test (viz příloha číslo 2). Ten obsahoval 4 variantní otázky týkající se pojistky a její funkce v elektrickém obvodu. Otázky s více možnými odpověďmi byly hodnoceny tak, že nesprávně zaškrtnutá odpověď anulovala výsledek odpovědi správné. Výsledky testu ukazuje tabulka [1.](#page-82-0)

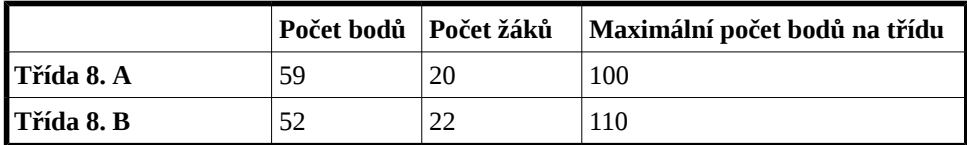

<span id="page-82-0"></span>Tabulka 1: Bodové hodnocení získané v didaktickém testu

Třída, ve které bylo použito k výkladu video, dosáhla sice vyššího počtu bodů ve vztahu k celkovému možnému počtu, ale bodový rozdíl mezi oběma třídami není příliš veliký. Ztráta bodů byla nejčastěji způsobena tím, že žáci vybrali v rámci jedné otázky správnou i nesprávnou odpověď. Celkový výsledek testu si vysvětlujeme zejména tím, že se jednalo o dříve probranou látku. Vhodnější by bylo otestovat použití videa na zcela nové látce a test zopakovat, ale to nebylo možné z časových důvodů zmíněných na začátku kapitoly.

V rámci ověření videí jsme kontaktovali i některé své spolužáky z Pedagogické fakulty, kteří již delší dobu vyučují na základních školách. Byl jim zaslán odkaz na videokanál a byli požádáni o krátké slovní hodnocení publikovaných videí. Ohlasy byly vesměs kladné, ale objevilo se i pár konstruktivních připomínek, které byly zohledněny. Jednalo se zejména o redukci délky některých videí, možnost potlačení obrazových komentářů nebo doplnění českých názvů a titulků.

Dále jsme v obou třídách představili další videa a požádali žáky o vyjádření jejich názoru k provedení videí a užitečnosti použití ve výuce. S třídním učitelem jsme dopředu diskutovali, jaká látka byla v průběhu pololetí probírána a na základě této diskuse jsme vybrali videa k přehrání. Jednalo se následující videa:

- vypařování kapalin,
- ladička,
- reproduktor,
- vodní kapky a povrchové napětí,
- potenciální a kinetická energie skateboardisty,
- pád tenisového míčku.

Poté jsme žáky nechali vyplnit dotazník v příloze číslo 2. Výsledky dotazníku ukazuje tabulka [2.](#page-83-0)

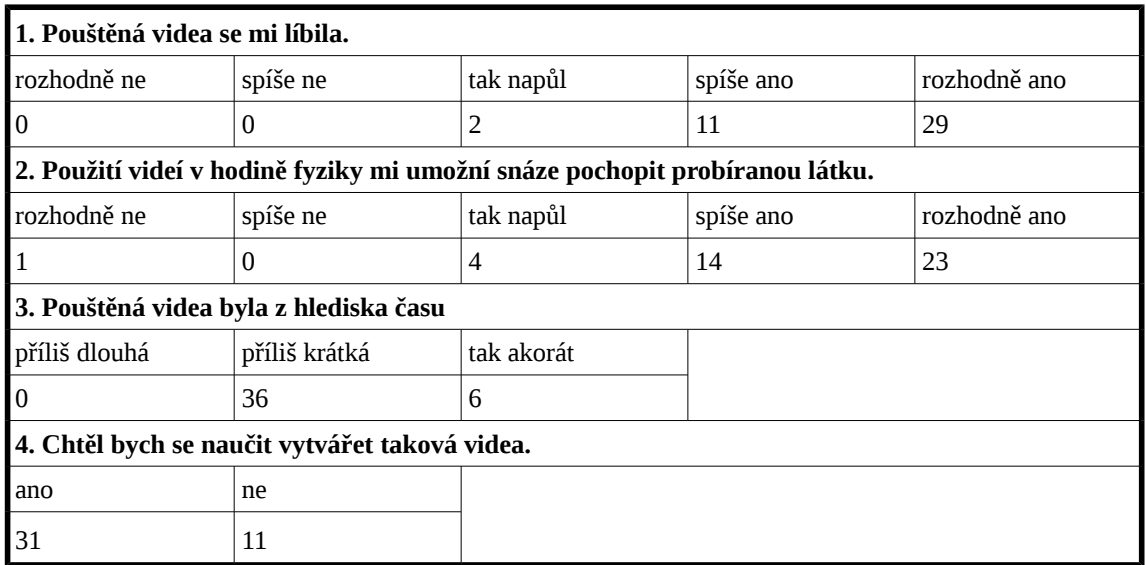

<span id="page-83-0"></span>Tabulka 2: Výsledky dotazníku z obou tříd

Z tabulky je patrné, že videa měla mezi žáky ve většině případů kladný ohlas. Otázka číslo 4 byla zařazena ze specifického důvodu. Během předchozí konzultace výuky jsme byli požádáni, zda by bylo možné videa představit i v rámci výuky informatiky a výpočetní techniky, kde žáci zrovna probírali zpracování a střih videa. Zajímalo nás, zda by představená videa byla dostatečným motivačním prvkem do této výuky, což nám výsledek dotazníku potvrdil.

## 9 Závěr

Cílem diplomové práce bylo sestavit videa se záznamem fyzikálních jevů, která mohou být bez dalších úprav použita k výuce fyziky na základních a případně dalších školách.

V teoretické části práce jsme se zaměřili na klasifikaci audiovizuálních didaktických pomůcek se zaměřením na výuku fyziky. Zde se odkazujeme na literaturu několika autorů, kteří se tímto tématem zabývají. Součástí je i analýza dvou projektů cílených na multimediální výuku fyziky. Jedním z těchto projektů je sada The Physics Suite, která tvoří ucelený souhrn nástrojů pro výuku fyziky. Druhým projektem je internetový portál Khan Academy. Jedná se o komplexně propracovaný systém distanční výuky obsahující praktická cvičení, instruktážní videa a osobní vzdělávací program. Informace jsme získali registrací na stránkách projektu a ročním aktivním využíváním vzdělávacího systému.

V další části jsme se zaměřili na aspekty snímání fyzikálních jevů. Jsou zde popsána zařízení, která je možné využít k záznamu jevů s velmi rychlým, nebo naopak velmi krátkým průběhem. Důležitým prvkem je zde výběr vhodných jevů pro pořízení záznamu. Účelem práce nebylo zaznamenat jevy, které lze demonstrovat pomocí běžných didaktických pomůcek, ale naopak se soustředit na jevy takové povahy, které přímou ukázku neumožňují. Na základě toho byly vybrány jevy do praktické části práce.

První úsek praktické části se soustředí na samotný záznam fyzikálních jevů. Je zde popsána záznamová technika a její nastavení pro záznam velmi dlouhých a velmi krátkých jevů. Zaměřujeme se zde i na aranžmá a osvětlení scény, které jsou důležitým faktorem pro získání kvalitního záznamu. Ukázalo se, že zejména v oblasti snímání dlouhotrvajících jevů je kvalitní příprava klíčová. Pokud vše není dopředu naplánováno, může se stát, že se po ukončení záznamu objeví nedostatky, jejichž odstranění znamená provedení opakovaného záznamu, což může u některých jevů, jako je například krystalizace, trvat několik dní. Součástí přípravy je i výběr vhodných pomůcek pro doplnění záznamu, jako jsou různé nádoby, měřidla, pozadí scény, držáky apod. Snažili jsme se využívat v maximální možné míře pomůcky z běžného života, které lze nalézt doma, nebo zakoupit s co nejmenšími pořizovacími náklady. Chtěli jsme ukázat, že přípravu a záznam experimentu může provést žák nebo učitel i v domácích podmínkách. Zmíněna jsou i specifika záznamu konkrétních jevů.

Dále jsme se věnovali použití programového vybavení určenému k prvotnímu zpracování vytvořených záznamů. Opět jsme se snažili napodobit zpracování v domácích, či školních podmínkách, takže veškerý použitý software je bezplatný a převážně z kategorie open source. Některé části jsou popsány návodnou formou, aby dle nich mohl své video vytvořit i čtenář této práce. Nejedná se o pouhý návod k obsluze programů, ale spíše o metodický postup při pořizování a zpracování videí.

Surové záznamy jevů jsme zpracovávali pomocí video editoru, abychom dodali videím potřebnou atraktivnost, nebo jsme je nějakým způsobem doplnili. Našli jsme zdroje volně dostupné hudby a zajistili jsme podmínky jejího legálního použití v našich videích. Některá videa jsme doplnili dodatečným ozvučením a nalezli jsme možnost, jak doplnit upravený zvuk do videí z vysokorychlostní kamery. Jako vhodné se ukázalo připojení doplňkové grafiky na začátek a konec videa nebo vložení ilustrační grafiky přímo do obrazu.

V dalším oddílu jsme popisujeme fyzikální podstatu pořízených jevů, zmiňujeme specifika záznamu konkrétních jevů a upozorňujeme na různé obtíže, které mohou při pořizování záznamu nastat.

Po vytvoření všech videí jsme se zaměřili na jejich zařazení do výuky a provedli jsme ověření v hodinách fyziky na základní škole. Pro tento účel jsme vytvořili zcela nový video kanál na serveru YouTube, kam byla všechna pořízená videa zařazena.

Jako nepsaný cíl práce jsme si stanovili počet videosekvencí, které hodláme vytvořit. Mělo se jednat o 10 videí se záznamem dlouhotrvajících jevů a 10 videí se záznamem velmi rychlých jevů. Stanovený cíl nebyl splněn v oblasti dlouhotrvajících jevů, kde se podařilo vytvořit pouze 8 videí. Důvodem byla nutnost opakovaného nahrávání nevydařených záznamů. Každý takto zmařený pokus často znamenal několikadenní nové nahrávání. Krom tohoto bodu byl hlavní cíl práce splněn a vzhledem k veřejné dostupnosti videí, je možné je kýmkoliv začít využívat jako doplněk výuky.

Jelikož videa pořízená v této práci měla kladné ohlasy a technika pro záznam je stále dostupná, budeme v jejich pořizování pokračovat a rozšiřovat tak dále obsah zmíněného YouTube kanálu. Navíc se nyní díky neomezenému času nabízí možnost provedení záznamu nějakého velmi dlouhého jevu v řádu několika měsíců, což může vypadat velmi zajímavě. Také se zaměříme na opětovný záznam těch jevů, s jejichž zpracováním nejsme zcela spokojeni.

## Literatura

- [1] MAŇÁK, Josef. *Výukové metody*. Brno: Paido, 2003. ISBN 80-7315-039-5.
- [2] MALACH, Josef. *Základy didaktiky*. Vyd. 1. Ostrava: Ostravská univerzita v Ostravě, Pedagogická fakulta, 2003. Informační technologie ve vzdělávání. ISBN 80-7042-266-1.
- [3] JANIŠ, Kamil. *Slovník pojmů z obecné didaktiky*. Vyd. 1. Opava: Slezská univerzita, Filozoficko-přírodovědecká fakulta, Ústav pedagogických a psychologických věd, 2006. ISBN 80-7248-352-8.
- [4] RAMBOUSEK, Vladimír. *Technické výukové prostředky b*. 1. vyd. Praha: Státní pedagogické nakladatelství, 1989.
- [5] REDISH, E.F. *Teaching physics with the physics suite*. Hoboken, NJ: John Wiley and Sons, Inc., 2003. ISBN 0-471-39378-9.
- [6] Khan Academy. *YouTube* [online]. [vid. 31. březen 2015]. Dostupné z: https://www.youtube.com/user/khanacademy
- [7] Khan Academy. *Khan Academy* [online]. [vid. 23. březen 2015]. Dostupné z: http://www.khanacademy.org
- [8] RAMBOUSEK, Vladimír. *Materiální didaktické prostředky*. V Praze: Univerzita Karlova, Pedagogická fakulta, 2014. ISBN 978-80-7290-664-2.
- [9] *Pitch-Tar Drop, School of Physics, Trinity College Dublin* [online]. 18. červenec 2013 [vid. 30. březen 2015]. Dostupné z: https://www.youtube.com/watch? v=yCj5krgpX9M&feature=youtube\_gdata\_player
- [10] LINDNER, Petr. *Velká kniha digitální fotografie*. 1. vyd. Praha: Computer Press, 2003. ISBN 80-251-0013-8.
- [11] DAVIS, Harold L. *Kreativní kompozice: tipy a techniky pro digitální fotografie*. Vyd. 1. Brno: Computer Press, 2011. ISBN 978-80-251-3504-4.
- [12] *CHDK Wiki* [online]. [vid. 5. duben 2015]. Dostupné z: http://chdk.wikia.com/wiki/CHDK
- [13] *Legal Music For Videos Creative Commons* [online]. [vid. 10. červen 2015]. Dostupné z: https://creativecommons.org/legalmusicforvideos
- [14] REICHL, Jaroslav a Martin VŠETIČKA. *Encyklopedie fyziky* [online]. 2006 [vid. 23. duben 2015]. Dostupné z: http://fyzika.jreichl.com/main.article/view/643 kapilarita
- [15] *E-ChemBook multimediální učebnice chemie* [online]. [vid. 16. březen 2015]. Dostupné z: http://www.e-chembook.eu/cs/

# Seznam obrázků

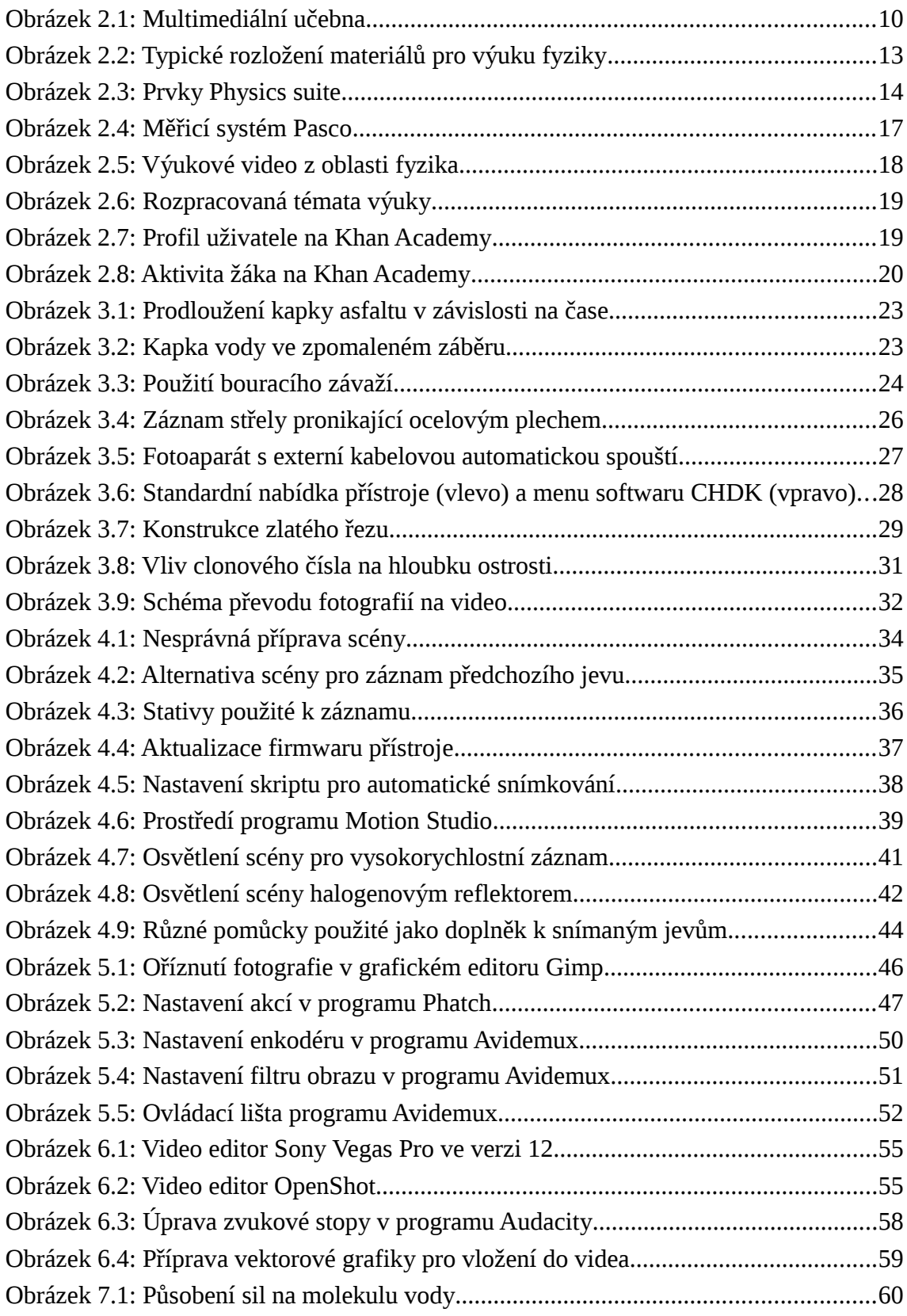

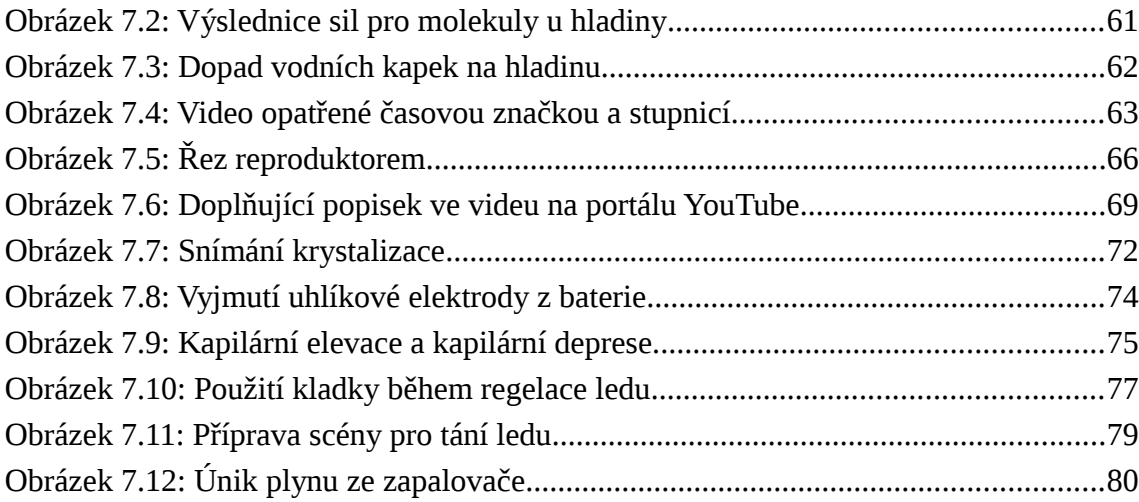

# Seznam tabulek

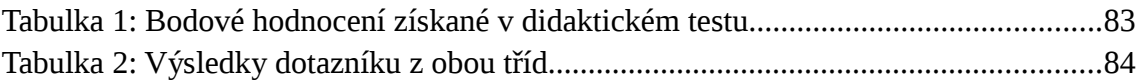

## Seznam příloh

Příloha č. 1: Snímek z YouTube kanálu Physics in Pictures Příloha č. 2: Didaktický test a dotazník pro ZŠ

Přílohy v elektronické podobě na CD:

/Prilohy/7\_1\_01\_KapkaVodyAJejiTvar.mp4

/Prilohy/7\_1\_02\_VolnyPadKulecnikoveKoule.mp4

/Prilohy/7\_1\_03\_PojistkaVElektrickemObvodu.mp4

/Prilohy/7\_1\_04\_PruzneSrazkyKulecnikovychKouli.mp4

/Prilohy/7\_1\_05\_Ladicka.mp4

/Prilohy/7\_1\_06\_ReproduktorPriFrekvenci50\_100\_200Hz.mp4

/Prilohy/7\_1\_07\_LeidenfrostuvJev.mp4

/Prilohy/7\_1\_08\_PotencialniAKinetickaEnergieSkateboardisty.mp4

/Prilohy/7\_1\_09\_SmykoveTreniASkrtnutiZapalky.mp4

/Prilohy/7\_1\_10\_OdrazTenisovehoMicku.mp4

/Prilohy/7\_2\_01\_KrystalizaceSiranuMednateho.mp4

/Prilohy/7\_2\_02\_ElektrolyzaVRoztokuSiranuMednateho.mp4

/Prilohy/7\_2\_03\_KapilarniJevURostlin.mp4

/Prilohy/7\_2\_03\_KapilarniJevAPrenosKapaliny.mp4

/Prilohy/7\_2\_04\_RegelaceLedu.mp4

/Prilohy/7\_2\_05\_VyparovaniZVodniHladiny.mp4

/Prilohy/7\_2\_06\_TaniLeduNaCernemABilemPovrchu.mp4

/Prilohy/7\_2\_07\_UnikPlynuZeZapalovace.mp4

#### *Poznámka:*

Všechna videa, která jsou součástí elektronické přílohy, lze shlédnout na [této](https://www.youtube.com/channel/UCUfX6zlrleT2g4BfJHJXICQ) adrese.

#### Příloha č. 1: Snímek z YouTube kanálu *Physics in Pictures* Zdroj: Autor

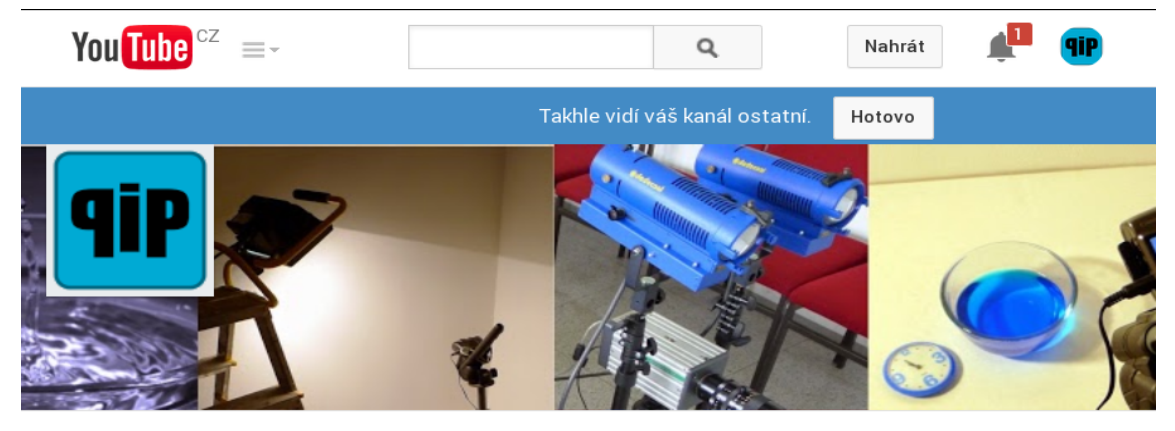

#### **Physics in Pictures**

Domovská stránka

Seznamy videí

Kanály

Informace

Diskuse

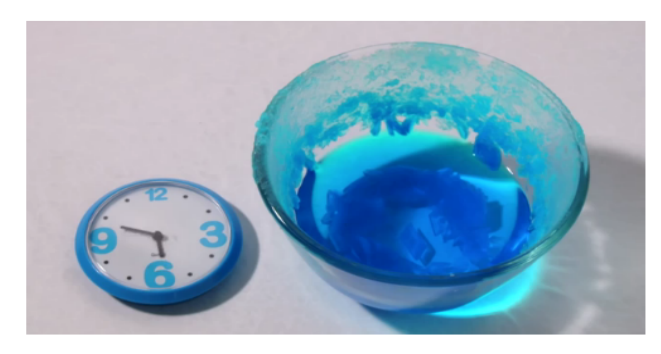

Videa

Krystalizace síranu měďnatého (Copper Sulphate Crystallization) 117 zhlédnutí před 4 týdny Krystalizace síranu měďnatého

 $\alpha$ 

F

ļ

Pro záznam krystalizace jsme připravili roztok síranu měďnatého CuSO4 · 5 H2O. Ten lze zakoupit například v zahradních potřebách nebo v drogerii pod názvem Modrá skalice. Misku naplníme vodou a postupně vsypáváme modrou skalici. V laboratorních podmínkách se kapalina ...

Zobrazit více

#### Oblíbená nahraná videa

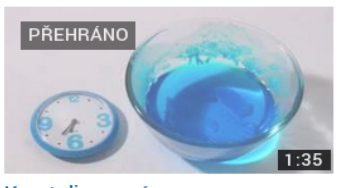

Krystalizace síranu měďnatého (Copper Sulphat... 117 zhlédnutí · před 4 týdny

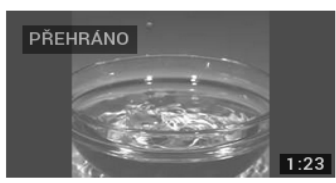

Povrchové napětí a vodní kapky (Surface Tension and ... 47 zhlédnutí · před 4 týdny

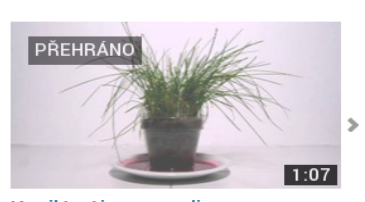

Kapilární jev u rostlin (Capillary Action in Plants) 43 zhlédnutí · před 3 týdny

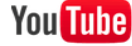

<u>■</u> Jazyk: Čeština ▼

Země: Česká republika ▼

Bezpečný režim: Vypnuto ▼

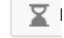

O YouTube Tisk Autorská práva Autoři Reklama Vývojáři +YouTube Podmínky Ochrana soukromí Zásady a bezpečnost Odeslat zpětnou vazbu Vyzkoušejte něco nového!

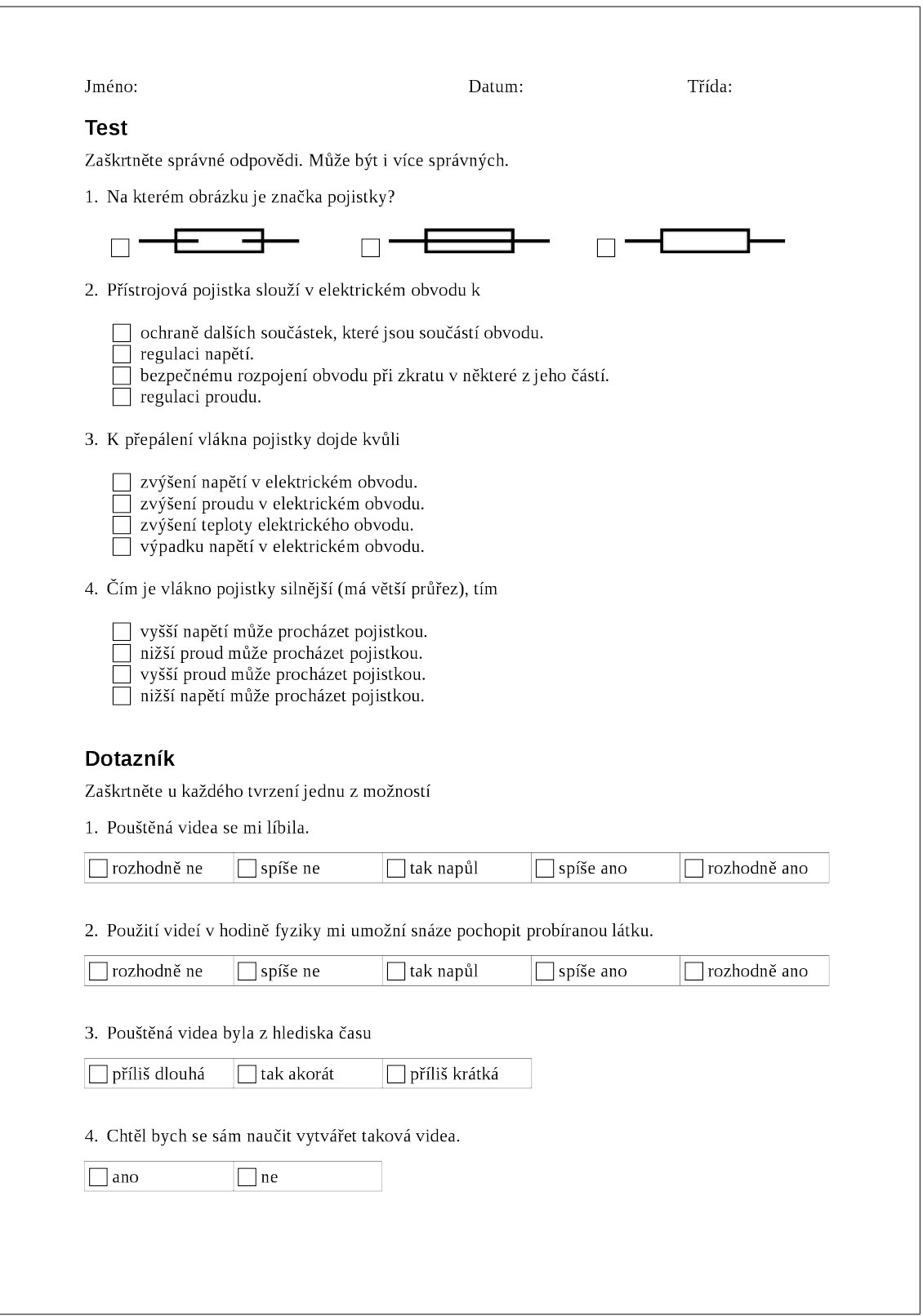